## **HP OpenView Service Desk 4.0**

### **Hinweise zur Version**

**Erste Auflage**

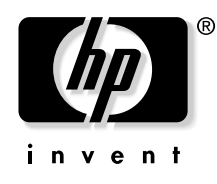

**Teilenummer: (nicht zutreffend) August 2001**

### **Rechtliche Hinweise**

*Hewlett-Packard schließt alle Gewährleistungen hinsichtlich dieses Handbuchs aus, einschließlich (nicht jedoch begrenzt auf) implizierte Gewährleistungen hinsichtlich Qualität, Leistung und Mängelgewähr jedweder Art.* Hewlett-Packard haftet nicht für direkte, indirekte, besondere, zufällige oder mittelbare Schäden, die sich aus der Bereitstellung, der Funktionalität und dem Einsatz dieses Materials ergeben.

**Hinweis auf eingeschränkte Rechte.** Die Verwendung, Vervielfältigung oder Offenbarung durch die Regierung der Vereinigten Staaten unterliegt den Einschränkungen in DFARS 252.227-7013 (c)(1)(ii) der Klausel "Rights in Technical Data and Computer Software".

Hewlett-Packard Company 3000 Hanover Street Palo Alto, CA 94304, USA

Die Rechte für Ministerien und Behörden der US-Regierung (mit Ausnahme des US-Verteidigungsministeriums) unterliegen den Bestimmungen in FAR 52.227-19 (c)(1,2).

**Copyright-Hinweis.** © Copyright 2001 Hewlett-Packard Company

Die Benennung dieser Software (und der zugehörigen Handbücher) wurde aus rein kommerziellen Gründen gewählt und sagt nichts über den Grad der Originalität einer Version der Software in Bezug auf eine andere Version aus. Der Umfang und die Dauer des urheberrechtlichen Schutzes ist in jedem Fall vollkommen unabhängig von dieser Benennung.

#### **Warenzeichen**

Intel<sup>®</sup> ist ein eingetragenes Warenzeichen der Intel Corporation in den USA.

Java<sup>™</sup> ist ein Warenzeichen von Sun Microsystems, Inc., in den USA.

Microsoft® ist ein eingetragenes Warenzeichen der Microsoft Corporation in den USA.

Netscape, Netscape Commerce Server, Netscape Communications, Netscape Communications Server, das "N"-Logo, Netscape Navigator, das "Netscape Navigator Included"-Logo und Netscape Proxy Server sind Warenzeichen der Netscape Communications Corporation in den USA.

Oracle® ist ein eingetragenes Warenzeichen der Oracle Corporation, Redwood City, Kalifornien (USA) in den USA.

Pentium® ist ein eingetragenes Warenzeichen der Intel Corporation in den USA.

UNIX<sup>®</sup> ist ein eingetragenes Warenzeichen von Open Group.

Windows® und MS Windows® sind eingetragene Warenzeichen der Microsoft Corporation in den USA.

### **Inhalt**

#### **[1. Einführung](#page-6-0)**

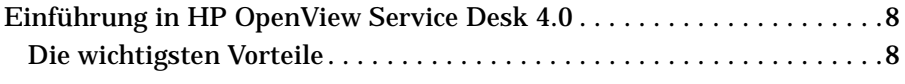

#### **[2. Neuigkeiten in der vorliegenden Version](#page-14-0)**

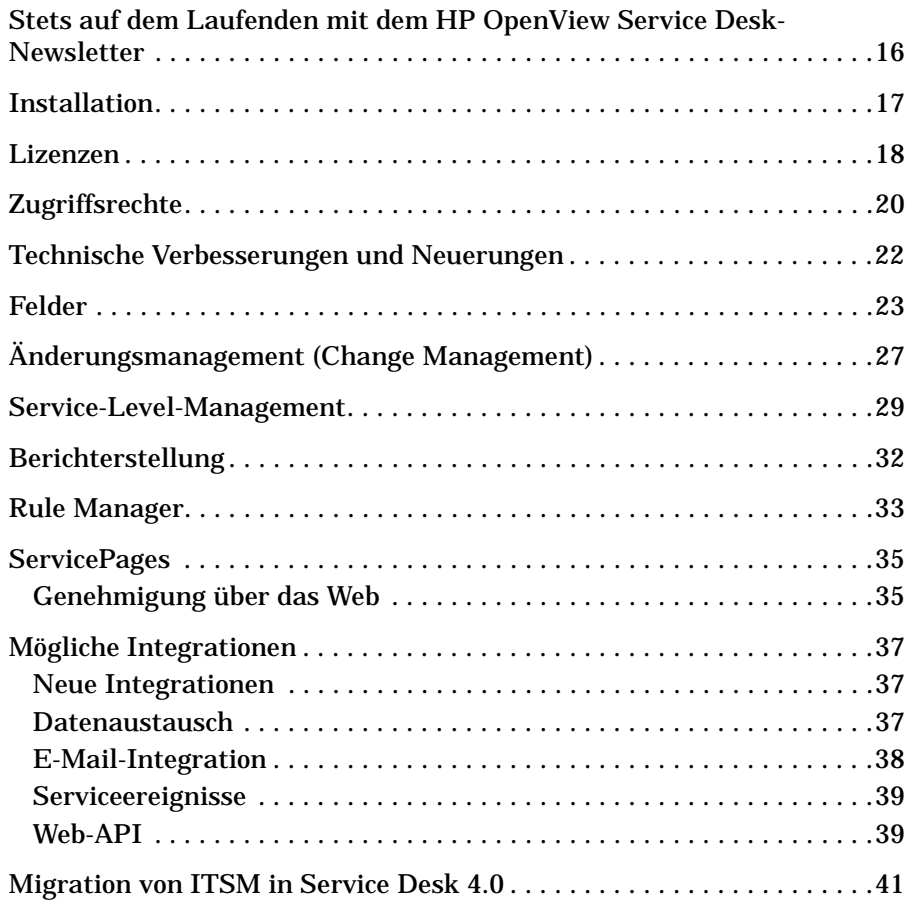

### **Inhalt**

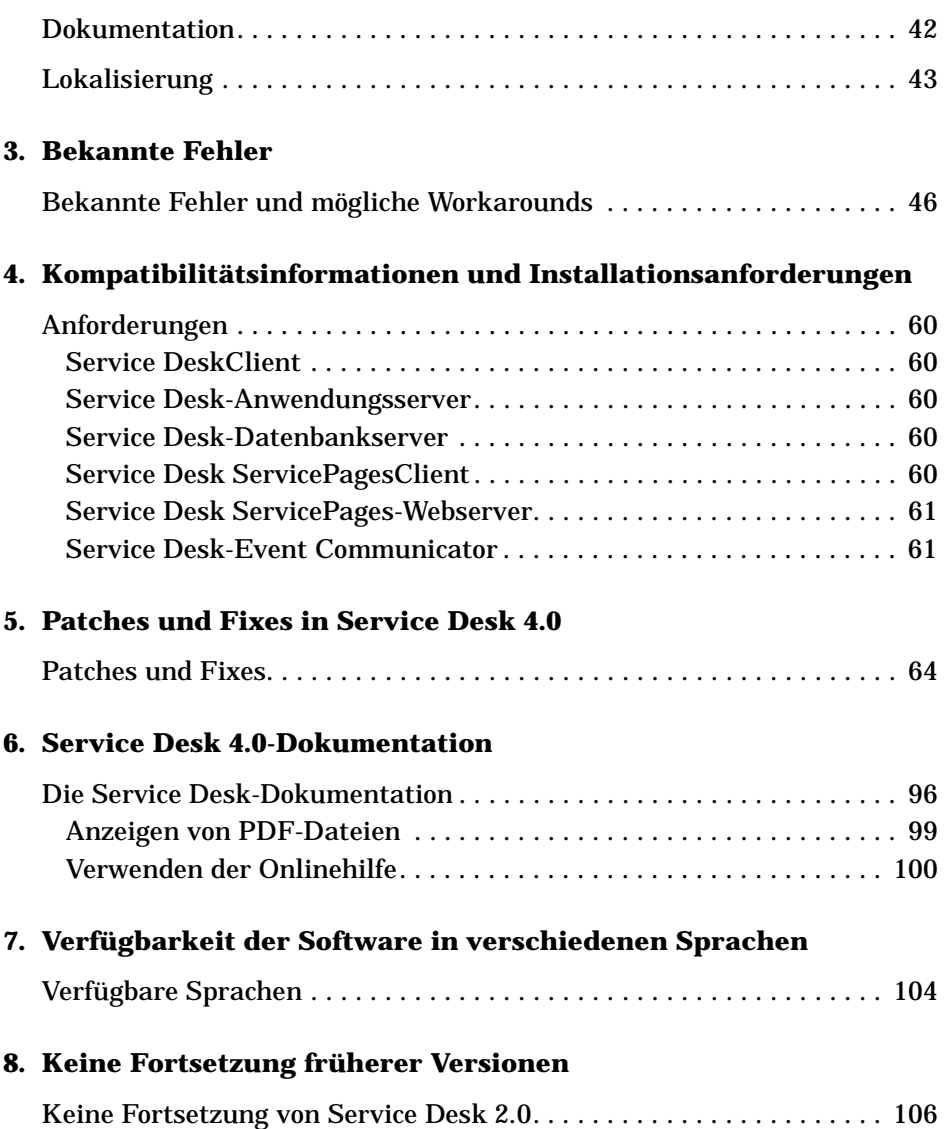

# <span id="page-6-0"></span>**1 Einführung**

#### <span id="page-7-0"></span>**Einführung in HP OpenView Service Desk 4.0**

HP OpenView Service Desk ist eine komplette und umfassende Lösung, die Service Provider (Anbieter von Services) und Unternehmen in die Lage versetzt, Supportprozesse auf höchstem Niveau zu implementieren und ihre IT-Vorgänge an die individuellen Bedürfnisse anzupassen. Bei den rasanten Entwicklungen im IT-Bereich sind funktionierende Supportprozesse von entscheidender Bedeutung. Die Geschwindigkeit des Supports wird immer wichtiger; gleichzeitig schrumpfen die Intervalle, in denen Änderungen ("Changes") anfallen. Die Anwendung HP OpenView Service Desk ist einzigartig in ihrer Art: Ein integrierter Satz von Supportprozessen, beispielsweise Call-, Incident- und Problemverwaltung, wird mit ausgereiften Verfahren unterstützt (wie Konfigurations-, Änderungs-, Arbeits- und Service-Level-Verwaltung). Mit dieser integrierten Vorgehensweise können Support- und IT-Organisation die Daten gemeinsam nutzen und eng zusammenarbeiten; auf diese Weise wird sichergestellt, dass organisationswichtige Services hervorragend ausgeführt werden – heute und in Zukunft.Mit Version 4.0 von HP OpenView Service Desk wird das Potenzial, das die Vorgängerversionen von HP OpenView Service Desk bereits geboten haben, noch einmal wesentlich vergrößert. Neben verschiedenen allgemeinen Verbesserungen und Erweiterungen, beispielsweise beim Service-Level-Management, dem Änderungsmanagement und der Berichterstellung, bietet diese neue Version auch eine Reihe von ganz neuen Funktionen, wie ServicePages für Spezialisten, den Bestandsabgleich und die Möglichkeit des gleichzeitigen Zugriffs durch mehrere Benutzer.

#### <span id="page-7-1"></span>**Die wichtigsten Vorteile**

#### **Service Desk 4.0 bietet Service-Level-Management für IT-Unternehmen**

Mit Hilfe der Service-Level-Verwaltung können IT-Organisationen die IT-Vorgänge in Form eines "Unternehmens" führen. Durch die Konzentration auf die wichtigsten IT-"Produkte" für die Organisation und die Bereitstellung dieser IT-"Services" auf der Grundlage der Organisationsanforderungen stellt die IT-Organisation einen entscheidenden Bestandteil des Gesamtunternehmens dar. Die

Service-Level-Verwaltung bietet die folgenden wichtigsten Vorteile für die Kunden:

- Gleichgewicht zwischen IT-Vorteilen und IT-Kosten
- Erhöhte Leistungsfähigkeit in der Organisation sowie verbesserte Beurteilung der gelieferten IT-Services durch die Kunden
- Geringerer Einfluss mangelhafter Services auf die Organisation
- Strukturierte IT-Organisation mit klar definierten Vorgängen, sodass die IT-Mitarbeiter stets über ihre Aufgaben informiert sind – verbesserte Vorgangs-, Zeit- und Budgetplanung
- Geringere Kosten aufgrund von nicht wahrgenommenen Geschäftsgelegenheiten
- Geringerer Zeitaufwand für die Wiederherstellung der IT-Services
- Verbessertes Profil und erhöhtes Ansehen der IT-Organisation

#### **Schnellerer Zugang, schnellere Bearbeitung**

Die neu eingeführte ServicePages-Funktion von Service Desk 4.0 bietet dem IT-Spezialisten die Möglichkeit, über einen Standard-Webbrowser (Microsoft<sup>®</sup> Internet Explorer oder Netscape<sup>®</sup>) auf Service Desk zuzugreifen.

Für Spezialisten, die vor Ort oder außerhalb des eigenen Netzwerks arbeiten, bietet die ServicePages-Funktion eine intuitive Benutzeroberfläche, mit der mit maximaler Flexibilität und Schnelligkeit auf Service Desk zugegriffen werden kann, ohne dazu einen eigenen Laptop herumtragen oder die ausgeführten Aktivitäten auf Papier aufzeichnen zu müssen und so den Verlust von Daten zu riskieren.

Die IT-Spezialisten können auf Service Desk zugreifen und haben, entsprechende Zugriffsrechte vorausgesetzt, so Zugang zu Servicecalls, Incidents, Änderungen und Arbeitsaufträgen. Außerdem besteht die Möglichkeit Verlaufszeilen hinzuzufügen.

Es muss jedoch darauf hingewiesen werden, dass die ServicePages nicht einfach eine Kopie des kompletten Clients sind: Für bestimmte Funktionen (z. B. die grafischen Sichten, die Erstellung neuer KKs, die Erstellung von SLAs u. a. m.) wird der komplette Client benötigt. Weitere Informationen zu den ServicePages-Funktionen finden Sie unter ["ServicePages" auf Seite 35.](#page-34-0)

#### Einführung **Einführung in HP OpenView Service Desk 4.0**

#### **Ultimative Flexibilität**

Einer der großen Vorteile von Service Desk ist dessen einfache Einrichtung und Konfiguration. Auf der Grundlage der OpenView-Erfahrungen beim IT-Servicemanagement bietet die Erfassung von bewährten Praktiken (Best Practices) und Verfahren in Form von Vorlagen innerhalb von Service Desk eine Fülle von Daten, mit deren Hilfe Service Desk schnell installiert und eingerichtet werden kann. Zusammen mit der Möglichkeit, Formulare, Sichten und Felder ohne Unterbrechung des Serverbetriebs an die jeweiligen individuellen Bedürfnisse anzupassen, sind Unternehmen damit in der Lage, bei den sich ändernden Anforderungen der Geschäftsumgebung und den sich daraus ergebenden Anforderungen an das IT-Management stets auf dem Laufenden zu bleiben.

Service Desk 4.0 bietet auch die Möglichkeit, zusätzliche benutzerdefinierte Felder zu erstellen. Durch die Bereitstellung zusätzlicher benutzerdefinierter Felder lässt sich Service Desk noch besser an die jeweiligen individuellen Bedürfnisse der IT-Infrastruktur des Unternehmens anpassen.

Die Einführung von Benutzeroberflächenregeln bietet eine Fülle von Möglichkeiten. Auf der Grundlage des Status oder Wertes eines definierten Feldes in einem geöffneten Formular (z. B. einem Servicecallformular) führt der Service Desk Rule Manager Aktionen aus, ohne das Formular zu speichern. Die Benutzeroberflächenregeln können Folgendes ausführen:

- Smart Actions
- Übersicht Aktionen
- Systemaktionen
- Befehlszeilenbefehle
- Feldwertaktualisierungen

Die Funktionen des Prüflisten-Assistenten können dabei von großem Nutzen sein. Es kann festgelegt werden, dass der Prüflisten-Assistent beispielsweise im Kontext der Klassifizierung eines Servicecalls auf dem Bildschirm erscheint.

Wenn ein Helpdesk-Operator beispielsweise die Klassifizierung "Drucker" auswählt, erscheint auf dem Bildschirm des Helpdesk-Mitarbeiters die Drucker-Prüfliste, die ihm hilft, die erforderlichen Fragen zu stellen, um das Problem des Anrufers zu lösen.

#### **Skalierbarkeit und Leistung**

HP OpenView Service Desk beruht auf einer äußerst gut skalierbaren Architektur mit drei Layern gemäß der Industrienormen (z.B. XML und TCP/IP). HP OpenView Service Desk ist eine objektorientierte Anwendung auf Java®-Basis.

Sowohl der Präsentationslayer als auch der Anwendungsserver wurden in Java geschrieben. Diese Architektur bewirkt eine äußerst weitgehende Skalierbarkeit der Service Desk-Anwendung. Durch Zusammenarbeit mit HP können Organisationen die benötigte Verzweigung der Supportverfahren erreichen, eine stärkere Kontrolle der IT-Umgebung erzielen sowie die Verwaltungsdomäne erweitern. Auf diese Weise wird zum einen die stetige Anpassungsfähigkeit der Organisation an die Dynamik im Geschäftsleben gewährleistet, zum anderen die Zufriedenheit der Kunden mit den geleisteten Services. Durch den flexiblen Aufbau der Anwendung hat eine Organisation problemlos die Möglichkeit, die Funktionalität der Service Desk-Anwendung gemäß den eigenen Anforderungen zu optimieren. Sie können beispielsweise benutzerdefinierte Felder, mehrere Formulare, Übersichtaktionen und Vorlagen entwickeln und erstellen und auch eine GUI-Integration mit einem Drittanbieter-Programm anlegen. Hierbei benötigen Sie keinerlei Programmierkenntnisse: Zur Entwicklung und Erstellung des Anwendungsaufbaus verwenden Sie den intuitiven Layout-Editor mit WYSIWYG. Dieser Editor macht Service Desk einzigartig unter vergleichbaren Anwendungen.

#### **Durchgehende Lösung**

HP OpenView Service Desk ist eine vollständige Serviceverwaltungsanwendung, mit der eine Organisation die Verfahren zur Konfigurations-, Helpdesk-, Incident-, Problem-, Änderungs- und Service-Level-Verwaltung implementieren kann. Die Anwendung basiert auf einem integrierten Aufbau, der wiederum zur Einzigartigkeit der Anwendung beiträgt. Service Desk bietet einen nahtlosen Übergang zwischen allen Verfahren in der Serviceverwaltung. Mit Hilfe der Arbeitsverwaltungsfunktionen wird der gesamte Projektablauf in einer Organisation gestaltet. Die Anwendung bietet Unterstützung für Benachrichtigungsverfahren und umfasst weitgehende Berichterstellungsfunktionen.

HP OpenView Service Desk enthält zahlreiche offene Schnittstellen, über die die Supportverfahren der Organisation an vorhandene ERPund Netzwerk-/Systemverwaltungsanwendungen angebunden werden. Service Desk 4.0 umfasst fertige Integrationen mit anderen

#### Einführung **Einführung in HP OpenView Service Desk 4.0**

OpenView-Produkten, wie VantagePoint Operations und VantagePoint für Windows, Network Node Manager und Manage X zur Erstellung von echten Ende-zu-Ende-Perspektiven mit enger Verknüpfung der IT-Infrastruktur zu den bestehenden SLAs.

#### **Berichterstellung**

Die Berichterstellung ist für die Bereitstellung wichtiger Verwaltungsinformationen zur Leistung, Verfügbarkeit und Supportkapazität der angebotenen Services von großer Bedeutung. Service Desk 4.0 enthält einsatzbereite Berichterstellungsfunktionen, die allgemeinen Berichterstellungsansprüchen gerecht werden. Zur Erstellung organisierter Übersichten über alle gespeicherten Informationen in der Service Desk-Datenbank stehen ausdruckbare Tabellensichten, grafische Darstellungen, Explorer-Ansichten und Listen zur Verfügung.

Darüber hinaus sind Datenbanksichten verfügbar, die die Integration von externen Berichterstellungsprogrammen ermöglichen. Die Erstellung dieser Datenbanksichten ist ein automatisierter Prozess, der bei der Installation von Service Desk abläuft. Die Datenbanksichten ermöglichen eine schnelle Integration zur Einrichtung von benutzerdefinierten Berichten beispielsweise zu den SLAs, zur Helpdesk-Leistung und zum Änderungsmanagement.

#### **Größter Nutzen aus Microsoft-Produkten**

Die Benutzeroberfläche von HP OpenView Service Desk basiert auf den Microsoft-Standards, sodass sich die Schulung der Endbenutzer beim Bereitstellen von Organisationsanwendungen auf die Anwendungsfunktionen beschränkt. Auf diese Weise wird äußerste Flexibilität und Benutzerfreundlichkeit erzielt und die hohe Effizienz und Effektivität der Supportmitarbeiter bewirkt die höchstmögliche Rentabilität vom ersten Tag an. Die gesamte Anwendung basiert auf der Java-Technologie. HP OpenView Service Desk 4.0 unterstützt sowohl Windows<sup>®</sup> 2000 als auch Microsoft IIS Web Server, sodass das Produkt weitestgehend den Microsoft-Standards entspricht.

#### **Interoperabilität von HP OpenView Service Desk**

HP OpenView verfügt über das größte Partnerprogramm in der Industrie, sodass mehr als 300 Anwendungen in die HP OpenView-Produktsuite integriert werden konnten. Durch dieses Partnerprogramm erhalten die Kunden die größtmögliche Flexibilität bei der Erstellung einer umfassenden, an die Anforderungen angepassten, durchgehenden Lösung für die IT-Serviceverwaltung. Einführung **Einführung in HP OpenView Service Desk 4.0**

# <span id="page-14-0"></span>**2 Neuigkeiten in der vorliegenden Version**

### <span id="page-15-0"></span>**Stets auf dem Laufenden mit dem HP OpenView Service Desk-Newsletter**

Wenn Sie Informationen zu den neuesten Änderungen, Bekanntmachungen und Beta-Testprogrammen erhalten möchten, können Sie den HP OpenView Service Desk-Newsletter abonnieren.

Senden Sie dazu eine E-Mail an servicedesk\_news@hp.com und geben Sie in die Betreffzeile Folgendes ein: **SUBSCRIBE** Sie können Ihr Abonnement auch jederzeit wieder stornieren. Senden Sie dazu eine E-Mail an servicedesk\_news@hp.com und geben Sie in die Betreffzeile Folgendes ein: **UNSUBSCRIBE**.

### <span id="page-16-0"></span>**Installation**

Das Installationsprogramm und die Verfahren wurden für Service Desk 4.0 verbessert:

Oracle®-Benutzer:

Oracle kann für die Benutzung durch nur ein Datenbankkonto konfiguriert werden. Mit Service Desk auf einer Oracle-Datenbank haben Sie die Möglichkeit, ein Oracle-Benutzerkonto und ein Repository-Konto oder nur ein einzelnes Benutzerkonto zu erstellen. Wenn Sie zwei Konten (ein Benutzer- und ein Repository-Konto) einrichten, erhöht sich auf großen Systemen die Datenübertragungsgeschwindigkeit.

• Separate Datenbankaufrüstung:

Die Aufrüstung von Service Desk und Ihrer Datenbank kann unabhängig voneinander erfolgen. Diese Funktion kann beispielsweise nützlich sein, wenn Sie eine separate Datenbank haben, die Sie von Zeit zu Zeit für Testzwecke verwenden.

• Umgebung mit mehreren Anwendungsservern:

Es ist möglich, auf separaten Computern oder auf einem einzigen Computer, der mit mehreren Prozessoren ausgestattet ist, mehrere Instanzen des Service Desk-Anwendungsservers zu installieren. In beiden Fällen kommunizieren die Server untereinander und sorgen für die gleichmäßige Verteilung der Belastung aller verbundenen Clients, um so optimale Leistungswerte zu ermöglichen.

• SQL Server 2000®-Datenbank:

Service Desk kann mit SQL Server 2000-Datenbanken ausgeführt werden. Die Konfiguration dieser Datenbanken entspricht der Konfiguration der älteren Version SQL Server 7.0.

• Technische Verbesserungen:

Die technischen Aspekte der Installation wurden weitgehend optimiert. Die neueste Version des Service Desk-Installationsprogramms ist wesentlich schneller und detaillierter als bei Service Desk 3.0.

Neuigkeiten in der vorliegenden Version **Lizenzen**

#### <span id="page-17-0"></span>**Lizenzen**

Für Service Desk 4.0 gibt es drei Arten von Lizenzen:

• Benannter-Benutzer-Lizenzen:

Mit einer Benannter-Benutzer-Lizenz können Sie die in der Lizenz festgelegte Anzahl von Service Desk-Benutzerkonten erstellen, die auf die grafische Benutzeroberfläche von Service Desk Zugriff haben, wobei es keine Rolle spielt, wie viele andere Benutzer verbunden sind (die in der Lizenz festgelegte Gesamtzahl von benannten Benutzern darf aber nicht überschritten werden). Ein solches Konto eignet sich insbesondere für Systemadministratoren und wichtige Benutzer, die jederzeit Zugriff auf die Anwendung benötigen. Benannte Benutzer können auf bis zu drei Sitzungen gleichzeitig zugreifen.

• Gleichzeitige-Benutzer-Lizenzen:

Mit einer Gleichzeitige-Benutzer-Lizenz kann die festgelegte Anzahl von Service Desk-Benutzerkonten gleichzeitig auf Service Desk zugreifen (verbundene benannte Benutzer werden nicht mitgezählt). Sie können zwar unbegrenzt viele Gleichzeitige-Benutzer-Konten einrichten, es können aber immer nur so viele Gleichzeitige-Benutzer-Konten gleichzeitig auf Service Desk zugreifen, wie laut Lizenz festgelegt sind. Gleichzeitige Benutzer können auf mehrere Sitzungen gleichzeitig zugreifen, wobei aber jede Sitzung separat als ein gleichzeitiger Benutzer zählt.

**HINWEIS** In Service Desk 3.0 werden keine gleichzeitigen Benutzer unterstützt. Sie müssen Service Desk 4.0 installieren, um Gleichzeitige-Benutzer-Lizenzen erwerben und verwenden zu können.

• Modullizenzen:

Mit einer Modullizenz können alle Ihre benannten und gleichzeitigen Benutzer auf das bzw. die in der Modullizenz festgelegte(n) Modul(e) zugreifen.

Sie benötigen stets eine oder mehrere Modullizenzen sowie eine oder mehrere Benannter-Benutzer-Lizenzen oder Gleichzeitige-Benutzer-Lizenzen oder beides.

In Service Desk 4.0 werden gesperrte Konten (also Benutzerkonten, die nur deaktiviert und nicht entfernt wurden) bei den Lizenzen nicht mitgezählt.

Außer Benannter-Benutzer-Konten und Gleichzeitige-Benutzer-Konten können Sie in Service Desk 4.0 auch eine unbegrenzte Zahl von Integrations- und ServicePages-Konten für Benutzer erstellen. Über diese Konten kann nur auf die Integrationen und ServicePages zugegriffen werden. Ein Zugriff auf die Service Desk-Benutzeroberfläche ist über diese Konten nicht möglich. Die Spezialisten können die ServicePages über das normale Service Desk-Konto nutzen.

Das Dialogfeld "Lizenz" in der Administrator Konsole von Service Desk 4.0 enthält mehr Informationen als in den früheren Versionen von Service Desk. Für jede Lizenz werden die folgenden Informationen angezeigt:

- Lizenztyp: Benannte Benutzer, Gleichzeitige Benutzer oder Modullizenz
- Lizenzschlüssel
- Anzahl der Benutzer
- Ablaufdatum
- Status: aktiv oder nicht aktiv (abgelaufen)

Im Dialogfeld "Lizenz" wird die Gesamtanzahl der verfügbaren benannten und gleichzeitigen Benutzer aufgeführt, außerdem die Bezeichnung aller lizenzierten Module. Diese Angaben werden auch im Dialogfeld "Info" angezeigt, das über das Menü "Hilfe" aufgerufen werden kann.

<span id="page-18-0"></span>**HINWEIS** Kunden, die ein Upgrade von Service Desk 3.0 auf Service Desk 4.0 vornehmen, sollten daran denken, dass die Module zwar in Service Desk 3.0 bereits vorhanden waren, eine modulbasierte Lizenzierung jedoch nicht nötig war, da alle Bereiche aller Module ohne Einschränkung verfügbar waren. Im Unterschied dazu ist in Service Desk 4.0 eine modulbasierte Lizenzierung zwingend erforderlich. Daher besteht die Gefahr, dass Kunden, die ein Upgrade durchführen und keine Lizenzen für alle Module erwerben, nicht mehr auf Daten zugreifen können, die über Felder eingegeben oder angezeigt werden, die nur für die unlizenzierten Module gelten. Die Daten selbst gehen dabei nicht verloren bzw. werden nicht gelöscht und bleiben auch weiterhin in der Datenbank gespeichert. Sobald Sie eine entsprechende Lizenz erwerben, stehen die Daten wieder uneingeschränkt zur Verfügung.

### <span id="page-19-0"></span>**Zugriffsrechte**

Service Desk ermöglicht die einfache Verwaltung von Zugriffsrechten. Es ist allerdings weiterhin möglich, die Zugriffsrechte gemäß der speziellen Regeln und Verfahren Ihres Unternehmens zu vergeben.

• Zugriffsrechte für Verlaufszeilen:

Benutzern können Zugriffsrechte zur Änderung der eigenen Verlaufszeilen, zur Änderung der Verlaufszeilen der eigenen Arbeitsgruppe oder zur Änderung der Verlaufszeilen für alle Benutzer bzw. Arbeitsgruppen erteilt werden. Die Zugriffsrechte auf Verlaufszeilen werden vom Service Desk-Administrator eingerichtet und gewartet. Diese Rechte können so eingerichtet werden, dass die Benutzer nur die für ihre eigene Arbeitsgruppe oder nur die für sie selbst geltenden Einträge bearbeiten können. Diese Einschränkungen können auch für Löschrechte eingerichtet werden. Systemgenerierte Verlaufszeilen können nicht geändert werden.

• Zugriffsrechte für Ordner:

Die Zugriffsrechte für Ordner werden vom Service Desk-Administrator eingerichtet und gewartet und können mittels eines einzigen Mausklicks global aktiviert bzw. deaktiviert werden. Sie können so eingerichtet werden, dass der Benutzer nur die für seine eigene Arbeitsgruppe oder nur die für ihn selbst geltenden Einträge bearbeiten kann. Diese Einschränkungen können auch für Anzeigerechte eingerichtet werden. Das Löschen von Ordnern ist jedoch Personen mit Systemadministratorrechten vorbehalten. Zugriffsrechte für Ordner, die auf einer höheren Ebene festgelegt wurden, gelten auch für alle Unterordner des jeweiligen Ordners.

• Zugriffsrechte für die Statusbearbeitung:

Es kann festgelegt werden, dass bestimmte Benutzer nur dann Objekte bearbeiten können, wenn diese sich innerhalb eines begrenzten Bereiches von festgelegten Statuscodes befinden. Mit statusbasierten Zugriffsrechten kann der Kunde den Arbeitsbereich von Benutzern auf Objekte mit bestimmten Statuscodes beschränken, sodass dem Benutzer der Zugang zu Statuscodes außerhalb des Bereichs verwehrt wird.

• Zugriffsrechte auf Aufgabenbasis:

Mit den Zugriffsrechten auf Aufgabenbasis beschränken Sie den Zugriff auf Objekte, die dem Benutzer oder der Arbeitsgruppe des Benutzers lediglich als Aufgabe zugeordnet wurden. So werden dem Benutzer durch seine Funktion beispielsweise nur diejenigen Servicecalls angezeigt, die ihm zugeordnet wurden, und er kann nur diese Servicecalls bearbeiten. Diese Funktion ist insbesondere dann nützlich, wenn die Mitarbeiter die Angaben in allen Servicecalls anzeigen lassen, jedoch nur die Angaben in den Servicecalls ändern dürfen, die ihnen selbst zugewiesen sind.

• Anpassungsrechte:

Es kann festgelegt werden, dass bestimmte Funktionen keine Zugriffsrechte auf die Menü-, Symbolleisten- und Verknüpfungseinstellungen haben. Auch das Recht zur Bearbeitung von Sichten kann verweigert werden. Wie bei der Berechtigung "Alles aktualisieren" kann der Benutzer eine Reihe von Objekten auswählen und gleichzeitig mit einem einzelnen Wert in einem bestimmten Feld aktualisieren lassen. Es ist möglich, die Verwendung eines Internetbrowsers in der Service Desk-Benutzeroberfläche zu sperren.

• Zugriffsrechte bei Modullizenzierung:

Die Gewährung von Zugriffsrechten für Felder gab es schon in Service Desk 3.0 (Kontofunktion, Erweiterter Objektzugriff). In Service Desk 4.0 kann der Zugriff auf Felder durch Beschränkungen aufgrund der Modullizenzierung weiter begrenzt werden. Siehe dazu den Hinweis auf [Seite 19.](#page-18-0)

### <span id="page-21-0"></span>**Technische Verbesserungen und Neuerungen**

Aus technischer Sicht sind die folgenden Verbesserungen vorgenommen worden:

• Zeitzonenanzeige:

Beim Umschalten auf eine andere Zeitzone über die Schaltfläche "Zeitzone" in der Service Desk-Symbolleiste werden Datums- und Uhrzeitangaben sofort entsprechend der neuen Einstellung angezeigt. Service Desk muss also nicht mehr, wie noch in Service Desk 3.0, beendet und neu gestartet werden.

• Zeitzonengemäße Terminangabe:

Service Desk berechnet auf der Grundlage der maximal zur Verfügung stehenden Zeit, der im SLA definierten Supportzeiten und der Zeitzone den Endtermin (Datum und Uhrzeit) für Servicecalls und Incidents. Wenn kein SLA vorhanden ist, werden die Supportzeiten des standardmäßigen Service-Levels verwendet und der primären Zeitzone zugeordnet.

• Mehrere Clientsitzungen gleichzeitig:

Auf ein und demselben Computer können mehrere Clientsitzungen gleichzeitig ausgeführt werden. Diese Möglichkeit können Sie nutzen, wenn mehrere Clientinstallationen derselben Version von Service Desk Verbindungen zu anderen Anwendungsservern mit anderen Datenbanken aufbauen sollen. Dies kann der Fall sein, wenn Sie unterschiedliche Anwendungsserver (und Datenbanken) für das Testen, die Entwicklung und die Produktion ("Live"-System) oder mehrere Produktionsumgebungen haben.

• Mehrere Anwendungsserver:

Es ist möglich, auf separaten Computern oder auf einem einzigen Computer, der mit mehreren Prozessoren ausgestattet ist, mehrere Instanzen des Service Desk-Anwendungsservers zu installieren. In beiden Fällen kommunizieren die Server untereinander und sorgen für die gleichmäßige Verteilung der Belastung aller verbundenen Clients, um so optimale Leistungswerte zu ermöglichen.

### <span id="page-22-0"></span>**Felder**

In Service Desk 4.0 wurden die folgenden Feld-Funktionen hinzugefügt:

• Kopieren von Feldwerten:

Sie können die Datenbank durchsuchen und die Werte der (ausgewählten) Attribute eines übereinstimmenden Datensatzes in einen neuen Datensatz kopieren.

• Eindeutige Suchcodes für KKs und vorformatierte Suchcodes:

Beim Generieren mehrerer Konfigurations-Komponenten (KKs) können Benutzer jetzt das Format der Suchcodes dieser KKs festlegen. Es besteht die Möglichkeit, eindeutige Suchcodes für KKs obligatorisch zu machen.

• Warnmeldung zu fehlenden erforderlichen Feldern:

Beim Speichern einer Komponente wird eine Meldung angezeigt, in der sämtliche erforderlichen, nicht ausgefüllten Felder aufgeführt werden. In Service Desk 3.0 wurde stattdessen für jedes fehlende Feld eine separate Meldung angezeigt.

• Permanente Anzeige der Schnellsicht-Informationen für Suchfelder:

Suchfelder können erweitert werden, sodass in einem zusätzlichen Anzeigefeld Schnellsicht-Informationen zum Feldobjekt angezeigt werden. Diese Funktion kann vom Systemadministrator deaktiviert und aktiviert werden.

• Verbesserte Suchsichten:

In der Sicht "Schnellsuche" können Sie nach hierarchischen Codes suchen, indem Sie in das Feld Suchen nach den zu suchenden Text eingeben. Mit der "Erweiterten Suche" können Sie nach Unterobjekten hierarchischer Attribute suchen.

• Prüflisten-Assistent für Servicecalls:

Beim Erstellen oder Aktualisieren eines Servicecalls können Sie aus dem Menü Aktionen eine Prüfliste auswählen. Es stehen drei Arten von Prüflisten zur Verfügung: Allgemeine Prüflisten, Prüflisten für bestimmte Services und Prüflisten für bestimmte Klassifikationen. Der Prüflisten-Assistent stellt Ihnen in Dialogfeldern eine Reihe von Fragen. Nach der Beantwortung der Fragen können die

Neuigkeiten in der vorliegenden Version **Felder**

Informationen in den Servicecall eingegeben werden. Dieses Hilfsmittel ist vor allem für unerfahrene Helpdesk-Mitarbeiter hilfreich.

Beim Prüflisten-Assistenten handelt es sich um eine Systemaktion für Servicecalls. Der Assistent kann von der Administrator Konsole aus konfiguriert werden.

• Benutzerdefinierbare Felder:

Bei Service Desk 4.0 stehen mehr als 700 benutzerdefinierbare Felder zur Verfügung.

• Benutzerdefinierbares Währungsfeld:

Sie können zwei Währungen (die primäre und die sekundäre Währung) und einen Wechselkurs festlegen. Auf diese Weise können Währungswerte, die im Feld "Primäre Währung" eingegeben wurden, auch im Feld "Sekundäre Währung" als Wert angezeigt werden. Werte in Dollar können beispielsweise auch in Euro angezeigt werden. Der Wert in der sekundären Währung wird in einem benutzerdefinierten (angepassten) berechneten Feld angezeigt.

Die Euro-Umrechnung in Service Desk 4.0 entspricht den nachstehenden Bedingungen, die von der europäischen Regulierungsbehörde für die Berechnung und Rundung von Euro-Umrechnungen festgelegt wurden:

- Zwischen dem 1. Januar 1999 und dem 1. Januar 2002 bilden die nationalen Währungen der Staaten in der Wirtschafts- und Währungsunion (EWU) eine "Unterform" des Euro.
- Aus Gründen der Genauigkeit wird bei Berechnungen ein Wechselkurs mit sechs relevanten Ziffern verwendet, beispielsweise EUR  $1 = NLG$  2,20371.
- Der berechnete Wert muss auf den nächsten Cent gerundet werden. Die zweite Dezimalstelle (der Cent) wird auf- oder abgerundet, abhängig von der dritten Dezimalstelle. Wenn die dritte Dezimalstellen einen Wert von 5 oder höher aufweist, wird der Betrag aufgerundet, bei einem Wert von 4 oder niedriger entsprechend abgerundet. Der Betrag 0,21499 wird demnach auf 0,21 abgerundet und der Betrag 0,21500 auf 0,22 aufgerundet.
- Zur Vermeidung von Rundungsabweichungen ist es nicht gestattet, die Währungskurse bei der Berechnung zu invertieren. Der amtliche Umrechnungskurs für niederländische Gulden

beträgt beispielsweise EUR 1 = NLG 2,20371; der invertierte Kurs wäre NLG 1 = EUR 0,453780. Bei der Umrechnung von niederländischen Gulden in Euro muss der Gulden-Betrag durch 2,20371 (amtlicher Wechselkurs) dividiert werden. Eine Multiplikation mit dem invertierten Kurs von 0,453780 ist nicht zulässig.

- Da alle EWU-Währungen eine Unterform des Euro bilden, muss die Umrechnung zwischen verschiedenen EWU-Währungen stets über den Euro erfolgen. Zur Umrechnung der EWU-Währung A in die EWU-Währung B rechnen Sie zunächst Währung A in Euro um und dann den Euro-Betrag in Währung B (Triangulierung).
- Alle Angaben in einer EWU-Währung müssen spätestens bis zum 1. Januar 2002 in Euro umgerechnet werden.

Service Desk ist keine Finanzsoftware und weist auch kein Finanzmodul auf. Die fünf Währungsfelder in Service Desk dienen lediglich zu Registrierungszwecken. Die Angaben in Service Desk werden nicht als Grundlage für Zahlungen herangezogen. Service Desk ist ein "Datensystem mit Einzelwährung"; die Einführung von berechneten Währungsfeldern wirkt sich nicht hierauf aus. Die Werte von berechneten Felder werden nicht in der Datenbank gespeichert, sodass keine Datenduplikate auftreten.

Service Desk 4.0 bietet außerdem eine Funktion, mit der alle Preisangaben in der Service Desk-Datenbank gleichzeitig aktualisiert werden können. Diese Funktion eignet sich beispielsweise für die Gesamtumrechnung in Euro. Auch Triangulierungs-Umrechnungen zwischen EWU-Währungen können durchgeführt werden. Alternativ ist es möglich, nur ausgewählte Objekttypen statt aller Preisangaben zu aktualisieren, z. B. ausschließlich Wartungsverträge und Service-Level-Agreements, nicht jedoch Konfigurations-Komponenten.

• Angepasste berechnete Felder:

Angepasste berechnete Felder sind eine Ergänzung der Standardobjektfelder und der angepassten Felder. Die Werte in angepassten berechneten Feldern basieren auf den Werten anderer Felder und können nicht manuell geändert werden. Angepasste berechnete Felder können aus Währungs-, Datums- und Uhrzeit-, Dauer- und Ganzzahlfeldern generiert und für jedes Objekt in der Administrator Konsole definiert werden.

Neuigkeiten in der vorliegenden Version **Felder**

• Feld "Zeitzone":

Im Feld "Zeitzone" können Zeitzonen für Benutzer und Organisationen festgelegt werden. Service Desk verwendet diese Informationen, um die Zeitzone der Service-Supportzeiten zu bestimmen, wenn beispielsweise die Person ein Serviceempfänger ist und im zutreffenden Service-Level-Agreement für die Supportzeiten die Zeitzone des Serviceempfängers festgelegt ist.

Zeitzonen können den folgenden Service Desk-Entitäten hinzugefügt werden:

- Person
- Konto
- Unternehmen

### <span id="page-26-0"></span>**Änderungsmanagement (Change Management)**

In diesem Abschnitt werden die am Änderungsmanagementmodul vorgenommenen Verbesserungen und Ergänzungen aufgeführt:

• Ausfallplanung:

Mithilfe der Ausfallplanung können Sie festlegen, wann die KKs planmäßig abgeschaltet werden.

Wenn Sie die VPO-Integration installiert haben, können die geplanten und die gelegentlichen Ausfälle in VPO geladen werden, um Meldungen zu unterdrücken, die generiert werden, wenn eine KK aufgrund eines geplanten Ausfalls nicht verfügbar ist.

Berechnungsfunktion "Optimaler Zeitraum":

Mit dieser Funktion kann Ihre IT-Organisation angeben, wann ein Ausfall geplant werden kann. Durch Angabe der Verfügbarkeit einer KK und der Zeit, zu der sie unbedingt in Betrieb sein muss, können Sie Ausfälle für Routinewartungen planen.

Der optimale Zeitraum für eine bestimmte KK wird von Service Desk berechnet und automatisch angezeigt. Diese Funktion ermöglicht unter anderem die Planung von Wartungsservices außerhalb der Supportzeiten oder innerhalb zulässiger Ausfallzeiten.

• Automatische CMDB-Aktualisierungen nach Abschluss von Arbeitsaufträgen:

Wenn Ihre Spezialisten Arbeitsaufträge abgeschlossen haben, werden die KK-Einträge in der CMDB automatisch entsprechend den vorgenommenen Änderungen aktualisiert. Folgende Änderungen werden dabei eingearbeitet:

- KK-Verlagerungen
- Aktualisierungen der KK-Eigentümerschaft
- Aktualisierungen der administrativen Zuständigkeiten für KKs
- Aktualisierungen für alle Variablenfelder
- Feld "Anderungsmanager":

Im Rahmen einer Änderungsanforderung kann der Name des Änderungsmanagers angegeben werden, der die Anfrage initiiert hat. Neuigkeiten in der vorliegenden Version **Änderungsmanagement (Change Management)**

• Feld "Anfragender":

Im Rahmen einer Änderungs- oder einer Projektanforderung kann im Feld "Anfragender" die Person angegeben werden, die das Objekt angefordert hat.

• Überprüfung von KK-Verknüpfungen mit anderen Arbeitsaufträgen:

Wenn Sie eine KK mit einem Arbeitsauftrag verknüpfen, überprüft Service Desk, ob die KK bereits mit einem anderen Arbeitsauftrag verknüpft ist. In diesem Fall wird eine Meldung angezeigt.

### <span id="page-28-0"></span>**Service-Level-Management**

Grundlage effektiver Service-Level-Management-Prozesse ist ein klares Verständnis der Abhängigkeitsbeziehungen zwischen den verschiedenen in einer IT-Infrastruktur involvierten Services. Service Desk 4.0 enthält die folgenden neuen Funktionen, mit denen der Service-Level-Manager bei der Entwicklung dieses Verständnisses unterstützt wird:

- Services können entsprechend ihrem Typ registriert werden.
- Services können in Hierarchien zusammengefasst werden, die deren Abhängigkeiten untereinander exakt widerspiegeln.

Die neuen Funktionen werden im Folgenden beschrieben:

• Servicetypen:

Beim Registrieren von Services können Sie jetzt zwischen den folgenden Servicetypen unterscheiden:

- Geschäftsservices werden den Kunden entsprechend dem vereinbarten Service-Level und zu den vereinbarten Kosten bereitgestellt.
- Operations-Managementservices dienen zur Verwaltung und zur Behebung von Fehlern bei den Hardware- und Softwareressourcen, die von den funktionellen Services verwendet werden.
- Untermauernde Services Services mit bestimmten Verantwortungsbereichen, die von den Operations-Managementservices ausgelagert wurden, beispielsweise Reparatur und Ersatz bestimmter Hardwarekomponenten.
- Beziehungen zwischen den verschiedenen Services:

Neben dem Registrieren von Services und dem Festlegen der Konfigurations-Komponenten, die von den einzelnen Services verwendet werden, können Benutzer jetzt auch Services in Hierarchien gruppieren und so die Zusammenhänge der einzelnen Services untereinander darstellen.

Die folgenden Arten hierarchischer Beziehungen werden unterstützt:

— Übergeordnet/Untergeordnet-Beziehungen – Beziehungen, die zur

Identifizierung von (übergeordneten) Geschäfts- oder Operations-Managementservices verwendet werden können, die aus einer Anzahl von (untergeordneten) Komponentenservices desselben Typs bestehen.

- Verwendet/Verwendeter-Beziehungen zwischen Geschäftsservices zeigen die Abhängigkeit der Bereitstellung eines Services von der Verfügbarkeit eines anderen Services an. Diese Art der Beziehung zeigt in der Regel an, dass der in der Hierarchie höhere Service den ihm untergeordneten Server als eine seiner Ressourcen nutzt. Ganz unten in dieser Hierarchie stehen die verwendeten Konfigurations-Komponenten.
- Verwalter/Verwaltet-Beziehungen zwischen Operations-Managementservices und Konfigurations-Komponenten zeigen Beziehungen an, in denen ein Service die Verwaltung und Behebung von Fehlern einer Konfigurations-Komponente übernimmt.
- Untermauerer/Untermauert-Beziehungen zwischen Services zeigen Beziehungen an, bei denen ein Operations-Managementservice bestimmte Wartungsaufgaben an einen untermauernden Service ausgelagert hat.
- Unterstützender/Unterstützter-Beziehungen zwischen Services und Konfigurations-Komponenten zeigen Beziehungen an, bei denen ein untermauernder Service für bestimmte ausgelagerte Wartungsaufgaben für eine Konfigurations-Komponente zuständig ist.
- Erstellen von Unterauftrags-Servicecalls:

Wenn die Analyse von Incidents und Servicecalls ergibt, dass der jeweilige Service Provider einen anderen Service Provider mit der Beseitigung der Ursache eines Ereignisses beauftragen muss, können Service Desk-Benutzer jetzt einen Unterauftrags-Servicecall erstellen. Der Unterauftrags-Servicecall enthält aus dem Master-Ereignis kopierte Informationen, zu denen eine Verknüpfung hergestellt wird.

Durch das Abtrennen der Lebenszyklen des Ausgangsereignisses von der Ursache wird das Vorhandensein zweier separater Service-Level-Agreements anerkannt, was die Aufgabe der Überwachung und Leistungsanalyse der einzelnen Service Provider vereinfacht. Wenn beispielsweise der Ersteller eines Unterauftrags-Servicecalls einen temporären Workaround findet,

kann das Ausgangsereignis auf "Bearbeitet" gesetzt werden, ohne es ganz zu schließen. Wenn der andere Service Provider die Beseitigung der Ereignisursache gemeldet hat, kann der temporäre Workaround storniert werden und das Ereignis kann als "Geschlossen" betrachtet werden.

• Verweise auf Services, Service-Level-Agreements und Konfigurations-Komponenten in Incidents:

Es ist jetzt möglich anzugeben, welcher Service von einem Incident betroffen ist. Dies kann auch automatisch auf der Grundlage der KK bestimmt werden. Wirkt sich der Incident nur auf einen einzigen Service mit nur einem SLA aus, werden dem Incident dieses SLA und dessen Service-Level zugewiesen. Wenn mehrere Services und SLAs betroffen sind, weist Service Desk automatisch das höchstrangige Service-Level zu (also das Service-Level, das den vordringlichsten Termin für die Lösung generiert).

### <span id="page-31-0"></span>**Berichterstellung**

Die folgenden Bereiche der Berichterstellung wurden ergänzt und verbessert:

- Verbesserte Diagrammsichten:
	- Es ist nunmehr möglich, Datumsbereiche zu definieren. Sie können beispielsweise die Anzahl von Datensätzen anzeigen lassen, die an einem bestimmten Tag oder in einer bestimmten Woche protokolliert wurden.
	- Mit einer zusätzlichen Serienfunktion können Sie die Definitionen der x- und y-Achse aufteilen.
	- Sie können ein sekundäres y-Achsen-Feld definieren. Auf diese Weise ist es möglich, die Werte in zwei Feldern in einer einzelnen Sicht miteinander zu vergleichen, z. B. Geplante Dauer und Tatsächliche Dauer.
	- Sie können Felder, die nicht nur für die Funktion "Zählung" verwendet werden können, auf numerische Eingaben beschränken. Auf diese Weise vermeiden Sie die Bildung von nicht logischen Definitionen (z. B. durchschnittliche Kategorie).
	- Die Definition von Gruppieren nach kann nunmehr entfallen. Diese Angabe wird aus der Definition der x-Achse abgeleitet.
	- Die Funktionen zur Detailanzeige (Drilldown) wurden erweitert. Sie können nunmehr Details zu allen Sichttypen abrufen, nicht nur zu Tabellensichten.
- Analysierte Daten (können für die Leistungsverbesserung verwendet werden):

Sie können plötzliche Änderungen oder Spitzenwerte aus Berichten entnehmen und analysieren.

Sie können die Ursachen von Trends analysieren. Sie können die analysierten Daten in das Problemmanagement übernehmen und so die Leistung steigern.

• Generierte Datenbanksichten: Mithilfe von Datenbanksichten und Berichterstellungsprogrammen von Drittanbietern können Sie professionelle Berichte erstellen. Die Datenbanksichten werden von der Administrator Konsole aus generiert. Der Inhalt der Datenbanksichten kann lokalisiert werden. Sie können für die Sichtnamen und Spaltenüberschriften lokalisierte Namen verwenden.

### <span id="page-32-0"></span>**Rule Manager**

Die Business Logik wurde mit dem Rule Manager in Service Desk kombiniert, sodass Sie nun Regeln zur Automatisierung zahlreicher Geschäftsabläufe anlegen können. Es stehen zwei Arten von Regeln zur Auswahl: Datenbankregeln (werden durch Änderungen in der Service Desk-Datenbank ausgelöst) und Benutzeroberflächenregeln (werden durch Änderungen an der grafischen Benutzeroberfläche ausgelöst). Die folgenden Funktionen wurden neu aufgenommen:

• Aktualisierung verknüpfter Objekte:

Diese Aktion wurde erweitert und umfasst nunmehr auch verknüpfte Objekte für Datenbankregeln. Im Dialogfeld "Daten aktualisieren" können Sie nun das verknüpfte Objekt für die Aktualisierung auswählen und die zu aktualisierenden Felder in diesem Objekt angeben. Es ist möglich, eine *Eins-zu-Viele-* oder eine *Viele-zu-Viele-*Aktualisierung auf verknüpfte Objekte anzuwenden.

• E-Mail-Empfängergruppen:

Es können Datenbankregeln für den Versand von E-Mails an bestimmte Empfängergruppen geschrieben werden. Wenn beispielsweise ein Servicecall einer ganzen Arbeitsgruppe zugewiesen wird, müssen alle Mitglieder dieser Arbeitsgruppe einzeln darüber benachrichtigt werden. Mit der Funktion "Einer Gruppe zuordnen" sind Sie in der Lage, E-Mails an eine einzelne E-Mail-Adresse, an eine benannte Person, an eine Organisation oder eine Arbeitsgruppe zu senden.

• Sortieren und Gruppieren von Regeln:

Das Feld Kategorie wurde als optionales Attribut für eine Regel hinzugefügt. Sie können Kategoriecodes definieren und diese Codes auf die erstellten Regeln anwenden. In der neuen Sicht Regeln nach Kategorie werden die Regeln nach der zugewiesenen Kategorie gruppiert und angezeigt.

• Benutzeroberflächenregeln (neu in Service Desk 4.0)

Die Benutzeroberflächenregeln werden auf die grafische Benutzeroberfläche angewandt. Wenn ein Service Desk-Formular geändert wird, können Sie konfigurierbare Aktionen durch das System ausführen lassen. Diese Aktionen werden unmittelbar im

#### **Rule Manager**

aktuellen Formular angezeigt (Inhalt eines anderen Feldes oder des aktuellen Feldes wird geändert) oder in Kraft gesetzt. Die folgenden Aktionen stehen bei den Benutzeroberflächenregeln zur Auswahl:

- Befehlsausführungsaktion
- Aktion "Bereich für Feldwert begrenzen"
- Überblickaktion
- Intelligente Aktion
- Systemaktion
- Aktion "Daten aktualisieren"
- $-$  Aktion "Bereich für Feldwert begrenzen": Mit dieser neuen Aktion können Sie den Wertebereich für ein oder mehrere Felder auf der Grundlage der Eingabe aus einem anderen Feld in demselben Formular begrenzen.

### <span id="page-34-0"></span>**ServicePages**

Service Desk 4.0 wird mit einer neuen Version der ServicePages geliefert. Diese neue Version erlaubt es Ihnen, einen Teil der Service Desk-Funktionalität über ein Intranet oder das Internet zu nutzen.

Die ServicePages bieten Unterstützung für zwei Arten von Benutzern: Mitarbeiter des technischen Supports, die bereits Zugang zu Service Desk haben, und Endbenutzer. Die Mitarbeiter des technischen Supports können sich über ihr bereits vorhandenes Service Desk-Konto bei den ServicePages anmelden. Endbenutzer können online ein Konto erstellen oder den Systemadministrator darum bitten, für sie in Service Desk ein Konto zu erstellen.

Beim Anmelden auf den ServicePages können Sie Ihre Zeitzone und die gewünschte Sprache auswählen. Anschließend wird das Hauptmenü angezeigt. Die verfügbaren Funktionen wurden um die folgenden Punkte erweitert:

- Erstellen von Servicecalls
- Erstellen von Ereignissen (nur Mitarbeiter des technischen Supports)
- Anzeigen einer Übersicht der Servicecalls
- Anzeigen einer Übersicht der Incidents
- Anzeigen einer Übersicht der Probleme
- Anzeigen einer Übersicht der Änderungen
- Anzeigen einer Übersicht der Arbeitsaufträge

In den Übersichten können Sie Datensätze ändern oder anzeigen lassen. Der Systemadministrator kann das Layout der Übersichten festlegen und bestimmen, welche Vorlagen für die Erstellung von Datensätzen verwendet werden sollen. Beim Einrichten der Übersichten definiert der Systemadministrator Sichten für eine eingeschränkte Liste und eine vollständige Liste.

#### <span id="page-34-1"></span>**Genehmigung über das Web**

Zur Änderung des Status eines Objekts, wie beispielsweise eines Servicecalls oder einer Änderung, muss zuweilen die Genehmigung einer oder mehrerer Personen eingeholt werden. In Service Desk 4.0 steht für

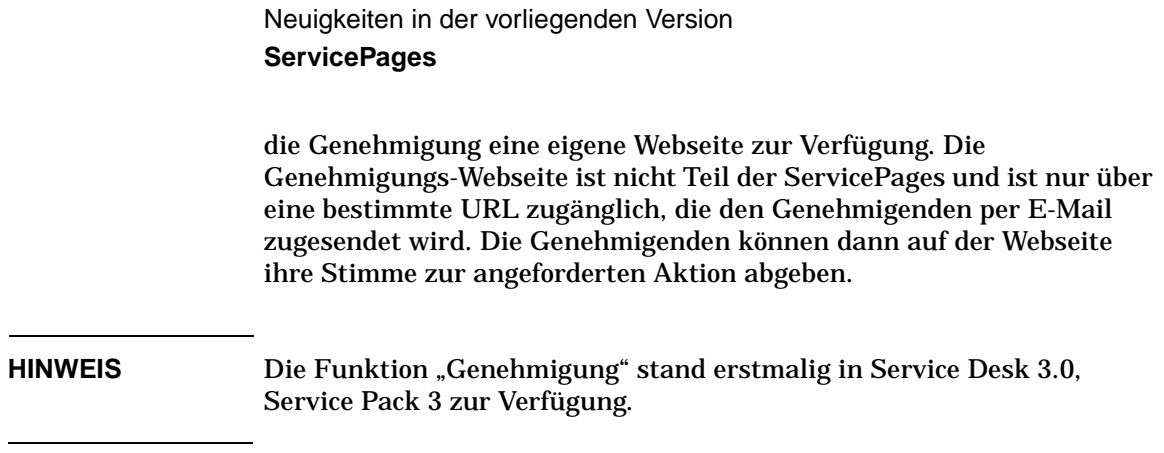
# **Mögliche Integrationen**

Für Service Desk stehen zahlreiche mögliche Integrationen zur Auswahl. In den folgenden Abschnitten werden die neuen Integrationen und die Verbesserungen in Service Desk 4.0 beschrieben.

## **Neue Integrationen**

- Die LDAP (Lightweight Directory Access Protocol)-Integration wurde hinzugefügt. Diese Integration stellt die Hilfsmittel für das Importieren von LDAP-Verzeichnisdaten in Service Desk bereit. Sie verwendet die Daten Exchange-Funktion.
- Die Radia-Integration wurde hinzugefügt. Diese Integration stellt die Hilfsmittel für das Importieren von Radia-Inventardaten in Service Desk bereit. Sie verwendet die Datenaustausch-Funktion.
- Die VantagePoint-Integration ist eine umfangreiche Integration zwischen VantagePoint für Windows und UNIX sowie Service Desk 4.0. Mit dieser Integration stehen die folgenden Funktionen zur Verfügung:
	- Import von VantagePoint-Knoten und -Services in Service Desk
	- Senden von Ereignissen von VantagePoint an Service Desk
	- Übernahme von VantagePoint-Aktualisierungen in Service Desk
	- Manuelles Weiterleiten von Ereignissen an Service Desk
	- Senden von Empfangsbestätigungsmeldungen und Meldungsanmerkungen von Service Desk in VantagePoint
	- Aufrufen der Service Desk-Benutzeroberfläche von VantagePoint im Kontext einer Konfigurations-Komponente
	- Anzeigen von VantagePoint-Servicestatus in einem Browser
	- Generieren von VantagePoint-Meldungen von Service Desk aus
	- Überwachen von Service Desk-Prozessen und Fehlerprotokolldateien
	- Unterdrücken von Knotenabschaltmeldungen in VantagePoint, wenn für eine KK in Service Desk ein Ausfall geplant ist

### **Datenaustausch**

Die Hilfsmittel zum Datenaustausch sind wie folgt verbessert worden:

#### Neuigkeiten in der vorliegenden Version **Mögliche Integrationen**

- Es wurden Reconciliation- und Delta-Verarbeitungsfunktionen hinzugefügt, um die Menge der zu importierenden Daten zu minimieren. Zusätzlich wird jetzt ein Änderungsprotokoll erstellt, aus dem neue, geänderte und veraltete Objekte und Verknüpfungen hervorgehen.
- Es wurde ein Extraktions-Konfigurations-Assistent hinzugefügt, um das Konfigurieren Ihrer Exportinitialisierungsdateien zu vereinfachen. Der Assistent leitet Sie Schritt für Schritt durch den Prozess des Konfigurierens der Initialisierungsdatei.
- Es ist jetzt möglich, Daten skalierbar zu laden. Mit dieser neuen Funktion sind Sie in der Lage, mehrere Server und Clients zu verwenden, um die Last beim Importieren von Daten zu verteilen.
- Sie können eine Daten Exchange-Aufgabengruppe erstellen. Mit der Aufgabengruppe können Sie mit nur einem Befehl eine Gruppe von Daten Exchange Tasks verknüpfen und diese nacheinander ausführen.
- Der Viewer, mit dem XML-Dateien angezeigt werden, wurde verbessert. Die XML-Sicht wurde dabei durch das Entfernen der verwirrenden unnötigen Tags vereinfacht.
- Es wurde eine Verlaufsanzeige hinzugefügt, damit Sie den Fortschritt Ihrer Datenaustausch-Prozesse direkt verfolgen können.
- Wenn Sie Datenaustausch starten, wird eine zusätzliche Fehlerprotokolldatei erstellt. In dieser neuen Fehlerprotokolldatei werden nur Fehler und keine zusätzlichen Informationen zum Prozess aufgeführt.

### **E-Mail-Integration**

Die E-Mail-Integration wurde in Service Desk 4.0 verbessert und erweitert. Es stehen jetzt eine Reihe von Konfigurationsoptionen zur Verfügung, die von der Adminstrator Konsole und nicht von der Datei sd.conf ausgeführt werden können, wie dies in Service Desk 3.0 der Fall war.

Es können Befehle als E-Mail an Service Desk gesendet werden, mit denen folgende Aktionen ausgeführt werden können:

- Erstellen neuer Servicecalls
- Hinzufügen von Verlaufszeilen zu einem Servicecall
- Aktualisieren von Feldern in einem vorhandenen Servicecall
- Anfordern einer Liste offener Servicecalls, die von einem Anrufer initiiert wurden
- Anfordern einer Liste offener Servicecalls, die dem anfordernden Spezialisten zugewiesen wurden
- Abrufen von Details zu einem Servicecall

### **Serviceereignisse**

Über die Befehlszeile der Serviceereignisse können Sie einzelne Ereignisse aus einer anderen Verwaltungsanwendung an Service Desk senden. Senden Sie beispielsweise einen Incident, der von Network Node Manager festgelegt wurde, an Service Desk; der Incident wird hier als neuer Servicecall festgehalten.

Mit der neuen Failover-Option für sd\_event in Service Desk können Sie alternative Server festlegen. Wenn ein Serviceereignis nicht vom primären Anwendungsserver bearbeitet werden kann, wird es an einen der in der Konfigurationsdatei aufgeführten alternativen Server weitergeleitet.

### **Web-API**

Service Desk 4.0 umfasst eine neue, unkomplizierte Web-API. Die Web-API besteht aus Pure-Java-Schnittstellen zu den Entitäten im Service Desk-Objektmodell. Jede Entität verfügt über eigene Get- und Set-Methoden für jedes der Felder.

Die Web-API ist für Webanwendungen gedacht, die Service Desk-Daten vom HTTP-Webserver aus bearbeiten, mit dem die Webclients verbunden sind. Die Web-API sichert die Datenintegrität und sorgt für die Einhaltung der Geschäftsregeln.

Die Service Desk 4.0-Web-API bietet die folgenden Möglichkeiten:

- Initialisieren und Schließen der API
- Anlegen von ServicePages-Konten
- Starten und Anhalten von Service Desk-API-Sitzungen
- Auffinden von Entitäten
- Abrufen von Entitätsinformationen
- Erstellen von Entitäten
- Aktualisieren von Entitätsinformationen

#### Neuigkeiten in der vorliegenden Version **Mögliche Integrationen**

- Abrufen von Metainformationen Bei Metainformationen handelt es sich um Angaben zu den in Service Desk gespeicherten ITSM-Informationen, wie beispielsweise um Informationen zu den Zugriffsrechten oder Feldnamen. Auf diese Weise können Sie beispielsweise für einen Webclient herausfinden lassen, welche Zugriffsrechte er für eine Entität und deren Attribute hat.
- Protokollierung der API-Nutzung und der von der API ausgeführten Aktionen

#### **HINWEIS** Die Web-API ersetzt die Service Desk-API aus früheren Service Desk-Versionen. Die Service Desk-API wird nicht weiter beibehalten und sie wird zum gleichen Zeitpunkt wie Service Desk 3.0 nicht mehr fortgesetzt. Die Bereitstellung der veralteten API und der zugehörigen Dokumentation in Service Desk 4.0 dient lediglich als Unterstützung bei der Migration auf die neue Web-API. Wir empfehlen Ihnen dringend, so schnell wie möglich auf die Web-API zu migrieren. Von neuen Entwicklungen mit der veralteten API wird abgeraten.

**HINWEIS** Die Schaltfläche Webservice aus Service Desk 3.0 steht in Service Desk 4.0 nicht mehr zur Verfügung. Bei Service Desk 4.0 erzielen Sie dieselben Funktionen mit der Web-API: Abrufen von Daten aus Informationsbanklösungen von Drittanbietern oder aus Intranet-Informationsbanklösungen.

# **Migration von ITSM in Service Desk 4.0**

Für ITSM (IT Service Management)-Benutzer stehen Migrationshilfsmittel zum Migrieren ihrer ITSM-Daten nach Service Desk 4.0 zur Verfügung. Genauere Informationen zum Migrieren von ITSM nach Service Desk erhalten Sie von Ihrem Service Desk-Verkaufsvertreter oder Service Desk-Berater.

Ausführliche Informationen zum Migrationsvorgang finden Sie im Migrationshandbuch auf der HP OpenView Service Desk 4.0-CD. Der Dateiname lautet Migration\_Guide.pdf.

# **Dokumentation**

Die Service Desk 4.0 -Dokumentationen wurden um das *HP OpenView Service Desk: Benutzerhandbuch* erweitert. Dieses Handbuch liegt als PDF-Datei auf der Service Desk 4.0-CD-ROM vor. Es gibt Ihnen eine Einführung in die Grundbegriffe und -konzepte von Service Desk. Sie erhalten einen Überblick darüber, was Sie mit Service Desk tun können, und es werden typische Aufgaben der unterschiedlichen Kategorien von Service Desk-Benutzern erläutert. Anhand von Beispielszenarios wird erklärt, wie die beschriebenen Funktionen implementiert werden können.

Das Handbuch *HP OpenView Service Desk: Web API Programmer's Guide* ist ebenfalls neu in der Service Desk-Dokumentation. Dieses Handbuch enthält Informationen zur Erstellung benutzerdefinierter Integrationen mit Service Desk unter Verwendung der Service Desk-Web-API. Diese API ist besonders für die Entwicklung von Webanwendungen geeignet.

# **Lokalisierung**

In Service Desk 4.0 wurden die folgenden Lokalisierungsoptionen hinzugefügt:

- Service Desk 4.0 ist auch als Version mit vereinfachtem Chinesisch erhältlich.
- Das *HP OpenView Service Desk: Benutzerhandbuch* steht in denselben Sprachen wie die Service Desk 4.0-Software zur Verfügung.

Eine vollständige Übersicht der Sprachversionen und der Lokalisierungsfunktionen bei Service Desk 4.0 finden Sie in [Kapitel 7,](#page-102-0)  ["Verfügbarkeit der Software in verschiedenen Sprachen".](#page-102-0)

Neuigkeiten in der vorliegenden Version **Lokalisierung**

# **3 Bekannte Fehler**

In diesem Kapitel finden Sie ausführliche Informationen zu Fehlern in Service Desk 4.0, die zum Zeitpunkt der Veröffentlichung dieses Dokuments bekannt waren. Nach Möglichkeit wird eine vorläufige Lösung vorgeschlagen, mit der Sie die betreffende Funktion nutzen können, ohne den Fehler auszulösen.

# **Bekannte Fehler und mögliche Workarounds**

In der nachstehenden Tabelle werden die Fehler aufgeführt, die bei der ersten Veröffentlichung von Service Desk 4.0 bekannt waren. Die Tabelle enthält außerdem die möglichen Workarounds (falls vorhanden).

Die Hewlett-Packard-Techniker arbeiten intensiv an der Behebung der [Probleme und der Bereitstellung von definitiven Lösungen in kürzester](http://ovweb.external.hp.com/cpe/patches)  Zeit. Die Fehler werden in Service Packs behoben. Das neueste Service Pack finden Sie auf der Website der HP OpenView-Software-Patches [unter http://ovweb.external.hp.com/cpe/patches.](http://ovweb.external.hp.com/cpe/patches)

Die einzelnen Fehler sind in der Tabelle jeweils mit einer Problemnummer versehen. Anhand dieser Nummer können Sie den [Status der Fehler auf der Website des HP OpenView-Supports unter](http://support.openview.hp.com)  [http://support.openview.hp.com verfolgen. Wählen Sie auf der Website](http://support.openview.hp.com)  [unter](http://support.openview.hp.com) problem reporting den Punkt track support call. Auf diese Weise wird ersichtlich, ob ein Fehler in einem Service Pack gelöst wurde.

| <b>Problem</b><br><b>Nummer</b> | Fehlerbeschreibung                                                                                                    | Workaround                                                                                                    |
|---------------------------------|----------------------------------------------------------------------------------------------------|----------------------------------------------------------------------------------------------------|
| 3886,<br>4043                   | Die Integration für ein- und<br>ausgehende E-Mail ist bei<br>E-Mails mit Mehrbyte-<br>Zeichensätzen nicht verfügbar.                                                                                | In Bearbeitung.                                                                                                    |
| 3983                            | Bei der Anpassung einer Sicht<br>wird die Schaltfläche Filter<br>unter Umständen abgeblendet.                                                                                                    | In Bearbeitung.                                                                                                    |
| 4029                            | Wenn sich der Benutzer beim<br>Server, auf dem Tomcat<br>ausgeführt wird, anmeldet und<br>dann wieder abmeldet, wird der<br>Tomcat-Service angehalten. (Nur<br>bei Windows 2000 und<br>Windows NT.) | Starten Sie das System neu oder<br>sperren Sie die Serverkonsole<br>(STRG+ALT+Entf, dann<br><b>Eingabetaste</b> ). In Bearbeitung. |

**Tabelle 3-1 Liste der bekannten Fehler**

| Problem<br><b>Nummer</b> | Fehlerbeschreibung                                                                                                    | Workaround                                                                   |
|--------------------------|----------------------------------------------------------------------------------------------------|------------------------------------------------------------------------------|
| 4033                     | Drag & Drop-Vorgänge nach<br>Microsoft Excel 2000-Tools ist<br>nicht möglich.                                                                                                    | Verwenden Sie die Kopier- und<br>Einfügefunktionen.                          |
| 4034                     | Beim Entpacken der Datei<br>work-localhost_8080%2Fs<br>d-sp4.tar.gz kann ein Fehler<br>auftreten.                                                                                                    | Verwenden Sie die folgende<br>Datei:<br>work-localhost_8080%2<br>Fsd-sp4.zip |
| 4035                     | Wenn eine geplante Regel nicht<br>ausgeführt werden kann, weil der<br>Computer, auf dem der Agent<br>vorliegt, zum geplanten<br>Zeitpunkt der Ausführung<br>ausgeschaltet ist, wird die Regel<br>unter Umständen auch beim<br>späteren Einschalten des<br>Computers nicht ausgeführt. | In Bearbeitung.                                                              |
| 4038                     | Service Desk verwendet nicht<br>das aktive Oracle-Stam-<br>mverzeichnis, sondern das Stand-<br>ard-Oracle-Stammyerzeichnis.                                                                                                    | In Bearbeitung.                                                              |
| 4039                     | Die Erstellung einer neuen<br>Datenbank ist nicht möglich,<br>wenn in den Ländereinstellungen<br>nicht die Standardeinstellungen<br>festgelegt wurden.                                                                                                    | Verwenden Sie die<br>Standard-Ländereinstellungen.                           |

**Tabelle 3-1 Liste der bekannten Fehler**

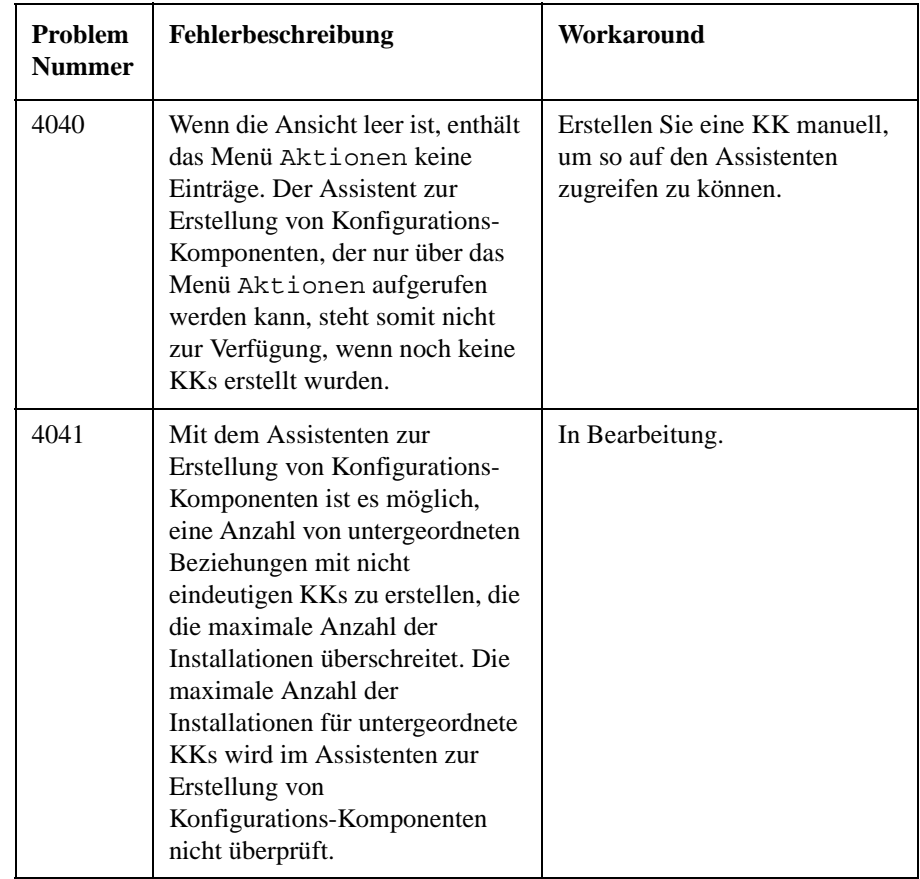

| <b>Problem</b><br><b>Nummer</b> | Fehlerbeschreibung                                                                                                    | Workaround                                                                                                    |
|---------------------------------|----------------------------------------------------------------------------------------------------|----------------------------------------------------------------------------------------------------|
| 4042                            | Beim Importieren von<br>XML-Dateien mit einer<br>Bytefolgenkennung in der ersten<br>Zeile tritt ein Fehler auf. Einige<br>Texteditoren erstellen<br>automatisch hexadezimale<br>Zeichen in der ersten Zeile der<br>XML-Datei. Diese Zeichen<br>werden im XML-Parser von<br>sd_import nicht erkannt,<br>sodass die Datei nicht importiert<br>werden kann. Die Kennungen<br>(z.B. EF BB BF) werden<br>sichtbar, wenn Sie die Datei in<br>einem Hexadezimal-Editor<br>öffnen. | Entfernen Sie die<br>Bytefolgenkennungen aus der<br>ersten Zeile der XML-Datei und<br>speichern Sie die Datei nach<br>Möglichkeit mit der<br>Verschlüsselung UTF-8. Die<br>erste Zeile sollte etwa den<br>folgenden Inhalt aufweisen:<br>$<$ $xml$<br>version="1.0"encoding<br>$=$ UTF $-8$ $>$ |
| 4044                            | Wenn Sie die ServicePages auf<br>einem Computer installieren, auf<br>dem die ServicePages bereits<br>installiert waren, und diese<br>zweite Installation abbrechen,<br>wird die vorhandene Installation<br>deinstalliert, sodass keine<br>Installation mehr vorliegt.                                                                                                    | Wenn eine zweite Installation<br>gestartet und wieder<br>abgebrochen wurde, muss die<br>Software für die ServicePages<br>neu installiert werden. In<br>Bearbeitung.                                                                                                    |
| 4045                            | Es ist nicht möglich, Konten über<br>Datenaustausch anzulegen, weil<br>hier kein Passwort festgelegt<br>werden kann. Dies wirkt sich<br>nicht auf die Migration von<br>ITSM auf Service Desk aus.                                                                                                    | In Bearbeitung.                                                                                                    |

**Tabelle 3-1 Liste der bekannten Fehler**

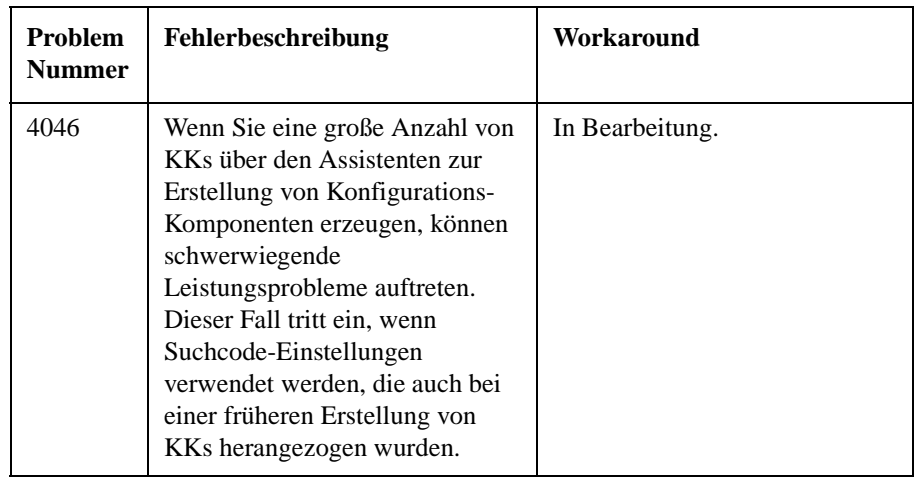

| Problem<br><b>Nummer</b> | Fehlerbeschreibung                                                                                                    | Workaround                                                                                                    |  |
|--------------------------|----------------------------------------------------------------------------------------------------|----------------------------------------------------------------------------------------------------|--|
| 4047                     | Bei der Abfrage eines Textfelds<br>in einer SQL Server 7-Datenbank<br>über einen ODBC-Treiber wird<br>nicht der Text zurückgegeben,<br>sondern der Wert "NULL". Bei<br>der Ausführung von<br>sd_export.exe können daher<br>Probleme auftreten. | Die Ursache liegt in einem<br>Fehler im MS-ODBC-Treiber.<br>Weitere Informationen finden<br>Sie im Artikel Q238774 in der<br>Microsoft Knowledge Base<br>unter<br>http://www.support.microsoft.c<br>om.              |  |
|                          |                                                                                                    | In diesem Artikel werden drei<br>mögliche Workarounds genannt<br>(zwei dieser Verfahren wurden<br>getestet):                                                                                                    |  |
|                          |                                                                                                    | Registrieren Sie die<br>Anwendung mit dem<br>folgenden Befehl als frühere<br>SQL-Version:<br>odbccmpt<br>sd_export.exe v/:6<br>Dieses Dienstprogramm<br>befindet sich im Verzeichnis<br>der SQL-Client-Installation. |  |
|                          |                                                                                                    | Diese Vorgehensweise ist<br>der praktischste<br>Workaround, wenn Sie die<br>INI-Datei nicht anpassen<br>möchten, sondern lediglich<br>die grafische<br>Benutzeroberfläche<br>verwendet werden soll.                  |  |
|                          |                                                                                                    | Nehmen Sie<br>Konvertierungsanweisungen<br>in die Abfrage auf.                                                                                                    |  |
|                          |                                                                                                    | Der dritte Workaround gilt nur<br>für CPP-Programme.                                                                                                    |  |

**Tabelle 3-1 Liste der bekannten Fehler**

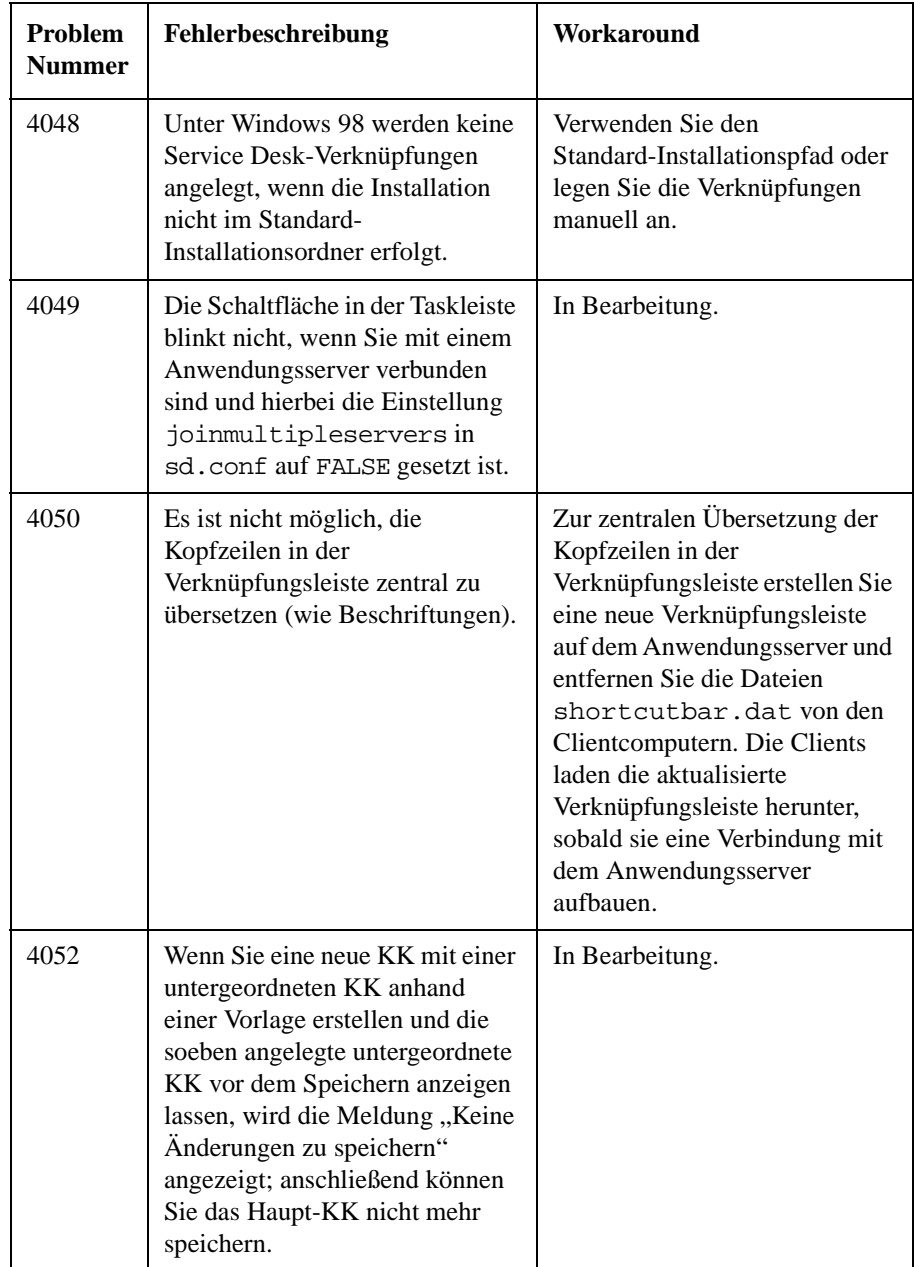

| Problem<br><b>Nummer</b> | Fehlerbeschreibung                                                                                                    | Workaround                                                                               |
|--------------------------|----------------------------------------------------------------------------------------------------|------------------------------------------------------------------------------------------|
| 4053                     | Wenn Sie Windows 98 nach der<br><b>Installation der Microsoft Data</b><br>Access Components (MDAC)<br>neu starten, reagiert das System<br>unter Umständen nicht mehr.                                                                                                    | In diesem Fall starten Sie das<br>System ein zweites Mal neu.                            |
| 4054                     | Bei einer globalen<br>Preisaktualisierung für mehr als<br>200 Felder wird nach etwa<br>30 Minuten eine Fehlermeldung<br>angezeigt; die Preisangaben<br>wurden nicht aktualisiert. Der<br>Fehlertext lautet: "[FEHLER]<br>Kommunikation mit dem Server<br>nicht möglich. Verschachtelte<br>Ausnahme:<br>com.hp.ifc.util.AppStreamExcep<br>tion: Unerwartete<br>Dateiendemarke (EOF)." | In Bearbeitung.                                                                          |
| 4055                     | Bei der Bearbeitung von manuell<br>erstellten INI-Dateien mit dem<br>Extraktions-Konfigurations-Assi<br>stenten treten Fehler auf.                                                                                                    | Bearbeiten Sie die INI-Dateien<br>manuell.                                               |
| 4056                     | Die Ausführung des<br>Befehlszeilenbefehls<br>sddataform unter Windows 98<br>führt zum Fehler<br>"Com.ms.com.ComError".                                                                                                    | Starten Sie zunächst Service<br>Desk und führen Sie dann den<br>Befehlszeilenbefehl aus. |

**Tabelle 3-1 Liste der bekannten Fehler**

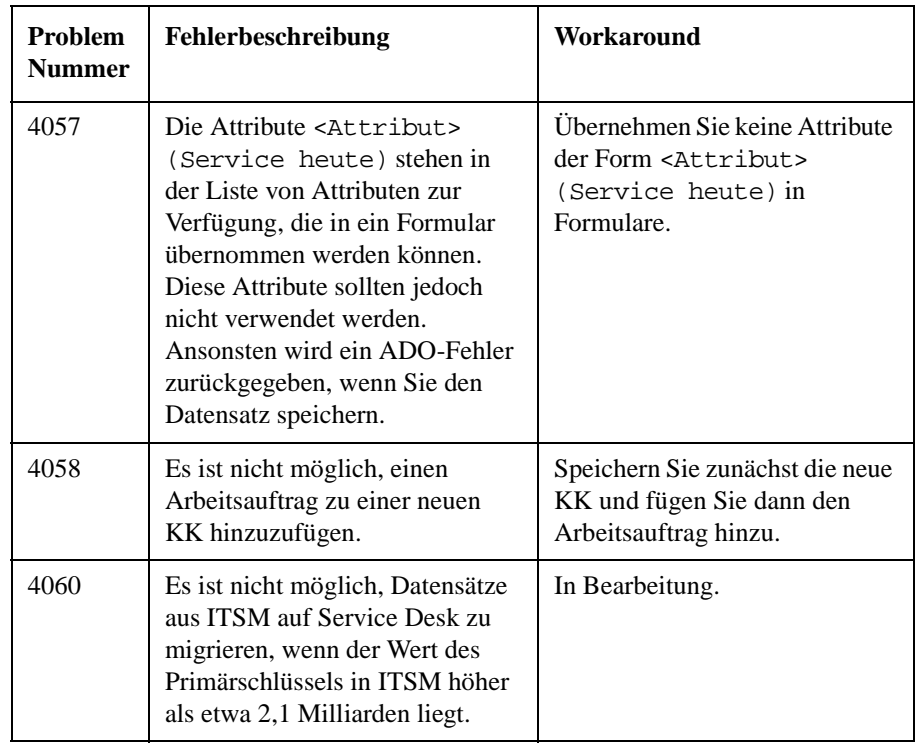

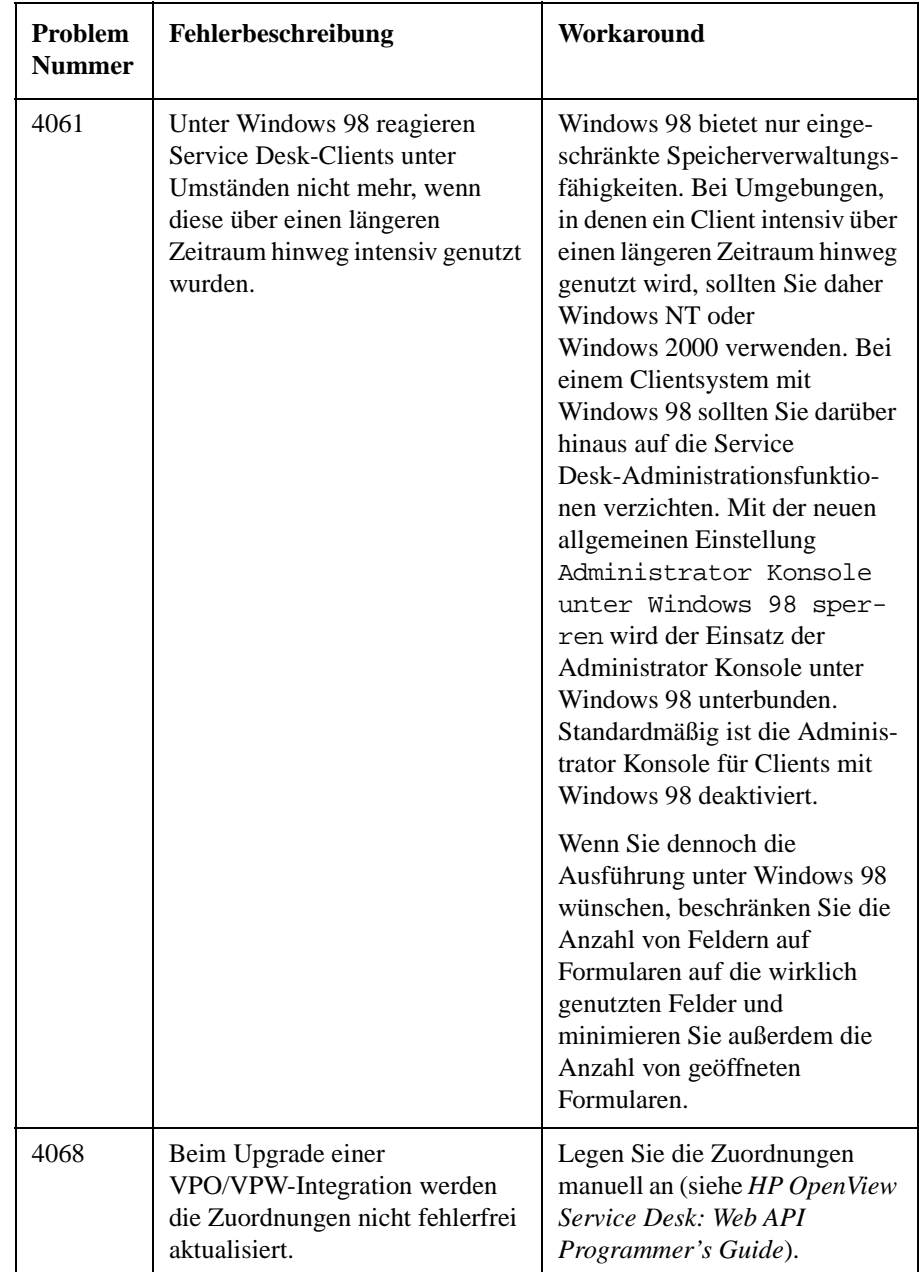

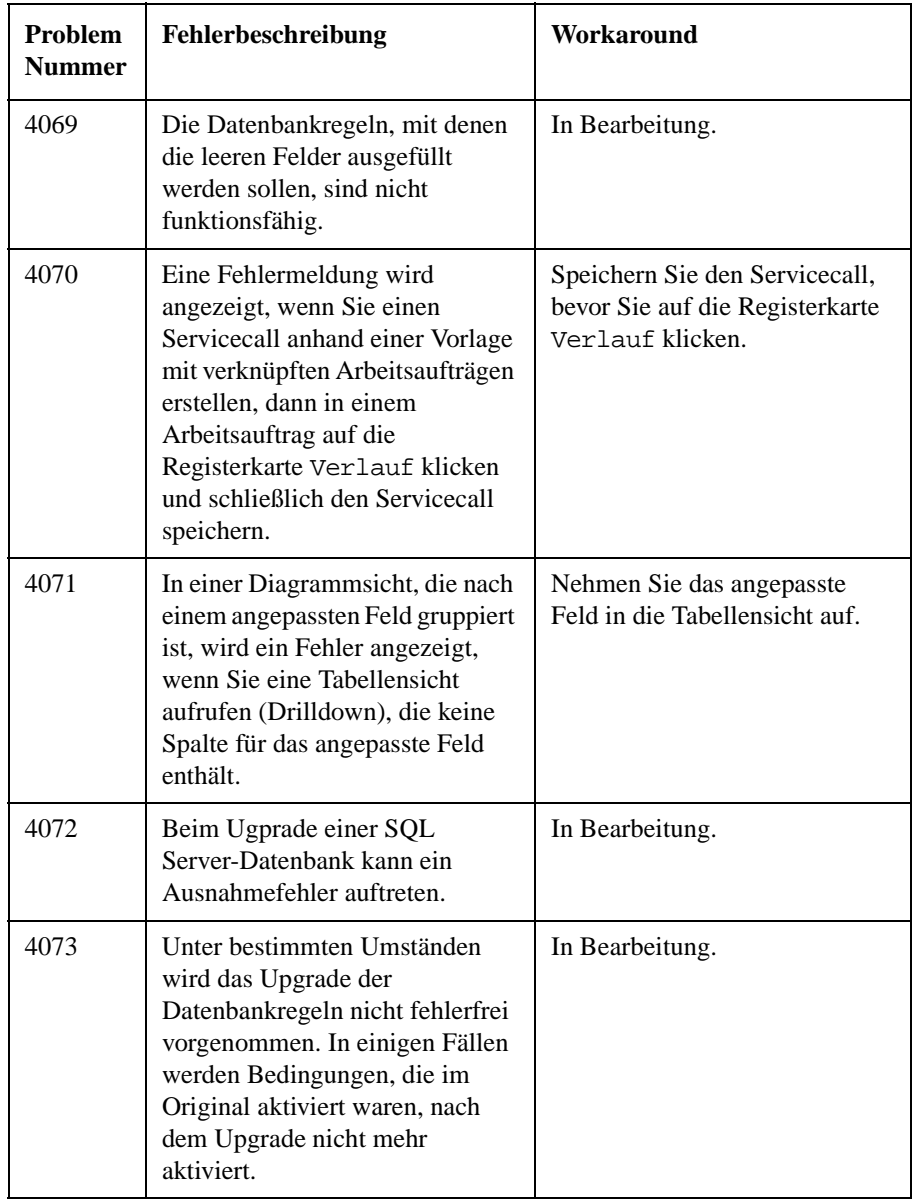

| Problem<br><b>Nummer</b> | Fehlerbeschreibung                                                                                                    | Workaround                                                                                                    |  |
|--------------------------|----------------------------------------------------------------------------------------------------|----------------------------------------------------------------------------------------------------|--|
| 4074                     | Nach der Installation eines<br>Upgrades sind die Aktionen aus<br>Datenbankregeln, die während<br>des Upgrades geplant waren,<br>nicht mehr vorhanden.                                                                                                    | In Bearbeitung.                                                                                                    |  |
| 4075                     | Bei der Deinstallation von<br>ServicePages mit<br>Tomcat-IIS-Konfiguration<br>müssen zunächst einige Elemente<br>manuell entfernt werden. Wenn<br>Sie diesen Schritt bei der<br>Deinstallation der ServicePages<br>nicht durchführen, werden die<br>Verzeichnisse SP\SSP und<br>SP\Tomcat aufgrund eines<br>Freigabekonflikts nicht entfernt. | Entfernen Sie zunächst den<br><b>ISAPI-Filter</b><br>ISAPI_Redirect.dllaus<br>der Standardwebsite und<br>löschen Sie die virtuellen<br>Sd-sp4- und<br>Jakarta-Verzeichnisse, bevor Sie<br>die Option zum<br>Hinzufügen/Entfernen der<br>ServicePages in den<br>Windows-Einstellungen<br>verwenden. |  |

**Tabelle 3-1 Liste der bekannten Fehler**

# **4 Kompatibilitätsinformationen und Installationsanforderungen**

Kompatibilitätsinformationen und Installationsanforderungen **Anforderungen**

# **Anforderungen**

In diesem Abschnitt werden die Hardware-Mindestanforderungen für die einzelnen Komponenten von Service Desk 4.0 aufgelistet. Die Softwareanforderungen finden Sie in der *HP OpenView Service Desk: Liste der unterstützten Plattformen*. Dieses Dokument liegt auf der HP OpenView Service Desk 4.0-CD vor. Der Dateiname lautet \Doc\Supported\_Platforms\_List.htm.

### **Service DeskClient**

- Prozessor: Intel® Pentium ®166 MHz (empfohlen: 200 MHz oder schneller)
- Arbeitsspeicher: 64 MB RAM (empfohlen: mindestens 128 MB)
- Festplattenspeicher: 55 MB
- Bildschirm: Auflösung 800 x 600, 256 Farben (empfohlen: Auflösung 1024 x 768, High Color oder höher)
- Netzwerkverbindung: TCP/IP, 28,8 kbit/s (empfohlen: 56 kbit/s oder höher)

#### **Service Desk-Anwendungsserver**

- Prozessor: Intel Pentium 350 MHz (empfohlen: 700 MHz oder schneller)
- Arbeitsspeicher: 256 MB RAM
- Festplattenspeicher: 80 MB
- Netzwerkverbindung: TCP/IP, 10 Mbit/s

#### **Service Desk-Datenbankserver**

• Netzwerkverbindung: TCP/IP, 10 Mbit/s

#### **Service Desk ServicePagesClient**

• Prozessor: Intel Pentium 90 MHz (empfohlen: 166 MHz oder

schneller)

- Arbeitsspeicher: 32 MB RAM
- Bildschirm: Auflösung 800 x 600, 256 Farben (empfohlen: Auflösung 1024 x 768, High Color oder höher)
- Netzwerkverbindung: TCP/IP, 28,8 kbit/s (empfohlen: 56 kbit/s oder höher)

#### **Service Desk ServicePages-Webserver**

- Arbeitsspeicher: 128 MB RAM (empfohlen: mindestens 256 MB)
- Festplattenspeicher: 2 MB
- Netzwerkverbindung: TCP/IP, 10 Mbit/s

### **Service Desk-Event Communicator**

#### **Service Desk-Agent**

- Festplattenspeicher: 200 KB auf Windows®-Plattformen, 20 MB auf UNIX®-Plattformen
- Netzwerkverbindung: TCP/IP, 28,8 kbit/s

#### **Service Desk-Serviceereignis**

- Festplattenspeicher: 2 MB auf Windows-Plattformen, 200 KB auf UNIX-Plattformen
- Netzwerkverbindung: TCP/IP, 28,8 kbit/s

Kompatibilitätsinformationen und Installationsanforderungen **Anforderungen**

# **5 Patches und Fixes in Service Desk 4.0**

## **Patches und Fixes**

Die nachstehend aufgeführten Änderungen haben sich aus der Lösung von Problemen ergeben, die seit der Markteinführung von Service Desk 3.0 registriert und in Service Desk 4.0 aufgenommen wurden. Die Änderungen sind nach dem Service Pack gruppiert, durch das das Problem behoben wurde:

**Tabelle 5-1 Neue Funktionen – Service Desk 4.0**

| Problem-<br>nummer | <b>Beschreibung</b>                                                           | Änderungs-<br>nummer |
|--------------------|-------------------------------------------------------------------------------|----------------------|
| 3834               | Die Befehlszeilenschnittstelle unterstützt nun<br>die Windows 2000-Plattform. | 4716                 |

#### **Tabelle 5-2 Behobene Softwarefehler – Service Pack 6**

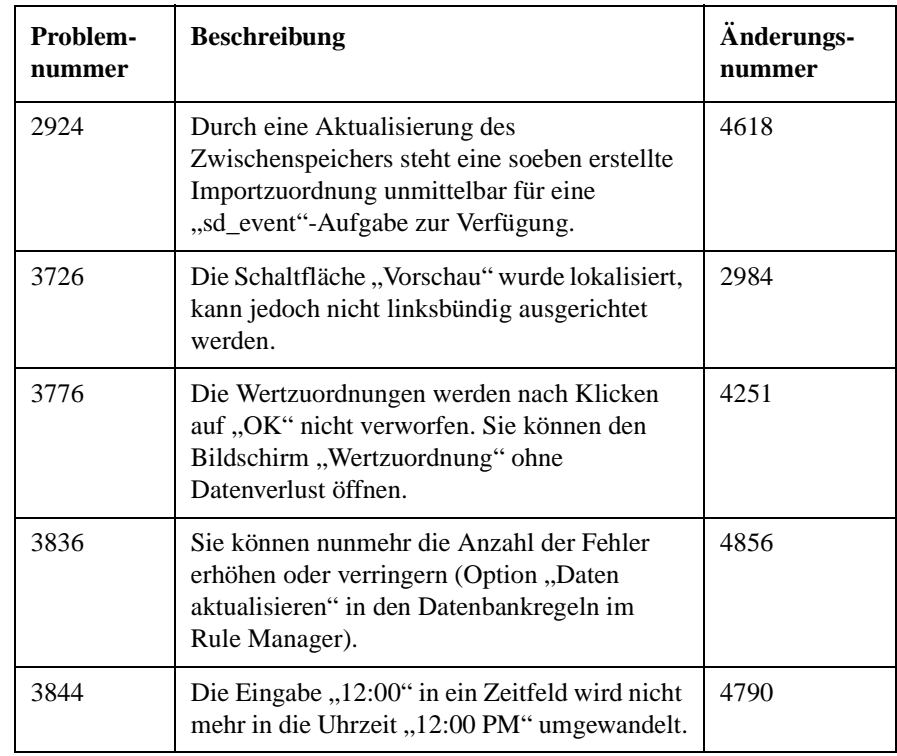

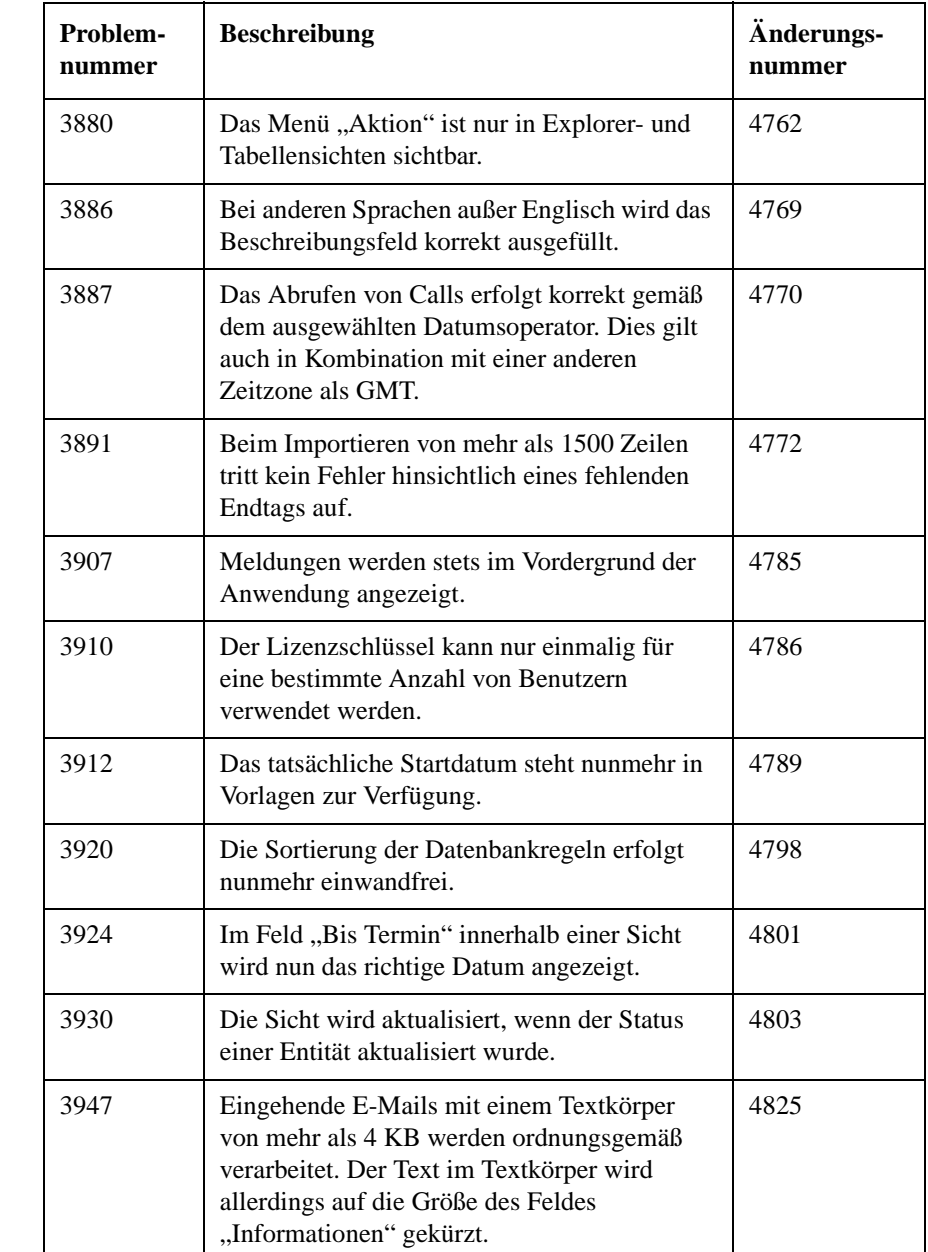

#### **Tabelle 5-2 Behobene Softwarefehler – Service Pack 6**

Patches und Fixes in Service Desk 4.0 **Patches und Fixes**

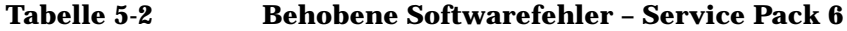

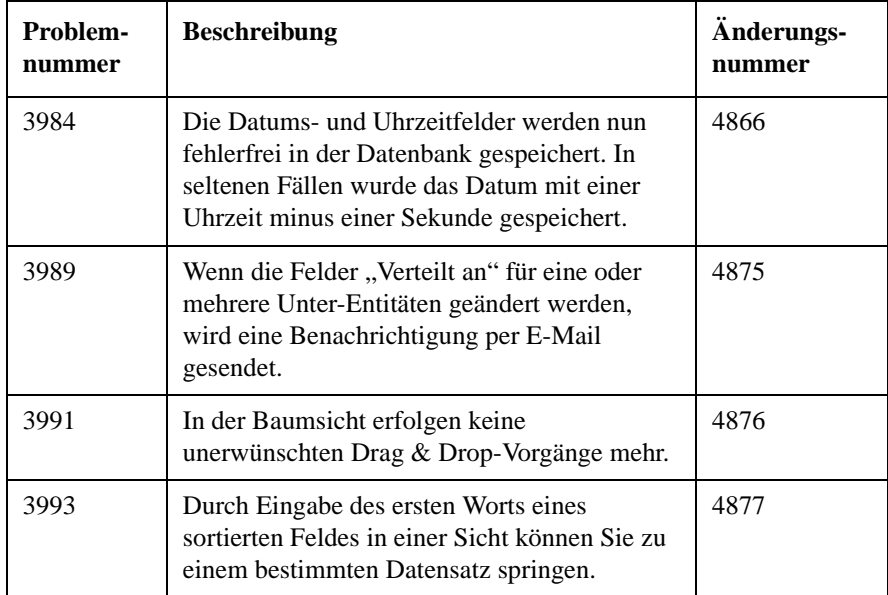

#### **Tabelle 5-3 Behobene Softwarefehler – Service Pack 5**

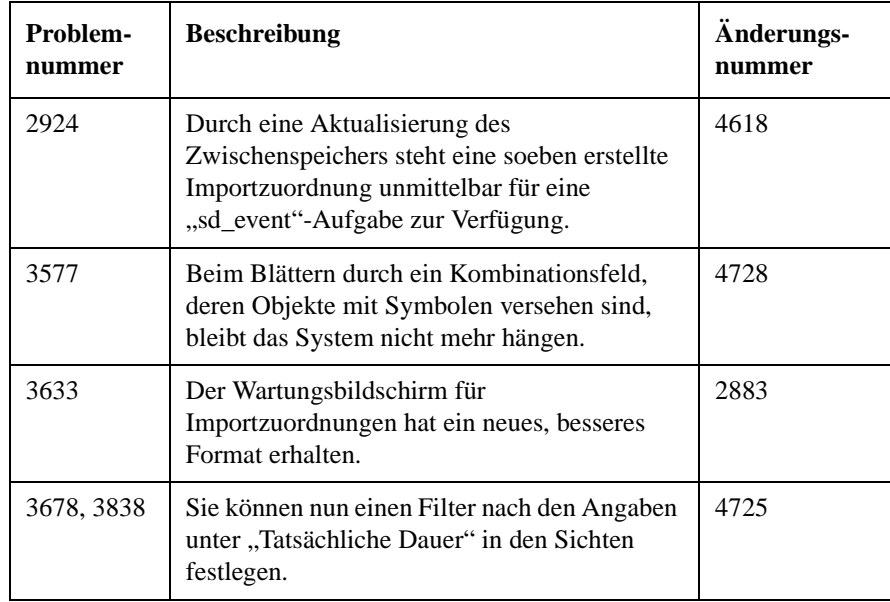

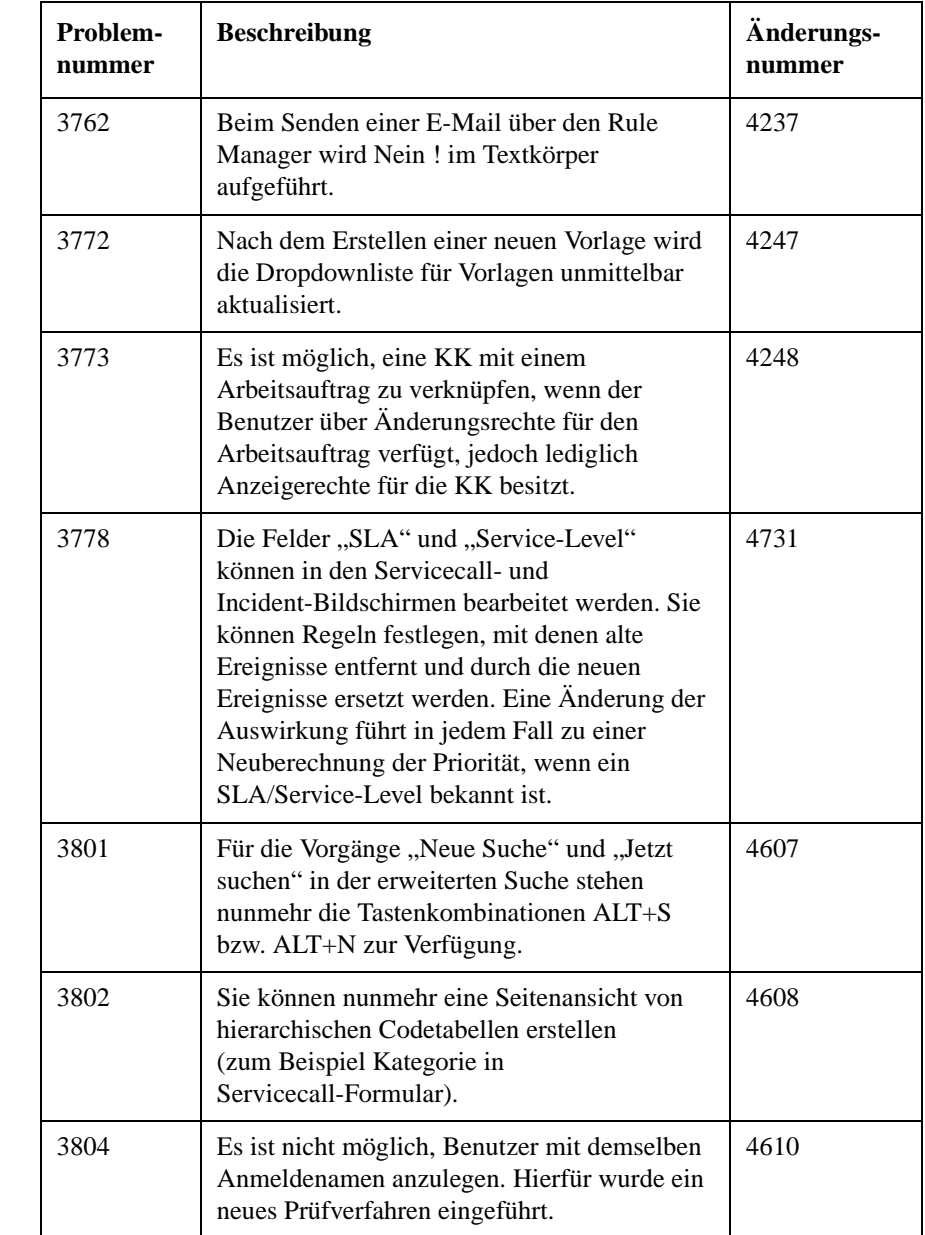

#### **Tabelle 5-3 Behobene Softwarefehler – Service Pack 5**

Patches und Fixes in Service Desk 4.0 **Patches und Fixes**

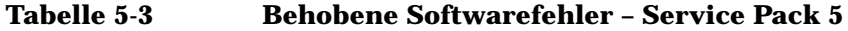

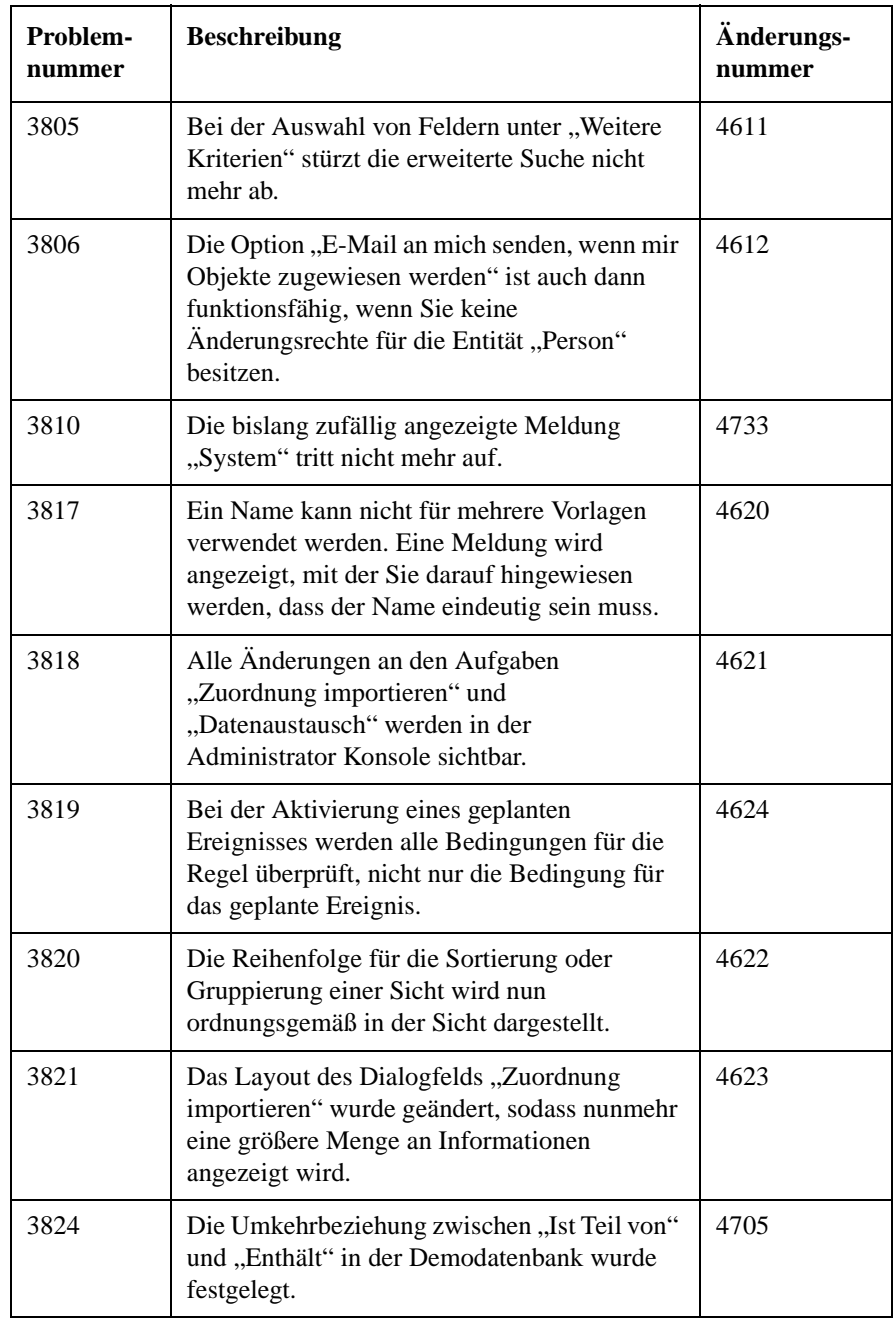

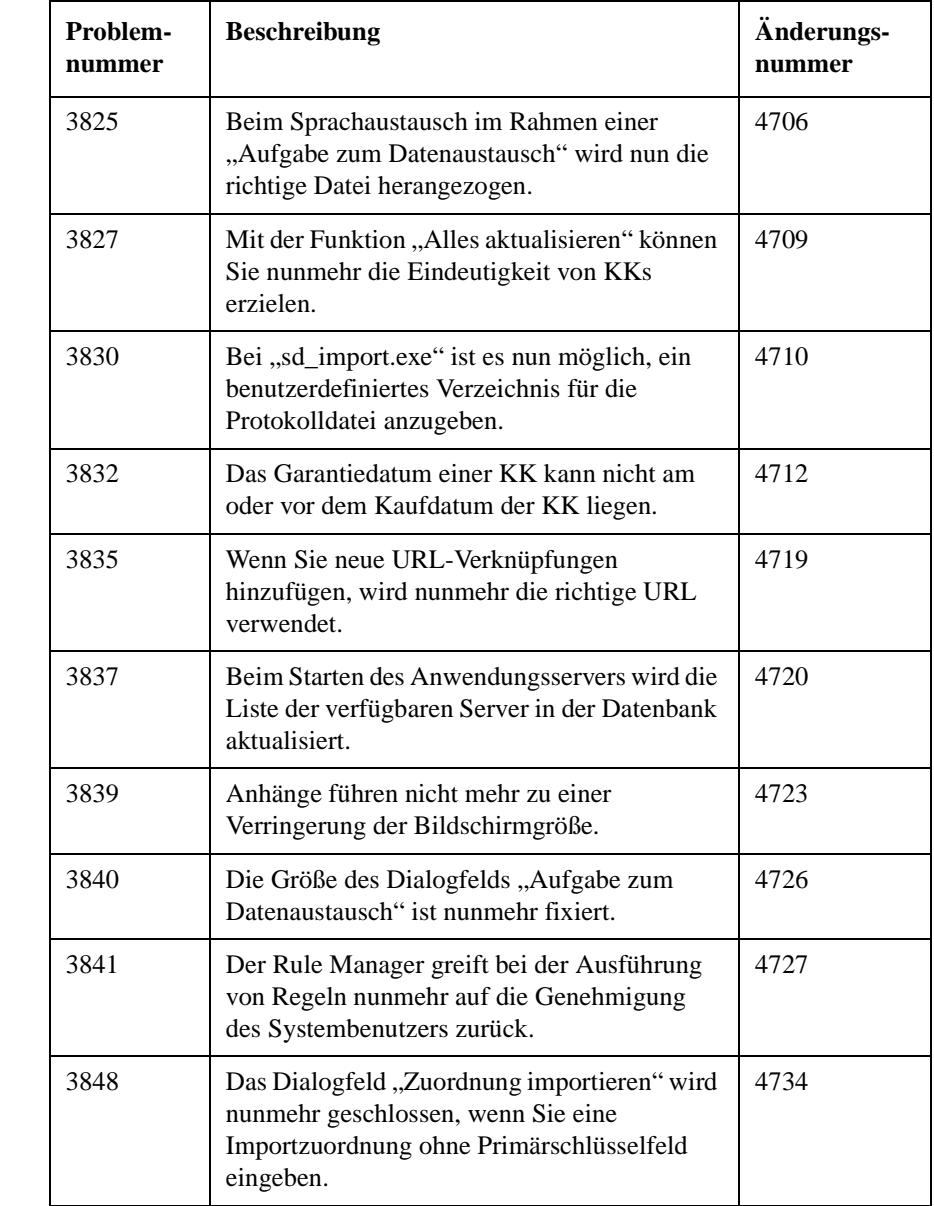

#### **Tabelle 5-3 Behobene Softwarefehler – Service Pack 5**

Patches und Fixes in Service Desk 4.0 **Patches und Fixes**

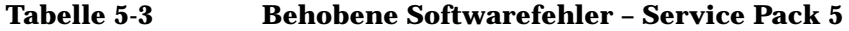

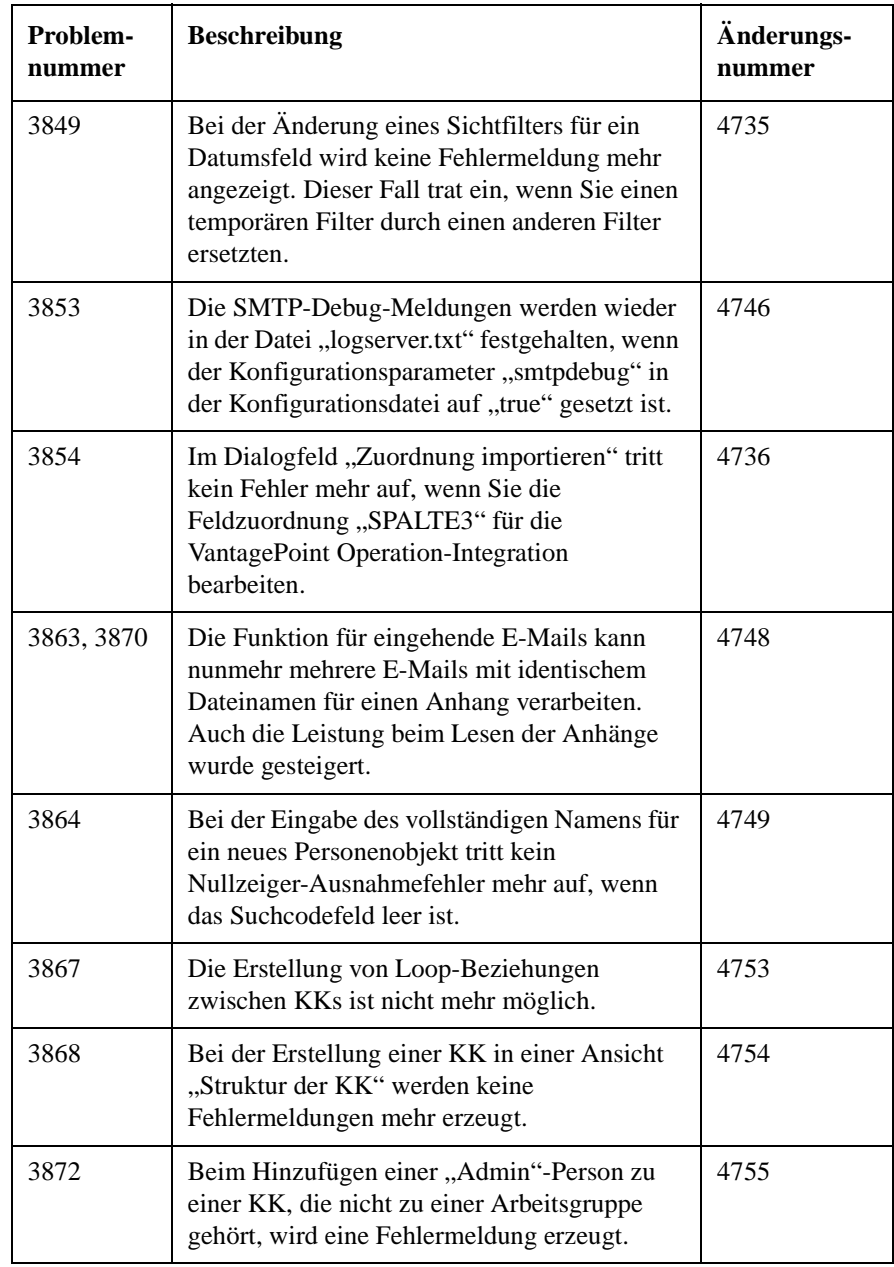

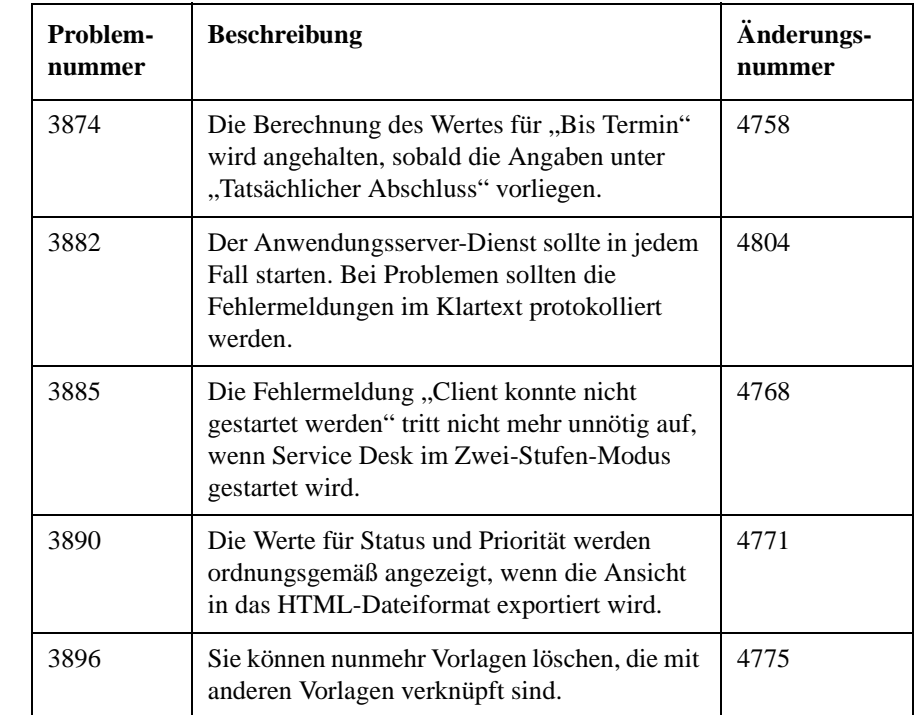

#### **Tabelle 5-3 Behobene Softwarefehler – Service Pack 5**

#### **Tabelle 5-4 Neue Funktionen – Service Pack 4**

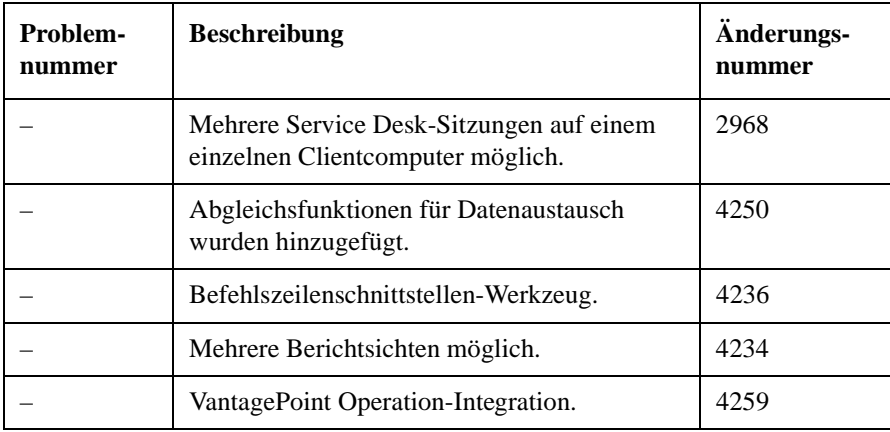

Patches und Fixes in Service Desk 4.0 **Patches und Fixes**

#### **Tabelle 5-4 Neue Funktionen – Service Pack 4**

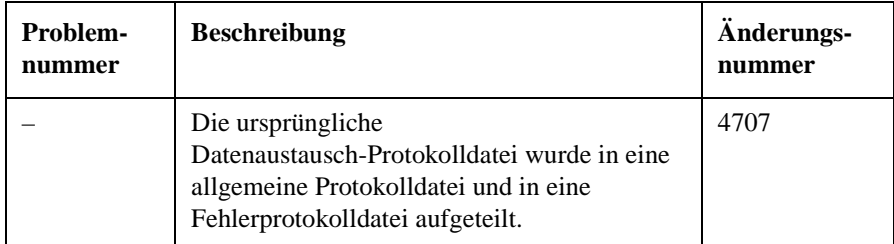

#### **Tabelle 5-5 Behobene Softwarefehler – Service Pack 4**

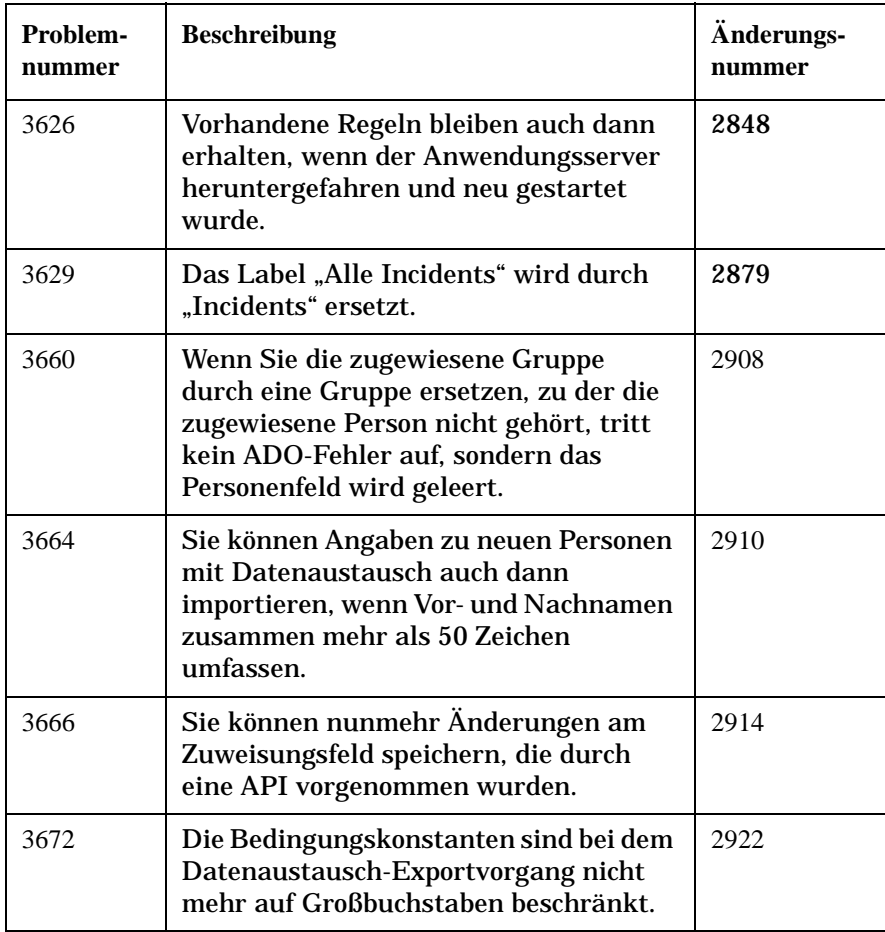
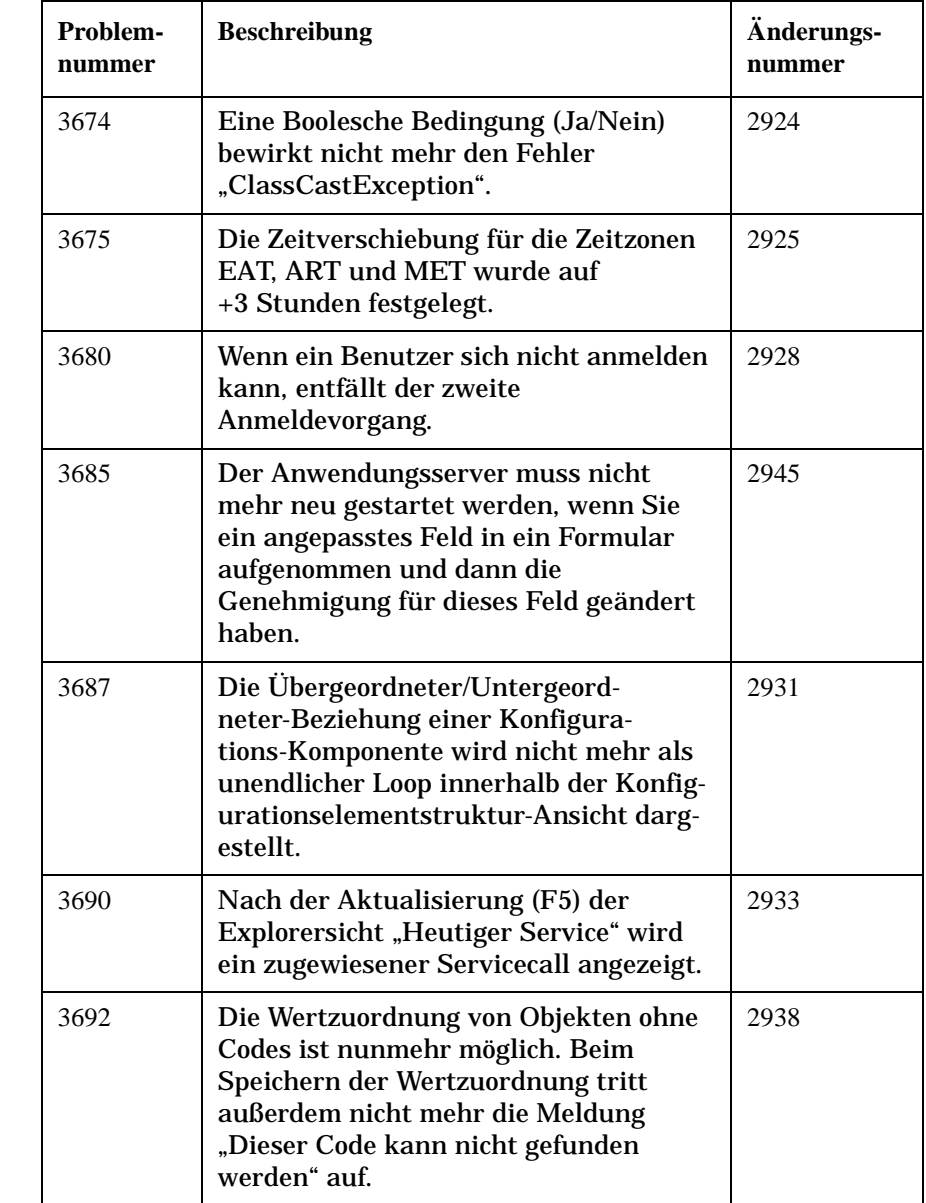

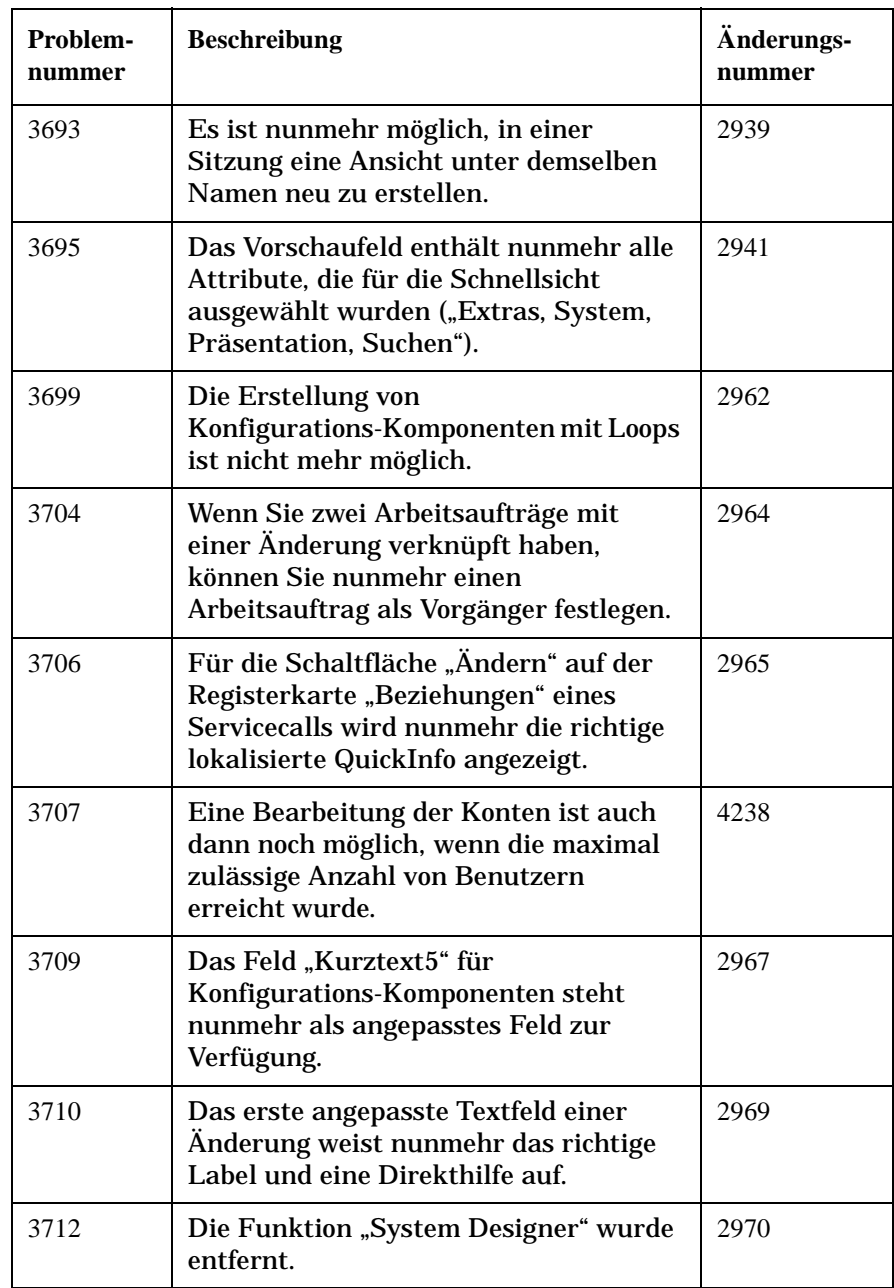

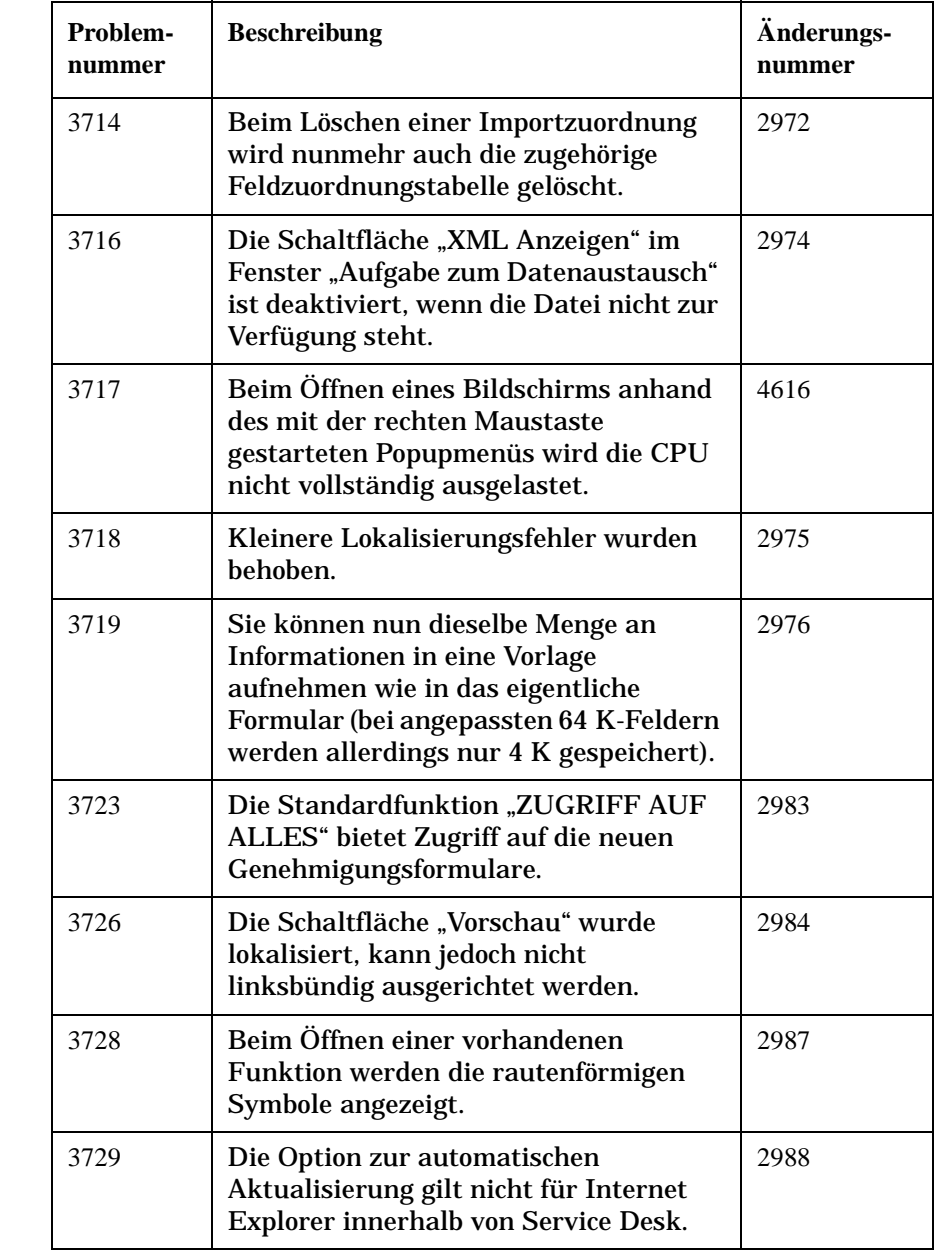

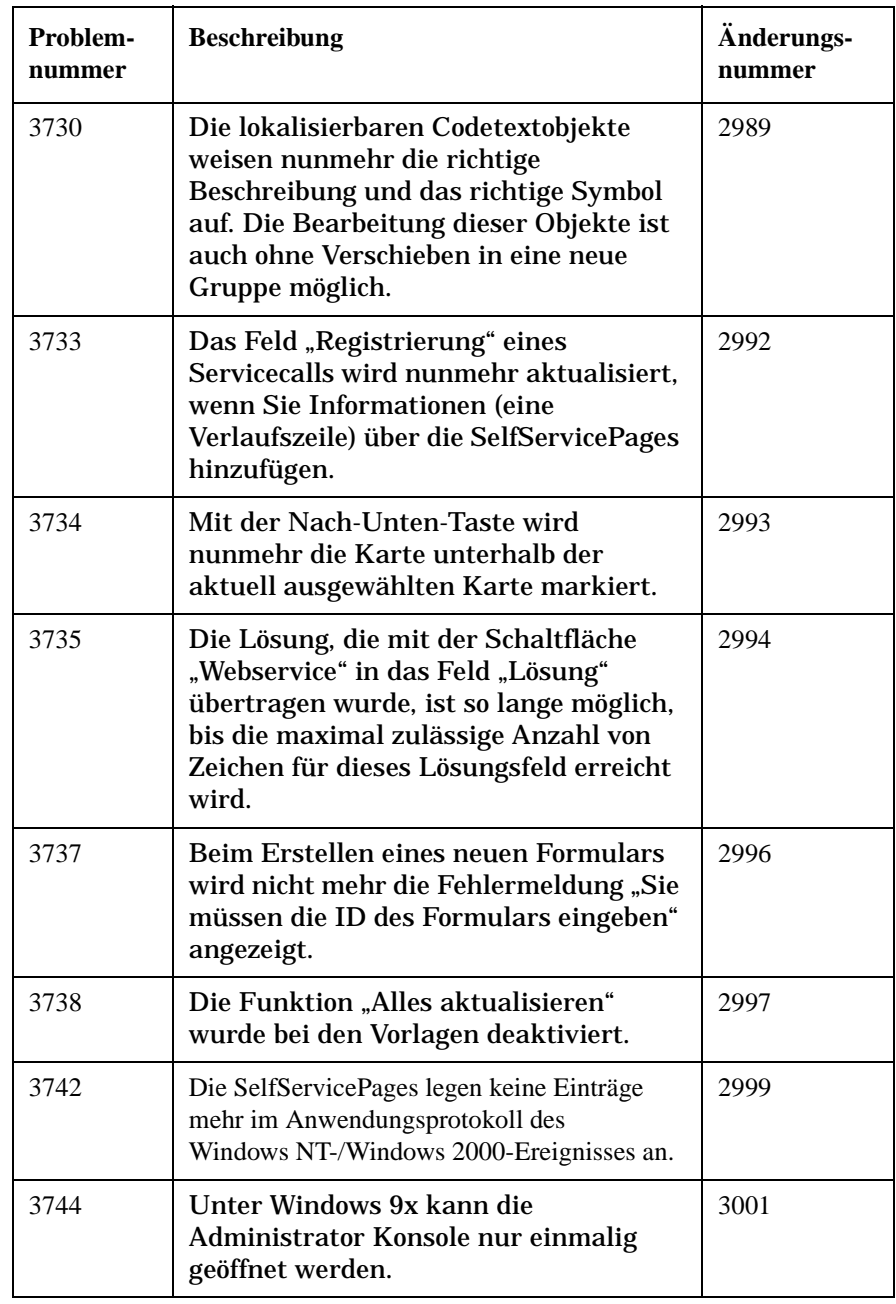

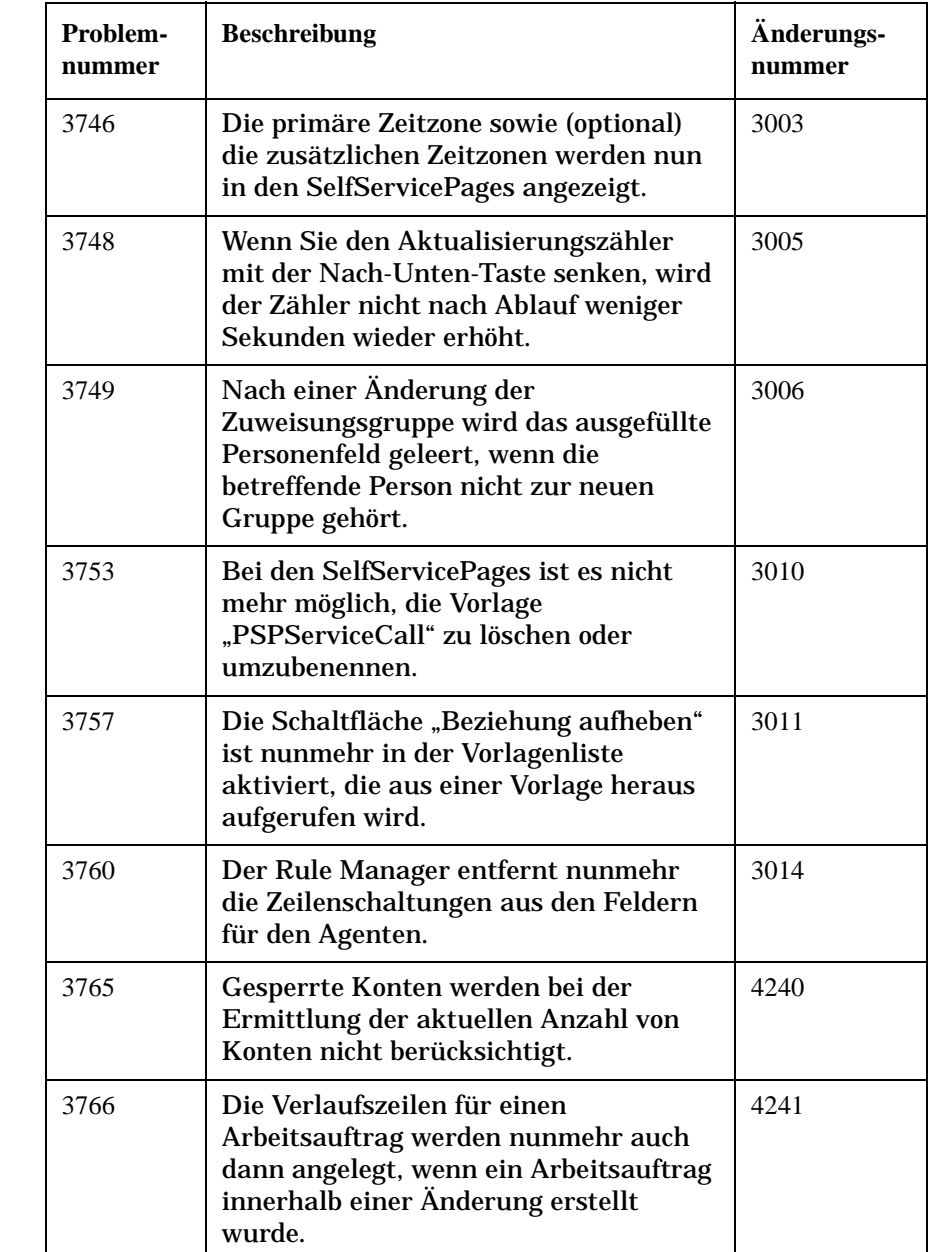

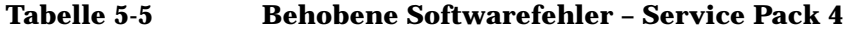

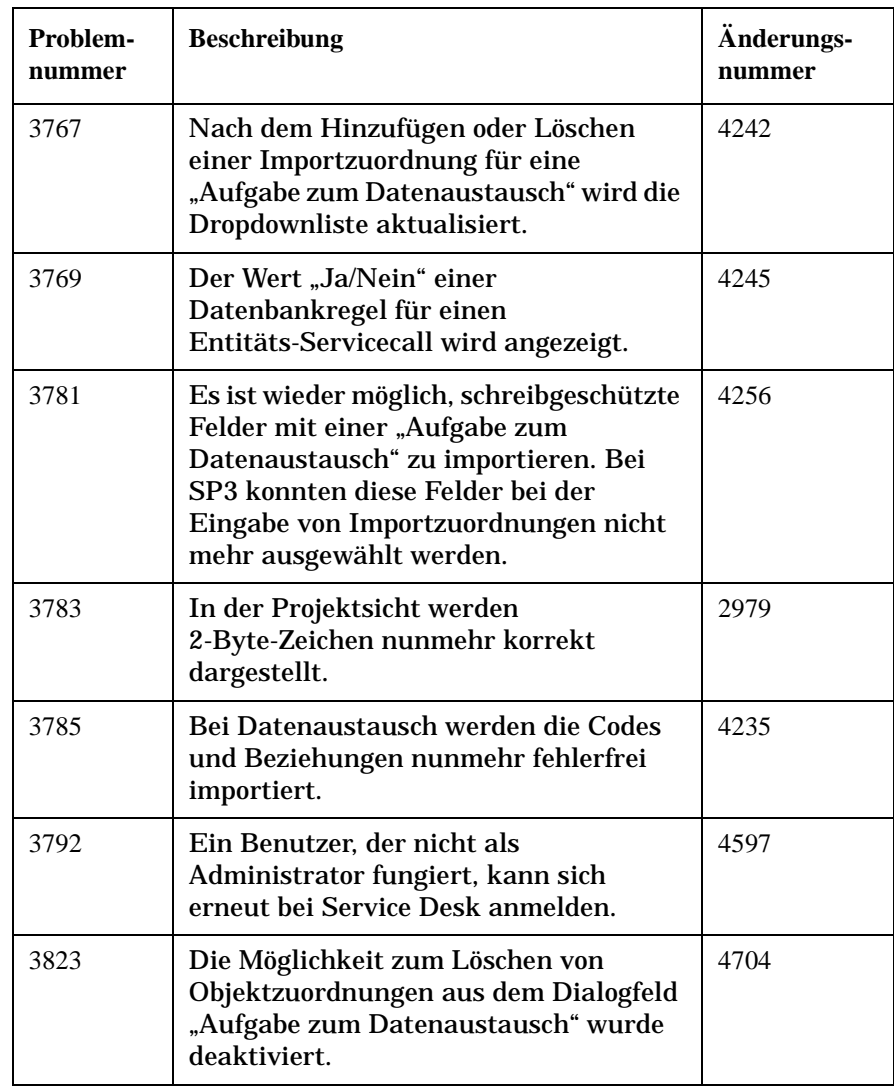

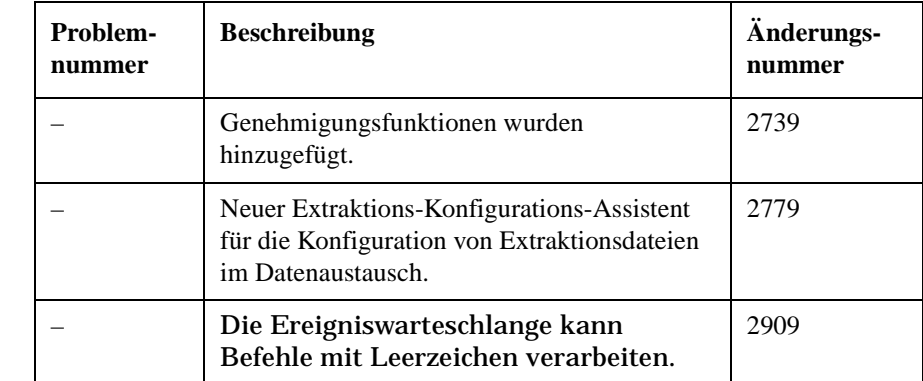

#### **Tabelle 5-6 Neue Funktionen - Service Pack 3**

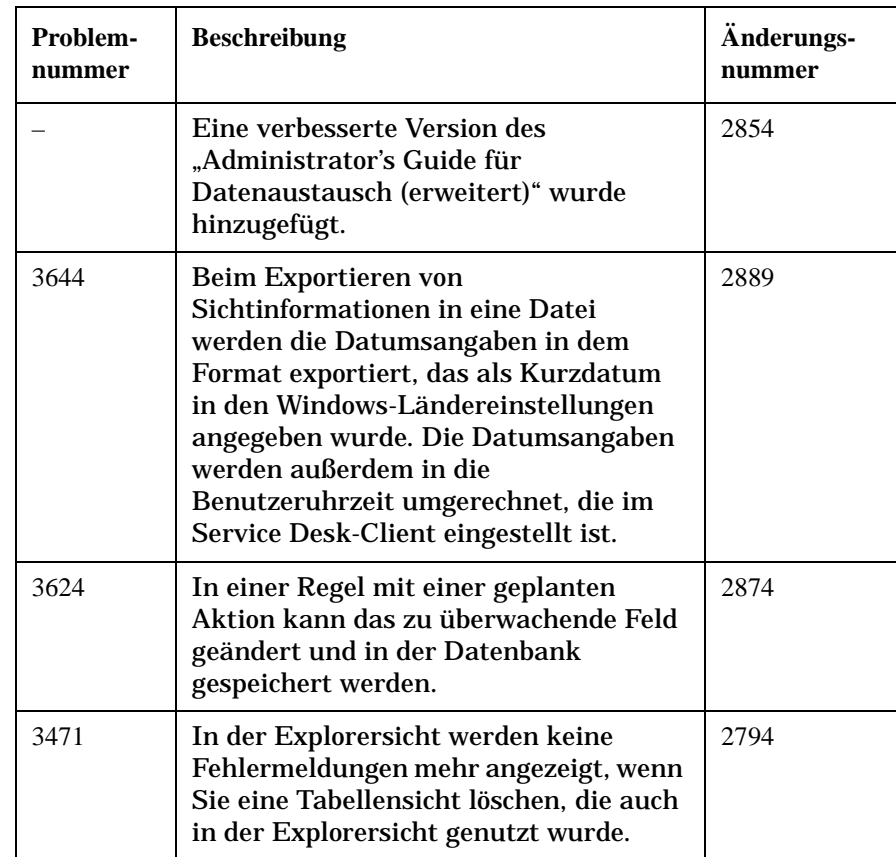

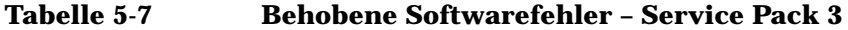

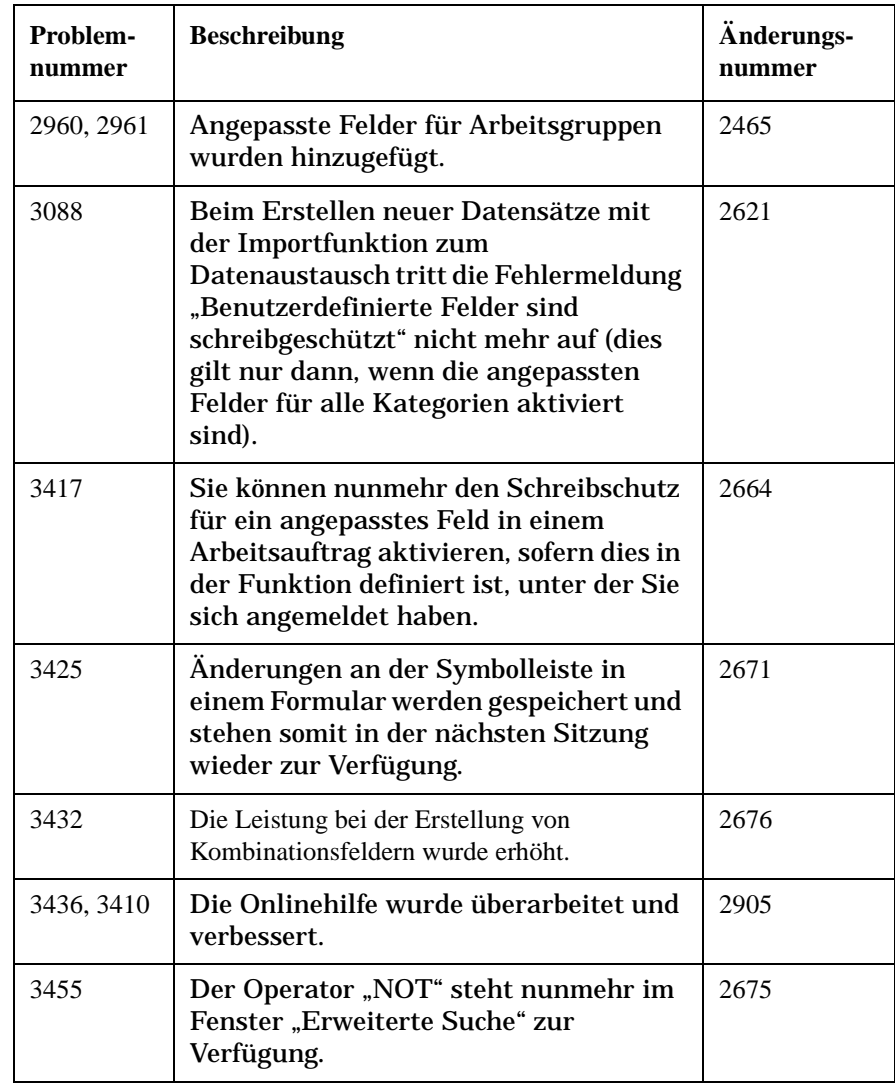

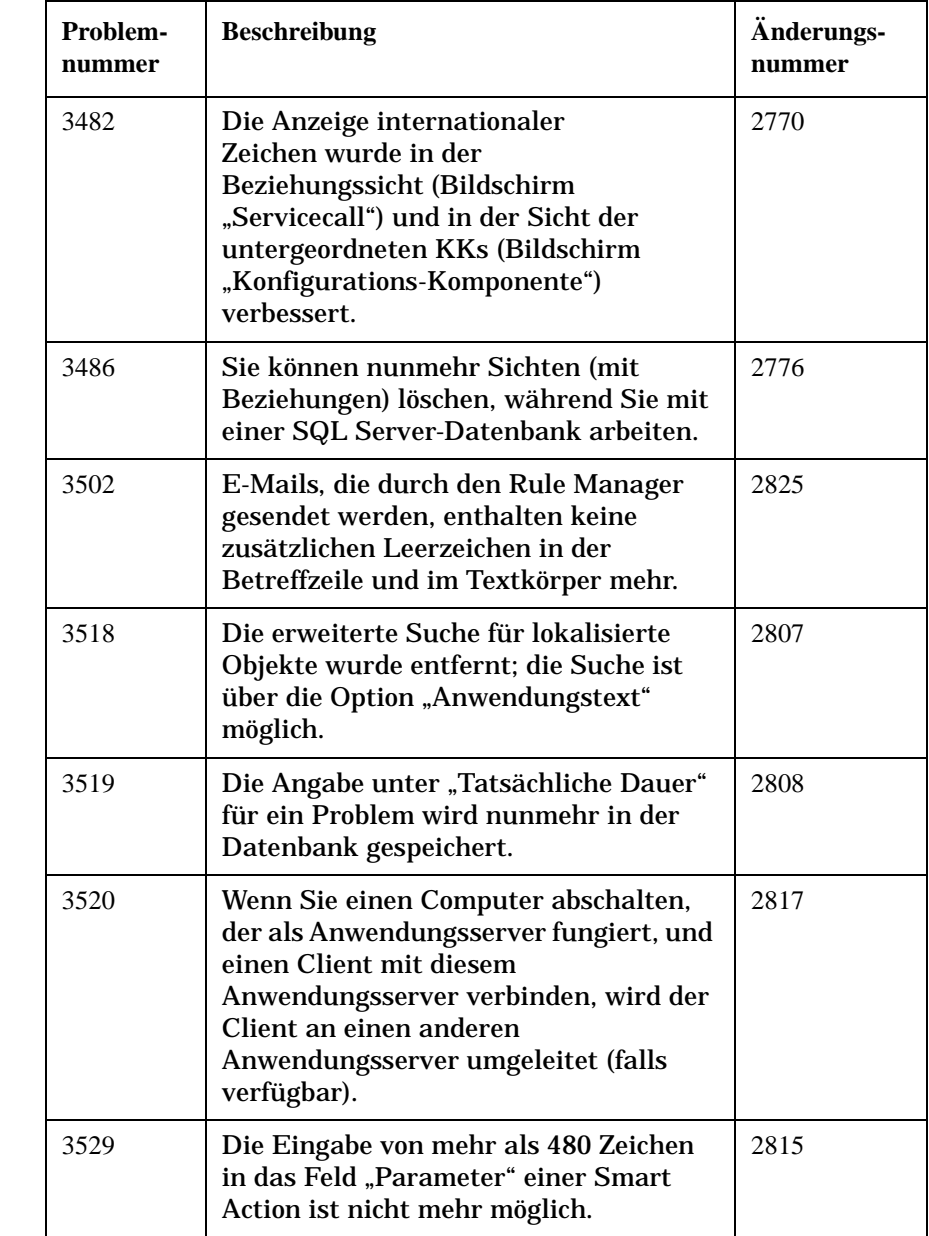

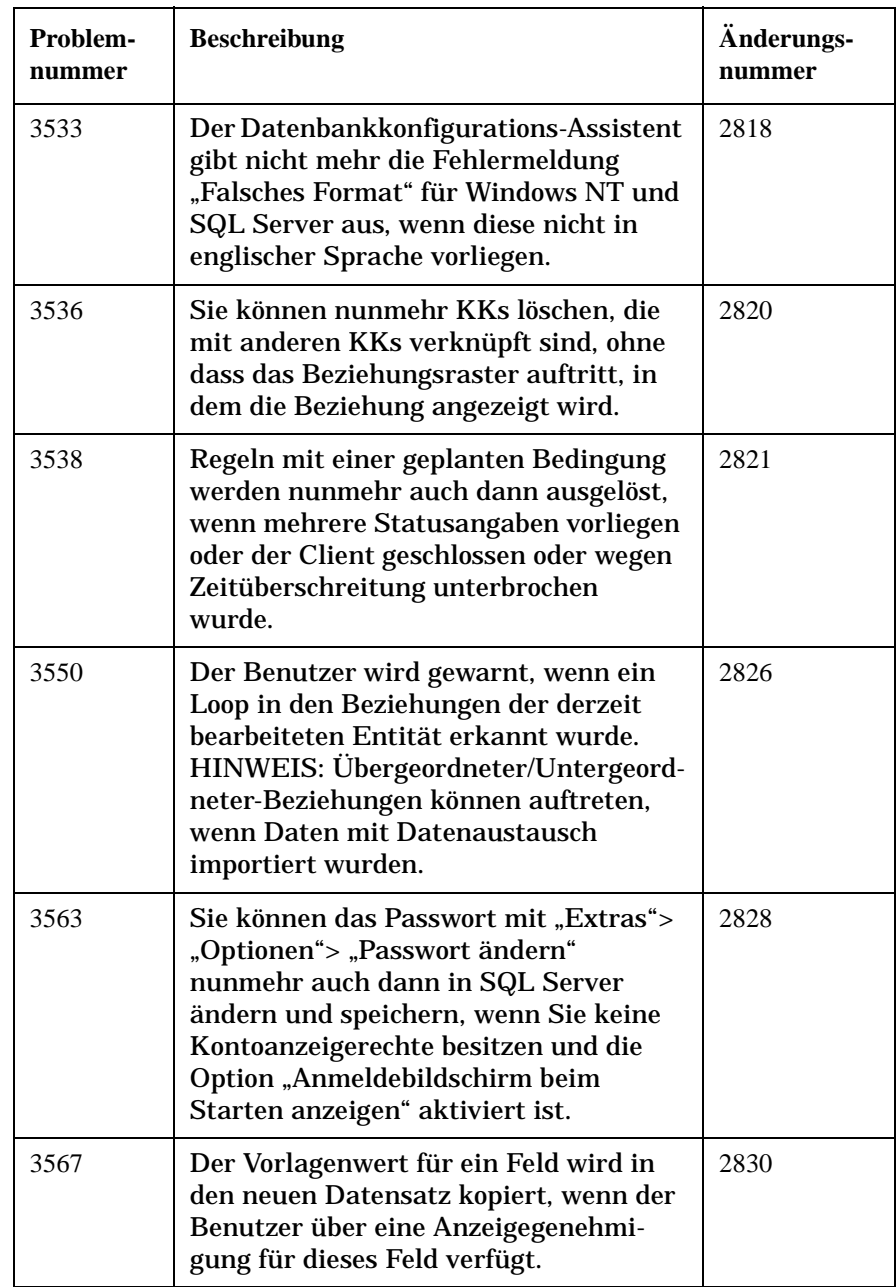

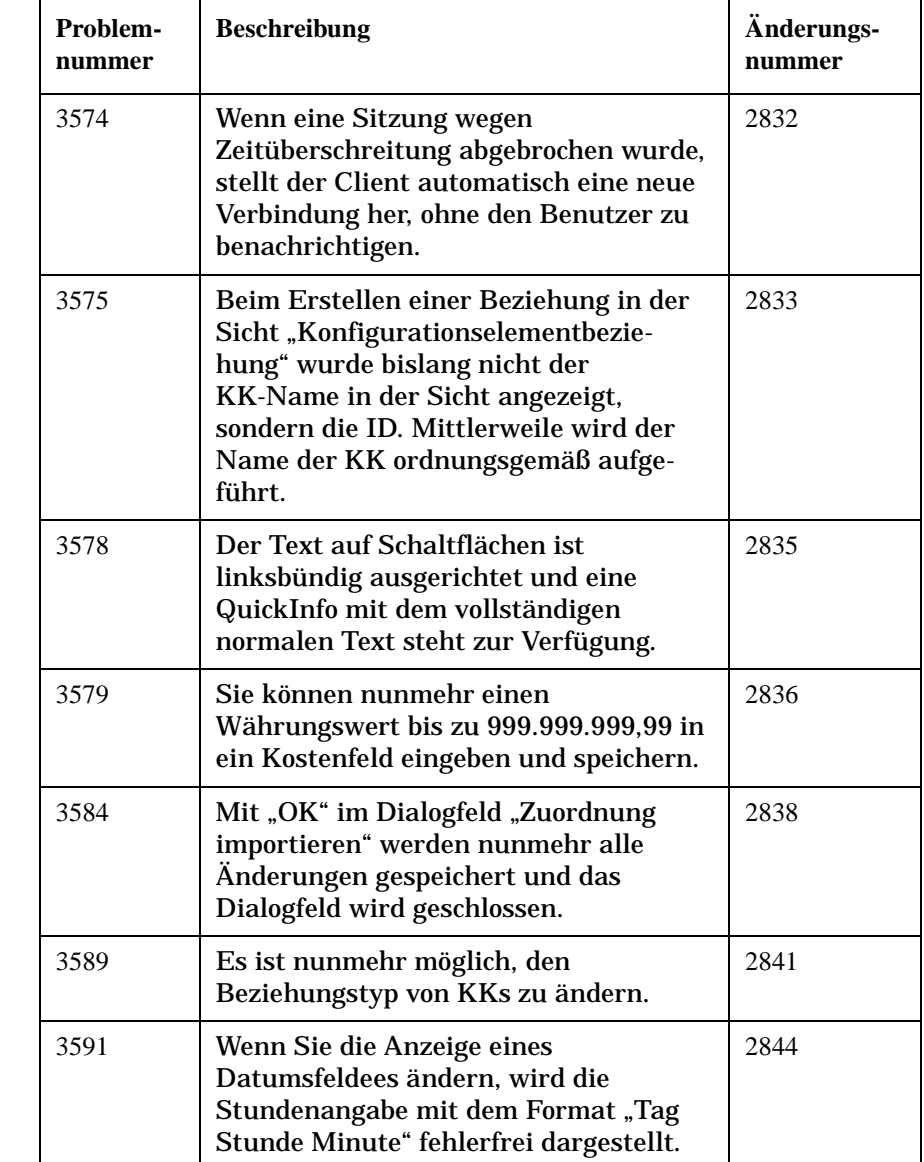

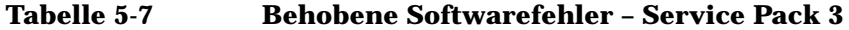

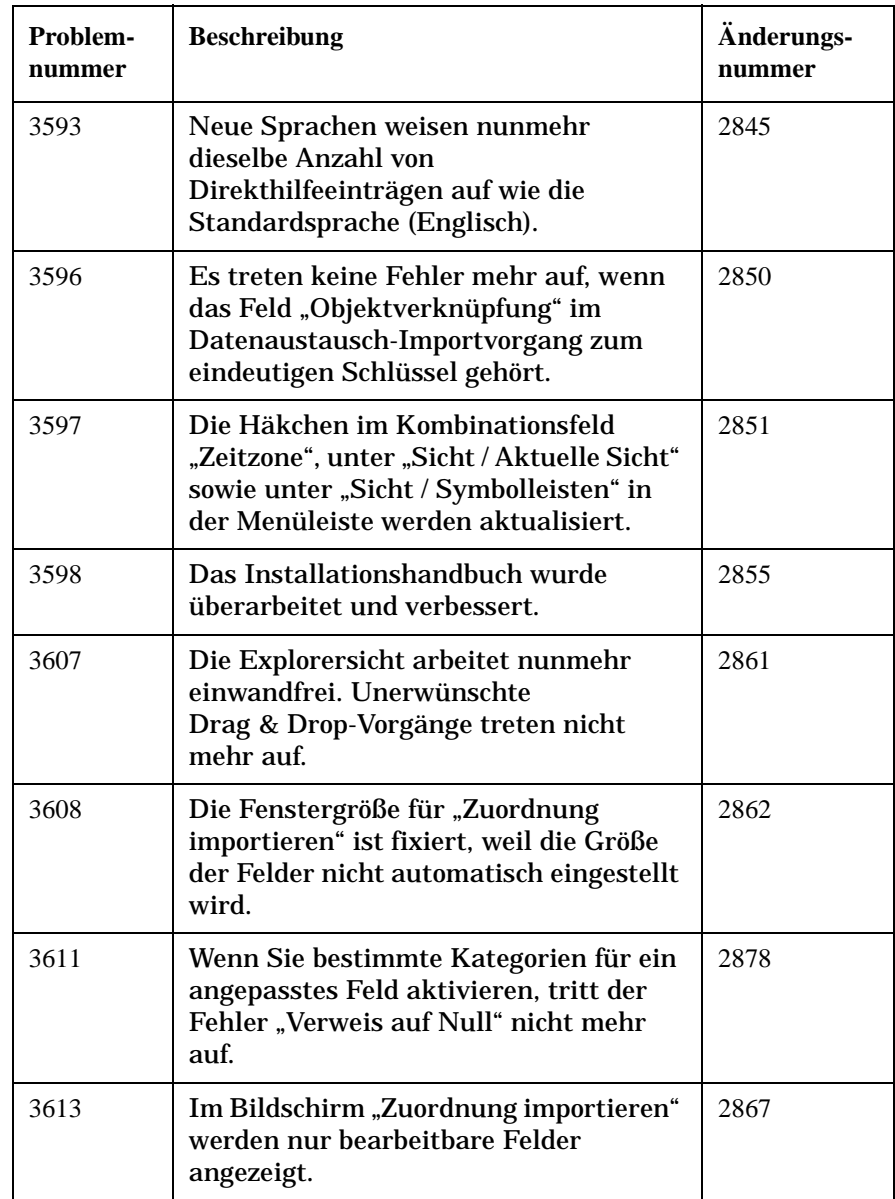

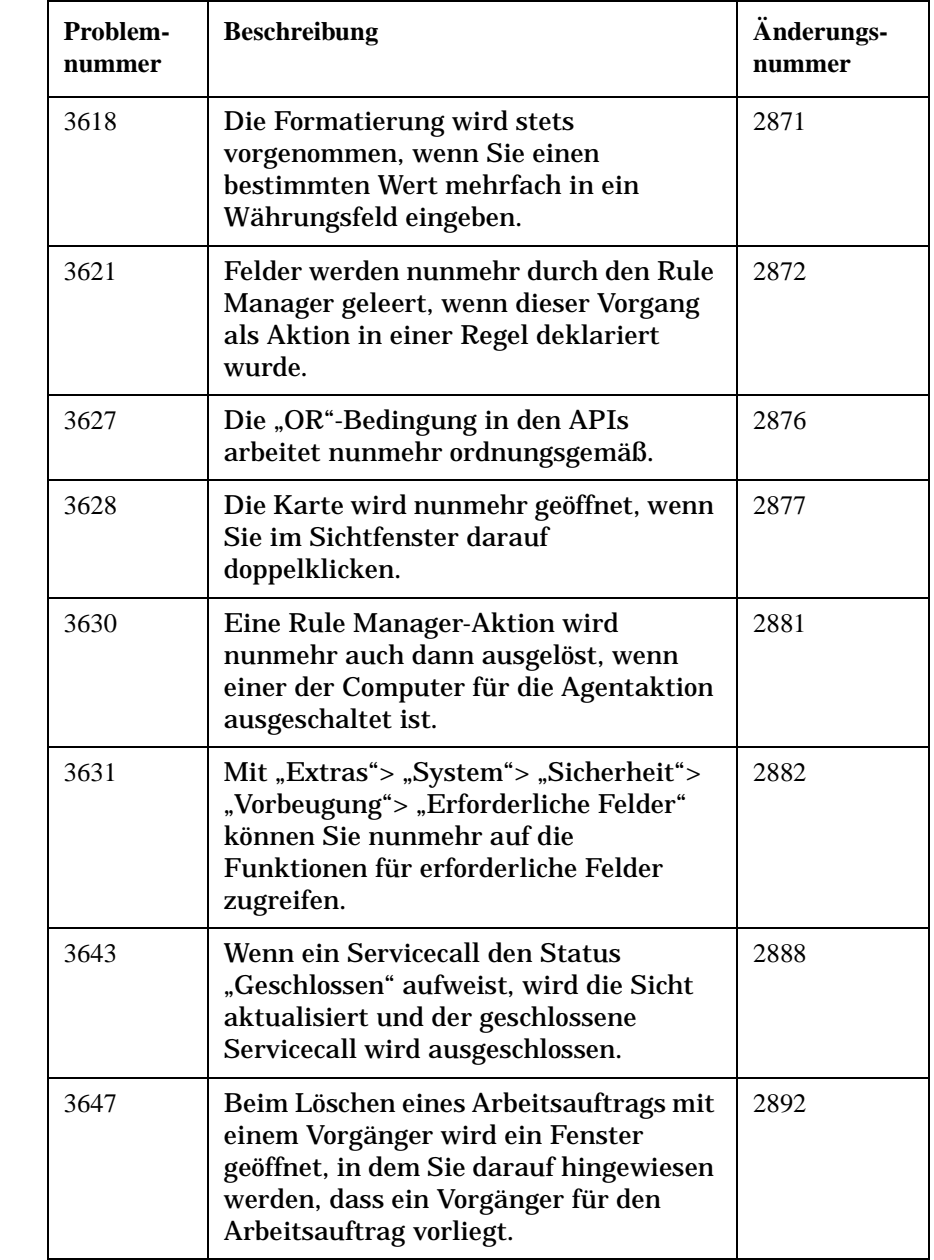

#### **Tabelle 5-7 Behobene Softwarefehler – Service Pack 3**

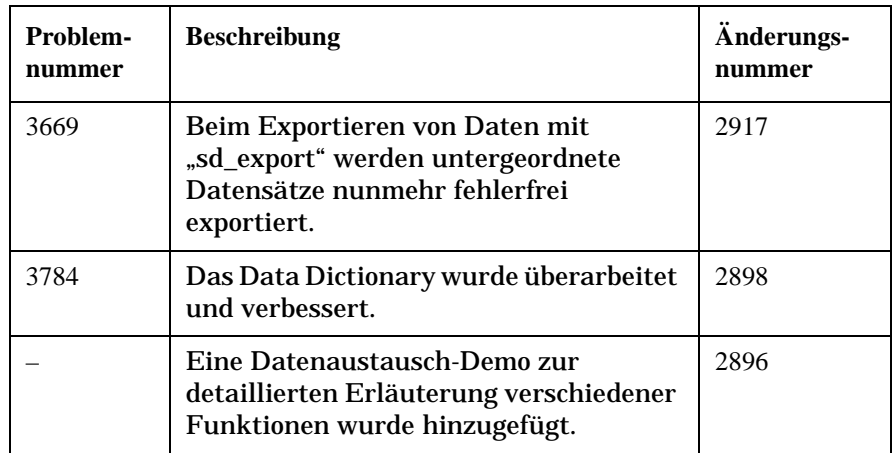

#### **Tabelle 5-8 Neue Funktionen - Service Pack 2**

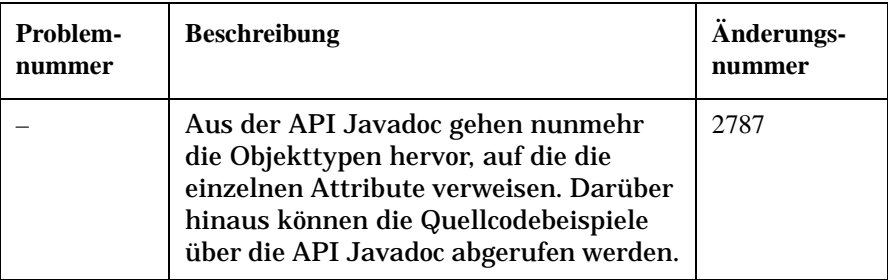

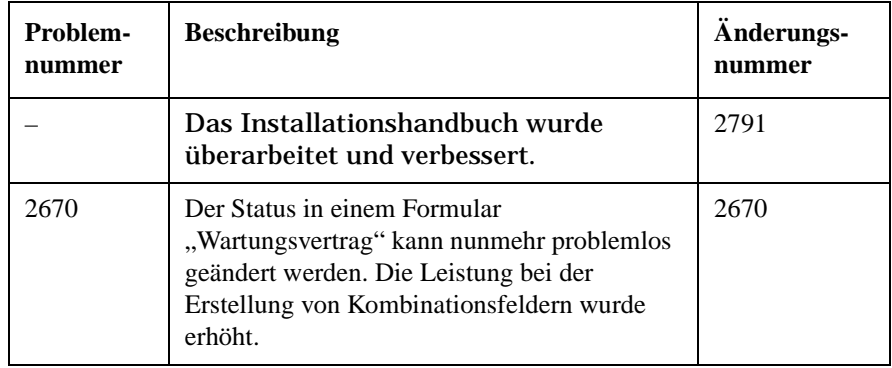

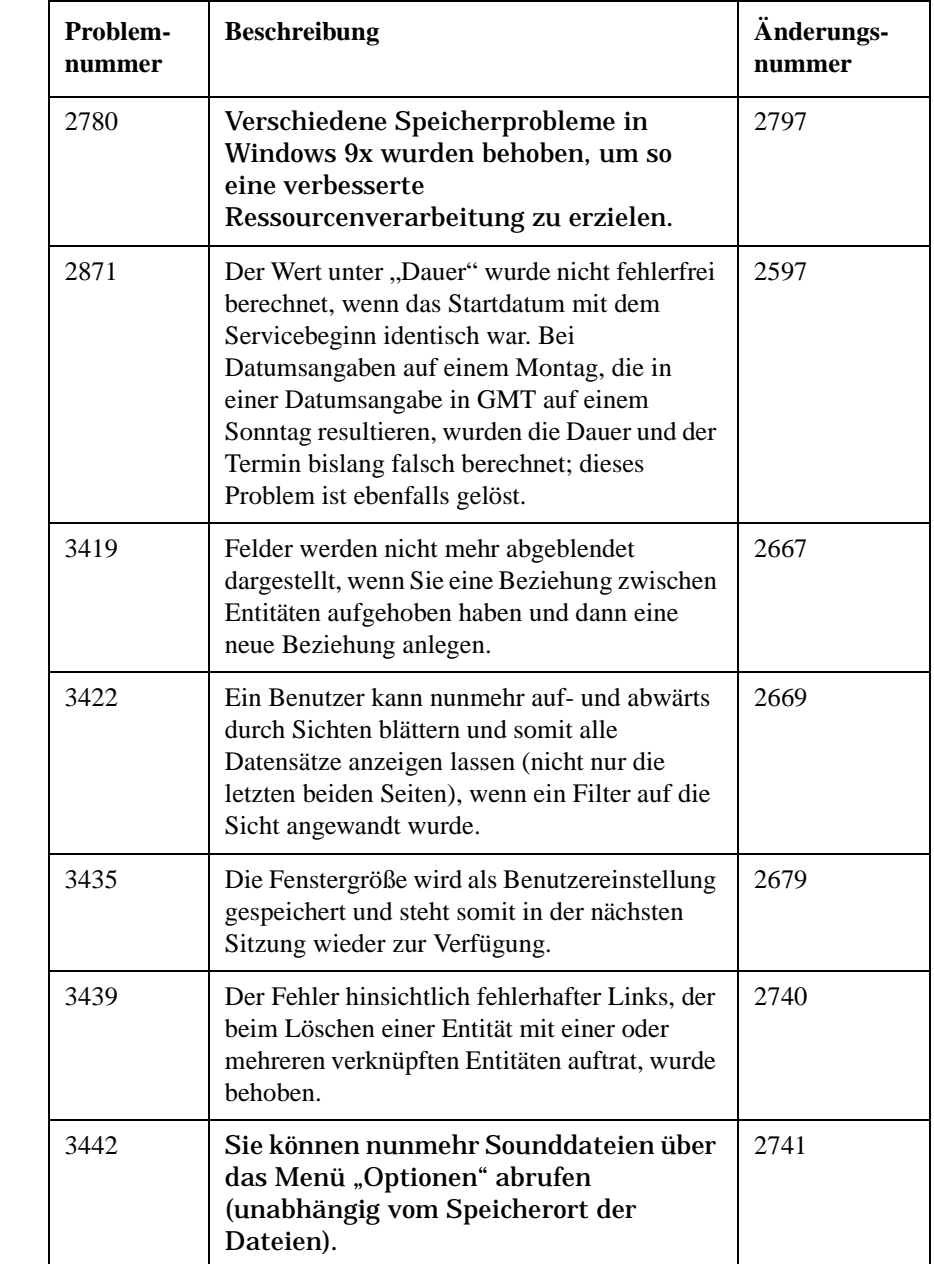

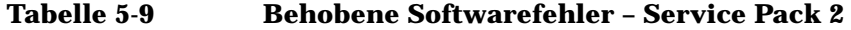

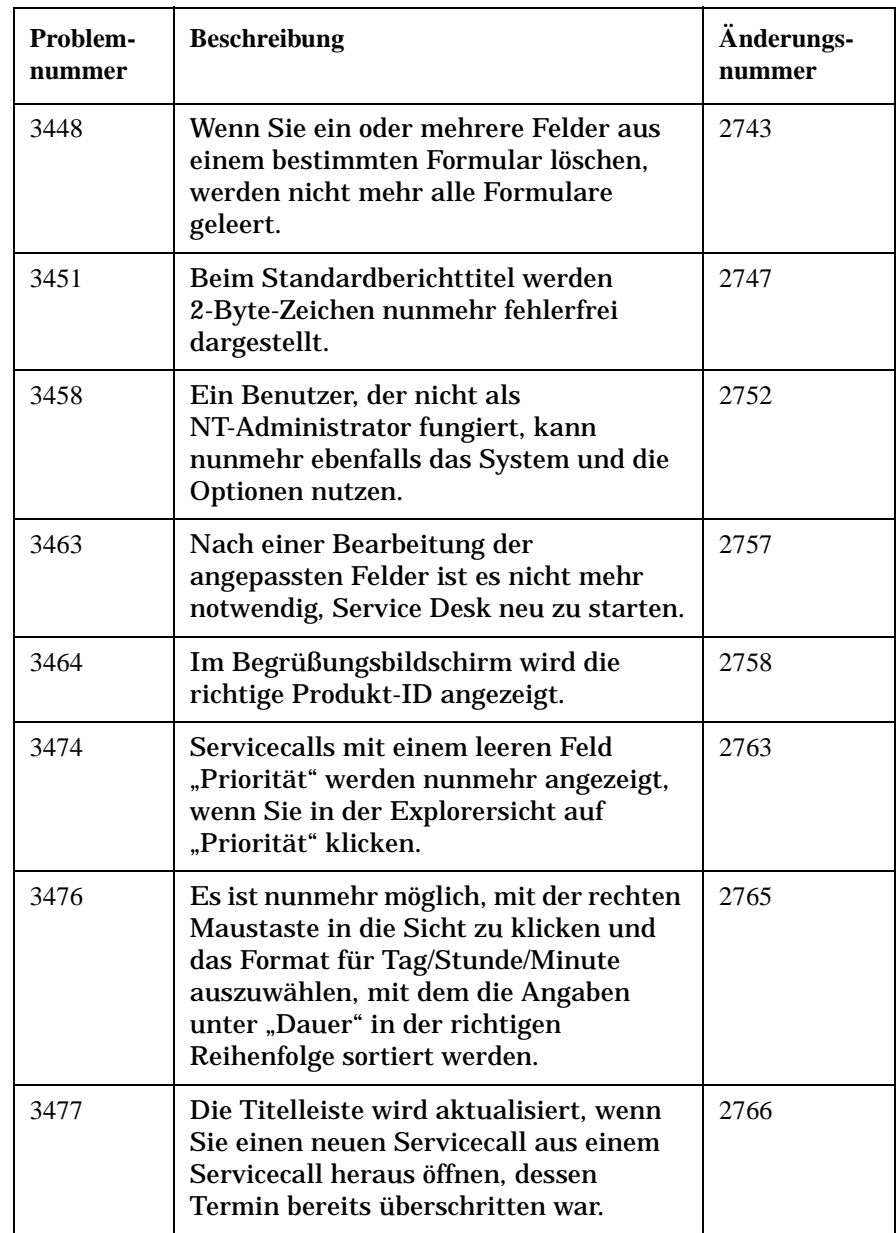

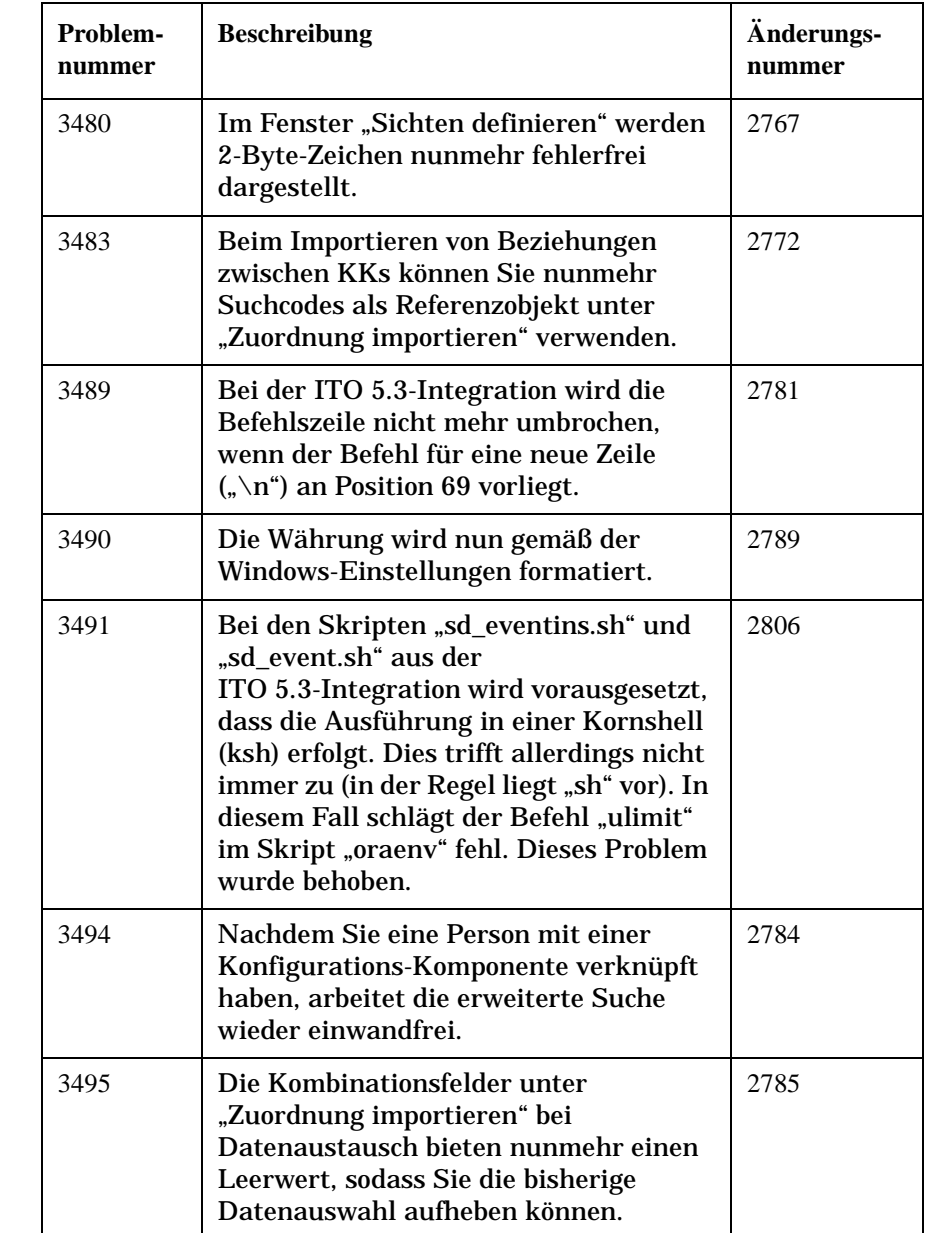

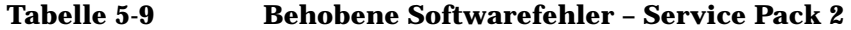

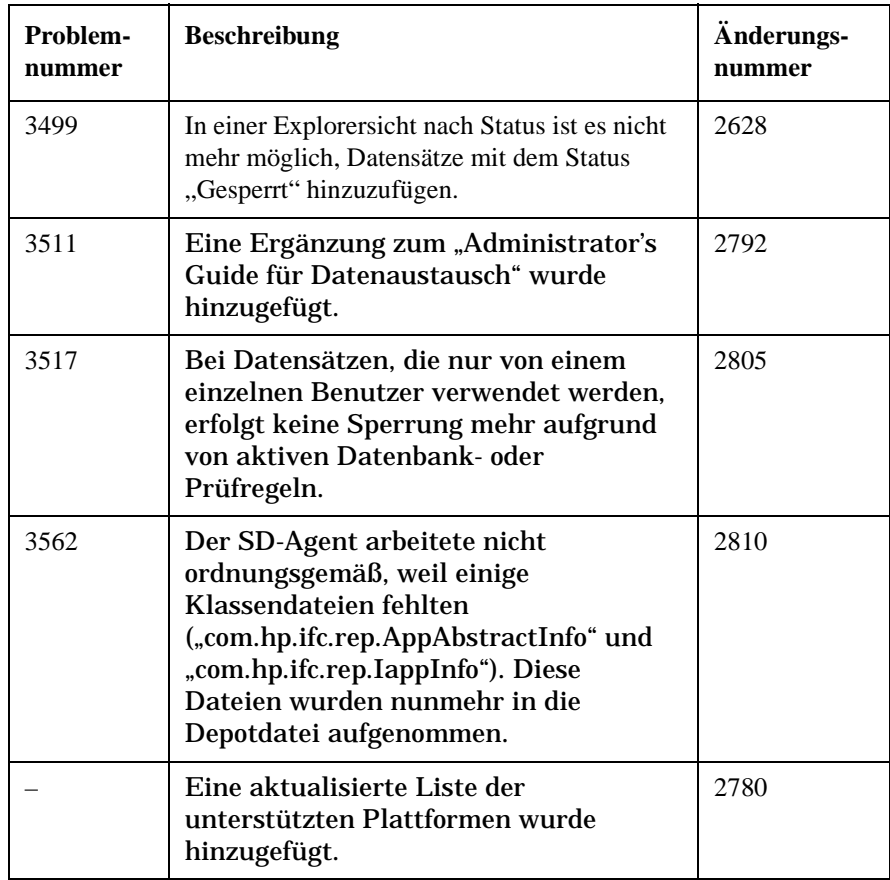

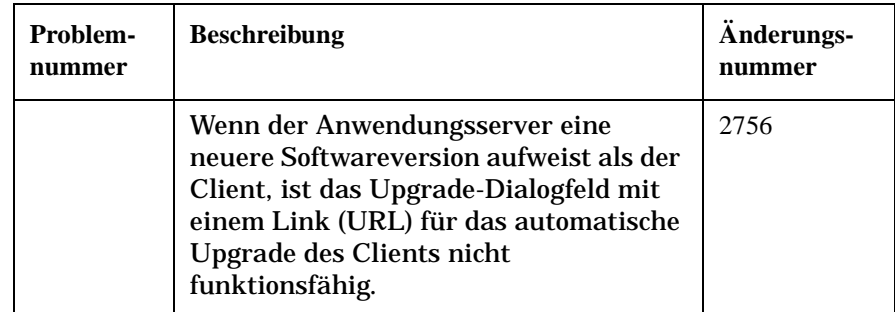

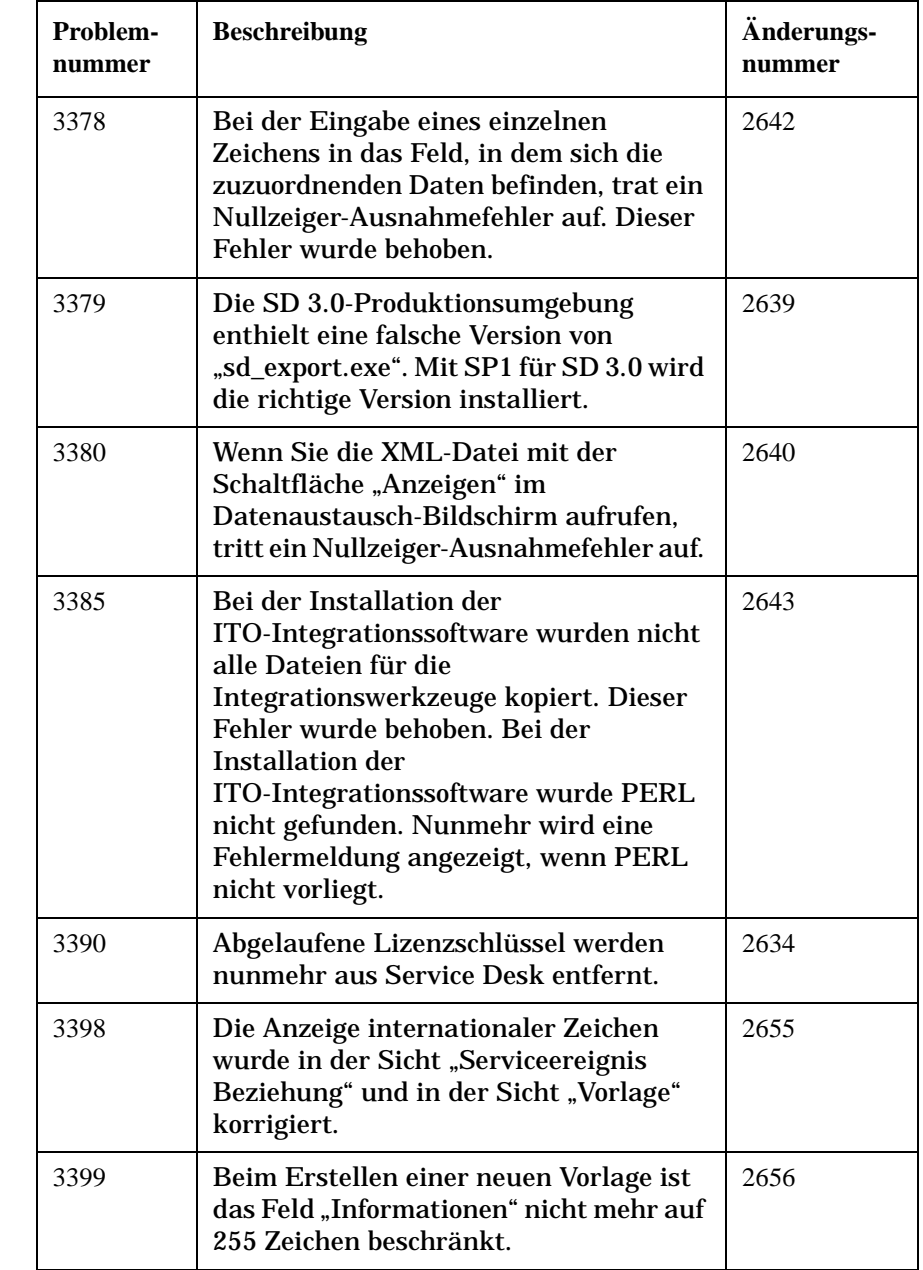

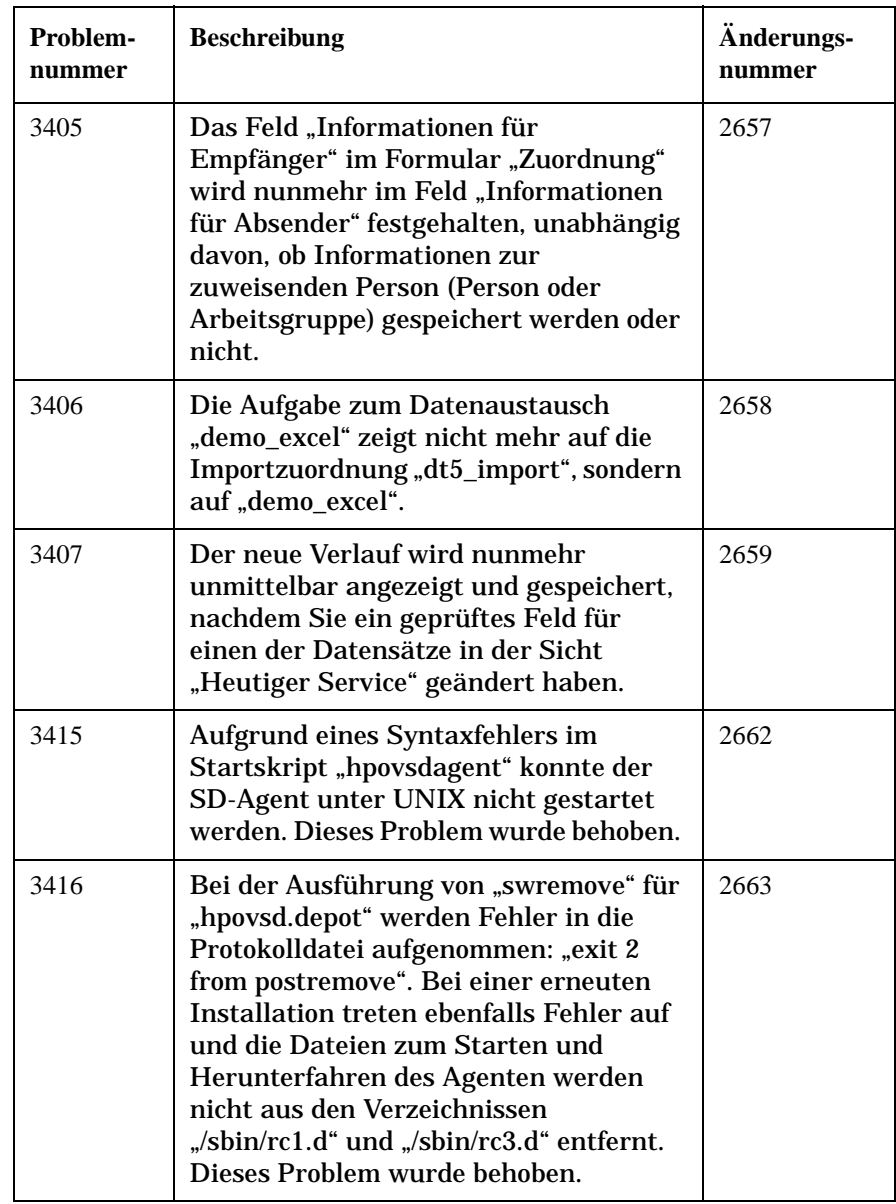

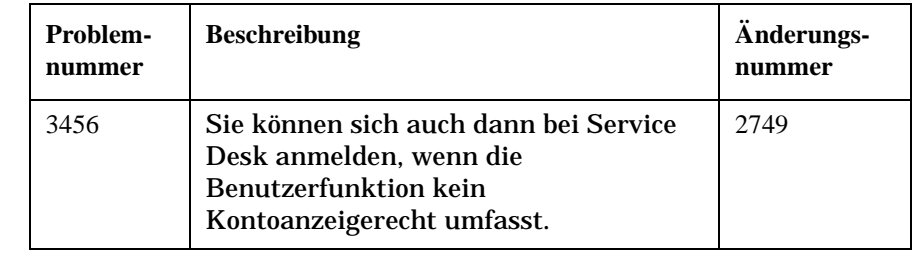

# **6 Service Desk 4.0-Dokumentation**

### **Die Service Desk-Dokumentation**

Service Desk umfasst mehrere Handbücher und Onlinehilfedateien, die zum einen als Hilfestellung für den Einsatz von Service Desk dienen und zum anderen eine Erläuterung der Grundlagen bieten. In diesem Abschnitt werden die verfügbaren Informationen und deren Position beschrieben.

**HINWEIS** In diesem Abschnitt werden die Veröffentlichungen aufgeführt, die Service Desk 4.0 beiliegen. Zukünftige Service Packs können aktualisierte Fassungen von Veröffentlichungen und zusätzliche Veröffentlichungen enthalten. Eine Übersicht über die in Service Packs enthaltenen Dokumente können Sie der Readme-Datei des jeweiligen Service Packs entnehmen. Die Service Packs und die jeweils aktuellen Versioen von Veröffentlichungen stehen im Internet zur Verfügung: http://support.openview.hp.com/cpe/patches bzw. [http://ovweb.external.hp.com/lpe/doc\\_serv. Die entsprechenden Adressen](http://ovweb.external.hp.com/lpe/doc_serv)  finden Sie im Abschnitt "Wir freuen uns über Ihre Kommentare!" des Vorworts.

- Die Datei Readme.htm auf der Service Desk-CD enthält Informationen zu den ersten Schritten mit Service Desk. Hier finden Sie außerdem neueste Informationen, die sich nach der Drucklegung der anderen Dokumentation ergaben.
- Die *HP OpenView Service Desk: Hinweise zur Version* enthalten eine Beschreibung der Funktionen von Service Desk. Darüber hinaus finden Sie hier Informationen als Hilfestellung zu den folgenden Themen:
	- Vergleich der Funktionen in der aktuellen Software-Version mit den Funktionen in früheren Versionen
	- Beheben von bekannten Problemen

Die Hinweise zur Version liegen als PDF-Datei auf der HP OpenView Service Desk 4.0-CD vor. Der Dateiname lautet Release\_Notes.pdf.

• Das *HP OpenView Service Desk: Benutzerhandbuch* gibt Ihnen eine Einführung in die Grundbegriffe und -konzepte von Service Desk. Sie erhalten einen Überblick darüber, was Sie mit Service Desk tun können, und es werden typische Aufgaben der unterschiedlichen Kategorien von Service Desk-Benutzern erläutert. Anhand von Beispielszenarios wird erklärt, wie die beschriebenen Funktionen implementiert werden können.

Das Benutzerhandbuch liegt als PDF-Datei auf der HP OpenView Service Desk 4.0-CD vor. Der Dateiname lautet User's Guide.pdf.

• Anhand der Informationen in *HP OpenView Service Desk: Liste der unterstützten Plattformen* können Sie die Softwareanforderungen ermitteln. Hier werden die Softwareversionen aufgelistet, die von Hewlett-Packard für Service Desk 4.0 unterstützt werden.

Das Liste der unterstützten Plattformen liegt als PDF-Datei auf der HP OpenView Service Desk 4.0-CD vor. Der Dateiname lautet Supported\_Platforms\_List.pdf.

• Im *HP OpenView Service Desk: Installationshandbuch* werden alle Aspekte bei der Installation von Service Desk behandelt.

Das Installationshandbuch liegt als PDF-Datei auf der HP OpenView Service Desk 4.0-CD vor. Der Dateiname lautet Installation\_Guide.pdf.

• Das Handbuch *HP OpenView Service Desk: Administrator's Guide* enthält Informationen, die Administratoren helfen, den Service Desk-Anwendungsserver für die Verwendung durch die Clients einzurichten und zu warten.

Das Administrator's Guide liegt als PDF-Datei auf der HP OpenView Service Desk 4.0-CD vor. Der Dateiname lautet Administrator's\_Guide.pdf.

• Im *HP OpenView Service Desk: Data Exchange Administrator's Guide* finden Sie eine Erläuterung der Grundlagen für den Datenaustausch, außerdem schrittweise Anleitungen zum Exportieren von Daten aus externen Anwendungen und dem Importieren dieser Daten in Service Desk. Der Datenaustausch umfasst den Import sowohl von einzelnen Serviceereignissen als auch von umfangreichen Datenpaketen.

Das Data Exchange Administrator's Guide liegt als PDF-Datei auf der HP OpenView Service Desk 4.0-CD vor. Der Dateiname lautet Data\_Exchange.pdf.

• Das Handbuch *HP OpenView Service Desk: VantagePoint Operation Integration Administrator's Guide* erläutert die Integration zwischen Service Desk und VantagePoint für Windows und UNIX®. Dieses Handbuch beschäftigt sich mit der Installation und Konfiguration der Integration und beschreibt die verschiedenen Aufgaben, die mit der Integration verfügbar sind.

Das VantagePoint Operation Integration Administrator's Guide liegt als PDF-Datei auf der HP OpenView Service Desk 4.0-CD vor. Der Dateiname lautet VPO Integration AG.pdf.

• Das Handbuch *HP OpenView Service Desk: Migration Guide* bietet eine detaillierte Übersicht zur Migration von ITSM 5.7 auf Service Desk 4.0 (mit Analyse der Unterschiede zwischen diesen Anwendungen). Mit den ausführlichen Anweisungen in diesem Handbuch werden Sie durch die Installation, Konfiguration und andere Aufgaben im Rahmen der Migration geführt.

Das Migrations-Handbuch liegt als PDF-Datei auf der HP OpenView Service Desk 4.0-CD vor. Der Dateiname lautet Migration\_Guide.pdf.

• Mithilfe der Informationen im *HP OpenView Service Desk: API Programmer's Guide* können Sie Integrationen mit Service Desk erstellen. In diesem Handbuch wird die API-Struktur beschrieben, außerdem einige Grundfunktionen mit Beispielen für die Nutzung der API (Application Programming Interface, Programmierschnittstelle) von Service Desk. Mit der API wird die HP OpenView Service Desk-Umgebung erweitert; hiermit wird der unabhängige Programmierzugriff auf datenbezogene Funktionen in der Service Desk-Anwendungsserverumgebung ermöglicht.

Das API-Handbuch liegt als PDF-Datei auf der HP OpenView Service Desk 4.0-CD vor. Der Dateiname lautet API\_pg.pdf.

• Das Handbuch *HP OpenView Service Desk: Web API Programmer's Guide* enthält Informationen zur Erstellung benutzerdefinierter Integrationen mit Service Desk unter Verwendung der Service Desk-Web-API. Diese API ist besonders für die Entwicklung von Webanwendungen geeignet.

Das Web API Programmer's Guide liegt als PDF-Datei auf der HP OpenView Service Desk 4.0-CD vor. Der Dateiname lautet Web\_API\_pg.pdf.

• Das *HP OpenView Service Desk: Data Dictionary* enthält nützliche Informationen zur Struktur der Anwendung.

Das Data Dictionary liegt als HTML-Datei auf der HP OpenView

Service Desk 4.0-CD vor. Der Dateiname lautet Data\_Dictionary.htm.

• Die *HP OpenView Service Desk 4.0 Computer Based Training*-CD-ROM (CBT) soll Ihnen beim Kennenlernen der Funktionen von HP OpenView Service Desk 4.0 aus der Sicht des Benutzers und aus der Sicht des Systemadministrators helfen. Sie erklärt anhand von Demonstrationsvideos und begleitendem Textmaterial die Ausführung einer Reihe von Aufgaben in der Anwendung. Auf der CBT-CD-ROM werden darüber hinaus die Grundbegriffe und -konzepte von Service Desk erläutert.

Die *HP OpenView Service Desk 4.0 Computer Based Training*-CD-ROM (CBT) wird automatisch zusammen mit der Service Desk-Software geliefert. Sie wird kurz nach der Veröffentlichung der Service Desk-Software verfügbar sein.

- Die Onlinehilfe umfasst ein ausführliches Informationssystem mit den folgenden Bestandteilen:
	- Erläuterungen zu Verfahren (für Anfänger und Fortgeschrittene)
	- Hintergrundinformationen und Übersichten zu den Grundlagen und der Struktur von Service Desk
	- Fehlermeldungen, die beim Einsatz von Service Desk auftreten können, sowie Informationen zur Behebung dieser Fehler
	- "Hilfe zur Hilfe" (Erläuterungen zur Nutzung der Onlinehilfe)

Die Onlinehilfe wird automatisch als Bestandteil der Service Desk-Anwendung installiert und kann aus Service Desk heraus aufgerufen werden. Weitere Informationen finden Sie im Abschnitt "Verwenden der Onlinehilfe".

### **Anzeigen von PDF-Dateien**

Zur Anzeige und zum Ausdrucken der PDF-Dateien verwenden Sie Adobe Acrobat Reader. Diese Software befindet sich auf der HP OpenView Service Desk 4.0-CD. Anweisungen zur Installation finden Sie in der Datei readme.htm auf der CD.

[Die neueste Version von Adobe Acrobat Reader kann außerdem](http://www.adobe.com/)  kostenlos von der Adobe-Website unter http://www.adobe.com heruntergeladen werden.

### **Verwenden der Onlinehilfe**

Mit den folgenden Verfahren können Sie die Hilfe aus Service Desk heraus aufrufen:

- Um Hilfeinformationen zum aktuellen Fenster oder Dialogfeld abzurufen, führen Sie einen der folgenden Schritte aus:
	- Drücken Sie **F1**.
	- Klicken Sie auf das Hilfe-Symbol  $\boxed{3}$  in der Symbolleiste.
	- Wählen Sie den Befehl Hilfe im Menü Hilfe.
	- Klicken Sie auf die Hilfe-Schaltfläche in einem Dialogfeld.
- Wenn Sie mithilfe des Inhaltsverzeichnisses bzw. des Indexes des Hilfesystems nach Hilfe zu einem bestimmten Thema suchen, wählen Sie Inhaltsverzeichnis und Index im Menü Hilfe.

Wenn die Hilfeanzeige geöffnet ist, können Sie Hilfeinformationen zum Hilfesystem selbst mit der Schaltfläche Hilfe in der Symbolleiste abrufen:

# $\frac{1}{\frac{1}{\sqrt{1-\frac{1}{2}}}}$

Service Desk enthält außerdem *QuickInfos* und eine *Direkthilfe* für verschiedene Bildschirmelemente (z.B. Schaltflächen, Felder oder Menüs).

Eine *QuickInfo* besteht aus einer kurzen Beschreibung eines Bildschirmelements. Zur Anzeige einer QuickInfo verweilen Sie mit der Maus über dem gewünschten Bildschirmelement. Die QuickInfo wird neben dem Mauszeiger angezeigt.

In der *Direkthilfe* wird kurz erläutert, wie ein Bildschirmelement genutzt werden kann. Die Direkthilfe ist in der Regel ausführlicher als die QuickInfo. Zum Aufrufen der Direkthilfe ist wie folgt vorzugehen:

- 1. Aktivieren Sie den Direkthilfe-Mauszeiger. Führen Sie hierzu einen der folgenden Schritte aus:
	- [Drücken Sie](http://www.adobe.com/) **UMSCHALT+F1**.
- Klicken Sie auf das Direkthilfe-Symbol <sup>2</sup> in der Symbolleiste.
- Wählen Sie den Befehl Direkthilfe. im Menü Hilfe.
- In einem Dialogfeld klicken Sie auf das Fragezeichen 11 in der Titelleiste.

Der Mauszeiger nimmt die Form eines Direkthilfe-Mauszeigers  $\&$ ? an.

2. Klicken Sie auf das gewünschte Bildschirmelement. Die Direkthilfe wird in einem Popup-Fenster angezeigt.

Zum Schließen des Popup-Fensters für die Direkthilfe klicken Sie auf eine beliebige Stelle auf dem Bildschirm, oder drücken Sie eine beliebige Taste.

Service Desk 4.0-Dokumentation **Die Service Desk-Dokumentation**

# **7 Verfügbarkeit der Software in verschiedenen Sprachen**

# **Verfügbare Sprachen**

- [Service Desk wird in den Sprachen Deutsch, Englisch \(USA\),](http://support.openview.hp.com/cpe/patches )  Französisch, Japanisch, Koreanisch, Spanisch und Vereinfachtes Chinesisch angeboten. Service Desk 4.0 wird zunächst mit Englisch [\(USA\) als Standardsprache veröffentlicht. Etwa drei Monate nach der](http://support.openview.hp.com/cpe/patches )  Markteinführung stehen auf der Patches-Website die Übersetzungen der anfänglichen Codes, der Beschriftungen, der Meldungen, der Direkthilfe und der Onlinehilfe in den Sprachen Deutsch, Französisch, Japanisch, Koreanisch, Spanisch und Vereinfachtes Chinesisch zur Verfügung: [h](http://support.openview.hp.com/cpe/patches )ttp://support.openview.hp.com/cpe/patches
- Auch das *HP OpenView Service Desk: Installationshandbuch*, das *HP OpenView Service Desk: Benutzerhandbuch*, die *HP OpenView Service Desk: Hinweise zur Version* und die Readme-Dateien sind etwa einen Monat nach der Einführung von Service Desk 4.0 in den Sprachen Chinesisch (VRC), Deutsch, Französisch, Japanisch, Koreanisch und Spanisch verfügbar.
- Bei HP OpenView Service Desk 4.0 werden 2-Byte-Zeichensätze unterstützt.
- HP OpenView Service Desk kann direkt in der Anwendung lokalisiert werden. Bei der Entwicklung von Service Desk wurde Englisch (USA) als Basis verwendet. Sie können die Beschriftungen, die Meldungen, die Direkthilfe und die Codes aus der Anwendung heraus übersetzen oder ändern. Weitere Informationen zu lokalisierten Versionen erhalten Sie bei Ihrem Händler.
- Die HTML-Hilfeanzeige unterstützt 28 Sprachen. Die verwendete Sprache ist abhängig von der Sprache, die für das Windows-Betriebssystem eingestellt wurde.
- Adobe Acrobat Reader steht auf der Service Desk 4.0-CD-ROM in den folgenden Sprachen zur Verfügung: Chinesisch, Deutsch, Englisch, Französisch, Italienisch, Japanisch, Koreanisch, Niederländisch, Portugiesisch, Schwedisch und Spanisch.

# **8 Keine Fortsetzung früherer Versionen**

## **Keine Fortsetzung von Service Desk 2.0**

Mit der Markteinführung von Service Desk 4.0 wird der Support für Service Desk 2.0 eingestellt. Um weiterhin Support für Service Desk zu erhalten, müssen Benutzer von Service Desk 2.0 ein Upgrade auf Service Desk 3.0 oder 4.0 vornehmen.